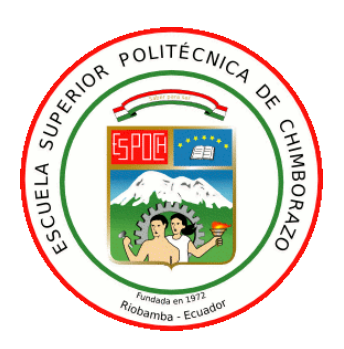

# **ESCUELA SUPERIOR POLITÉCNICA DE CHIMBORAZO FACULTAD DE INFORMÁTICA Y ELECTRÓNICA CARRERA INGENIERÍA EN ELECTRÓNICA, TELECOMUNICACIONES Y REDES**

# **"IMPLEMENTACIÓN DE UN SISTEMA DE PROCESAMIENTO DE IMÁGENES PARA DETERMINAR EL FACTOR DE CORRECCIÓN DE NUBOSIDAD PARA EL IUV EN LA ESCUELA DE INFORMÁTICA Y ELECTRÓNICA DE LA ESPOCH"**

**Trabajo de Titulación**

Tipo: Propuesta Tecnológica

Presentado para optar el grado académico de: **INGENIERO EN ELECTRÓNICA, TELECOMUNICACIONES Y REDES**

**AUTOR:** JORGE GABRIEL SAMPEDRO OCAÑA

**DIRECTOR:** Ing. WILSON OSWALDO BALDEÓN Ms.C

Riobamba – Ecuador

2020

### **© 2020, Jorge Gabriel Sampedro Ocaña**

Se autoriza la reproducción total o parcial, con fines académicos, por cualquier medio o procedimiento, incluyendo la cita bibliográfica del documento, siempre y cuando se reconozca el Derecho de Autor.

Yo, JORGE GABRIEL SAMPEDRO OCAÑA, declaro que el presente trabajo de titulación es de mi autoría y los resultados del mismo son auténticos. Los textos en el documento que provienen de otras fuentes están debidamente citados y referenciados.

Como autor asumo la responsabilidad legal y académica de los contenidos de este trabajo de titulación; El patrimonio intelectual pertenece a la Escuela Superior Politécnica de Chimborazo.

Riobamba, 31 de 07 de 2020

**Jorge Gabriel Sampedro Ocaña 060392273-3**

## **ESCUELA SUPERIOR POLITÉCNICA DE CHIMBORAZO FACULTAD DE INFORMÁTICA Y ELECTRÓNICA CARRERA DE INGENIERÍA ELECTRÓNICA EN TELECOMUNICACIONES Y REDES**

El Tribunal del trabajo de titulación certifica que: El trabajo de investigación: Tipo: Propuesta tecnológica, "**IMPLEMENTACIÓN DE UN SISTEMA DE PROCESAMIENTO DE IMÁGENES PARA DETERMINAR EL FACTOR DE CORRECCIÓN DE NUBOSIDAD PARA EL IUV EN LA ESCUELA DE INFORMÁTICA Y ELECTRÓNICA DE LA ESPOCH**", realizado por el señor **JORGE GABRIEL SAMPEDRO OCAÑA**, ha sido minuciosamente revisado por los Miembros del Tribunal del Trabajo de titulación, el mismo que cumple con los requisitos científicos, técnicos, legales, en tal virtud el Tribunal Autoriza su presentación.

**FIRMA FECHA** Ing. Raúl H. Rosero Miranda **PRESIDENTE DEL TRIBUNAL**  $2020 - 07 - 31$ Ing. Wilson Oswaldo Baldeón Ms<sub>C</sub> **DIRECTOR DEL TRABAJO DE TITULACIÓN** BALDEON LOPEZ Fecha: 2020.08.04<br>10:50:36 -05'00' 2020 - 07 - 31 Ing. José Luis Tinajero León LEON MsG **MIEMBRO DEL TRIBUNAL**  $2020 - 07 - 31$ WILSON OSWALDO Firmado digitalmente por WILSON OSWALDO BALDEON LOPEZ 10:50:36 -05'00' JOSE LUIS TINAJERO Firmado digitalmente por JOSE LUIS TINAJERO LEON Fecha: 2020.08.04 12:08:04 -05'00' Firmado digitalmente por RAUL HERNAN ROSERO MIRANDA Nombre de reconocimiento (DN): c=EC, o=SECURITY DATA S.A. 1, ou=ENTIDAD DE CERTIFICACION DE INFORMACION, serialNumber=170720103334, cn=RAUL<br>HERNAN ROSERO MIRANDA<br>Fecha: 2020.08.04 12:49:46 -05'00'

### **DEDICATORIA**

Este trabajo está dedicado para todas las personas que han formado parte de mi formación tanto dentro como fuera de las aulas, en especial a aquellos que saben cuánto me han aportado en este largo proceso, quiero decirles gracias por todo. Hay un millón de cosas que aún no he hecho, pero tan solo espera.

#### **AGRADECIMIENTO**

Quiero agradecer a las personas que me han forjado como ser humano, además quiero expresar mi agradecimiento a todos los momentos, buenos y malos que de me han enseñado a superar distintos tipos de obstáculos para continuar con mi camino. No desperdiciaré mi oportunidad.

### **TABLA DE CONTENIDO**

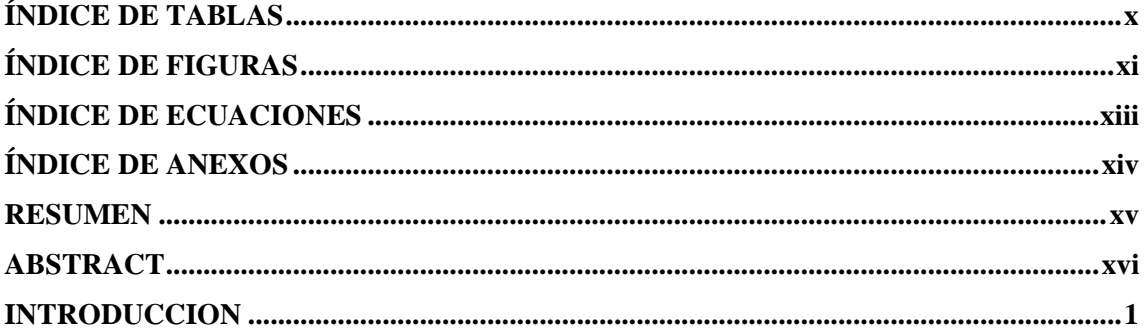

### **CAPITULO I**

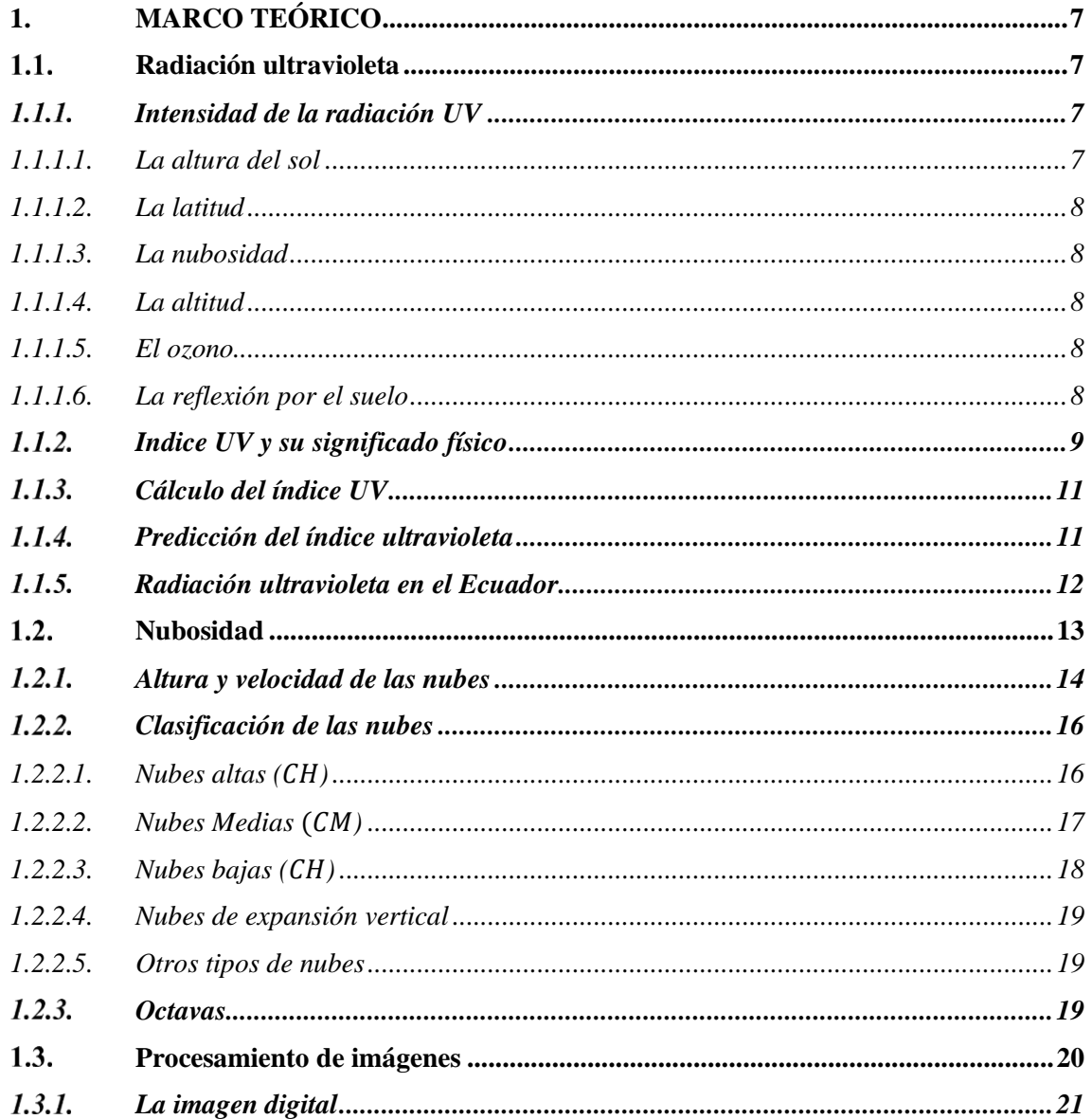

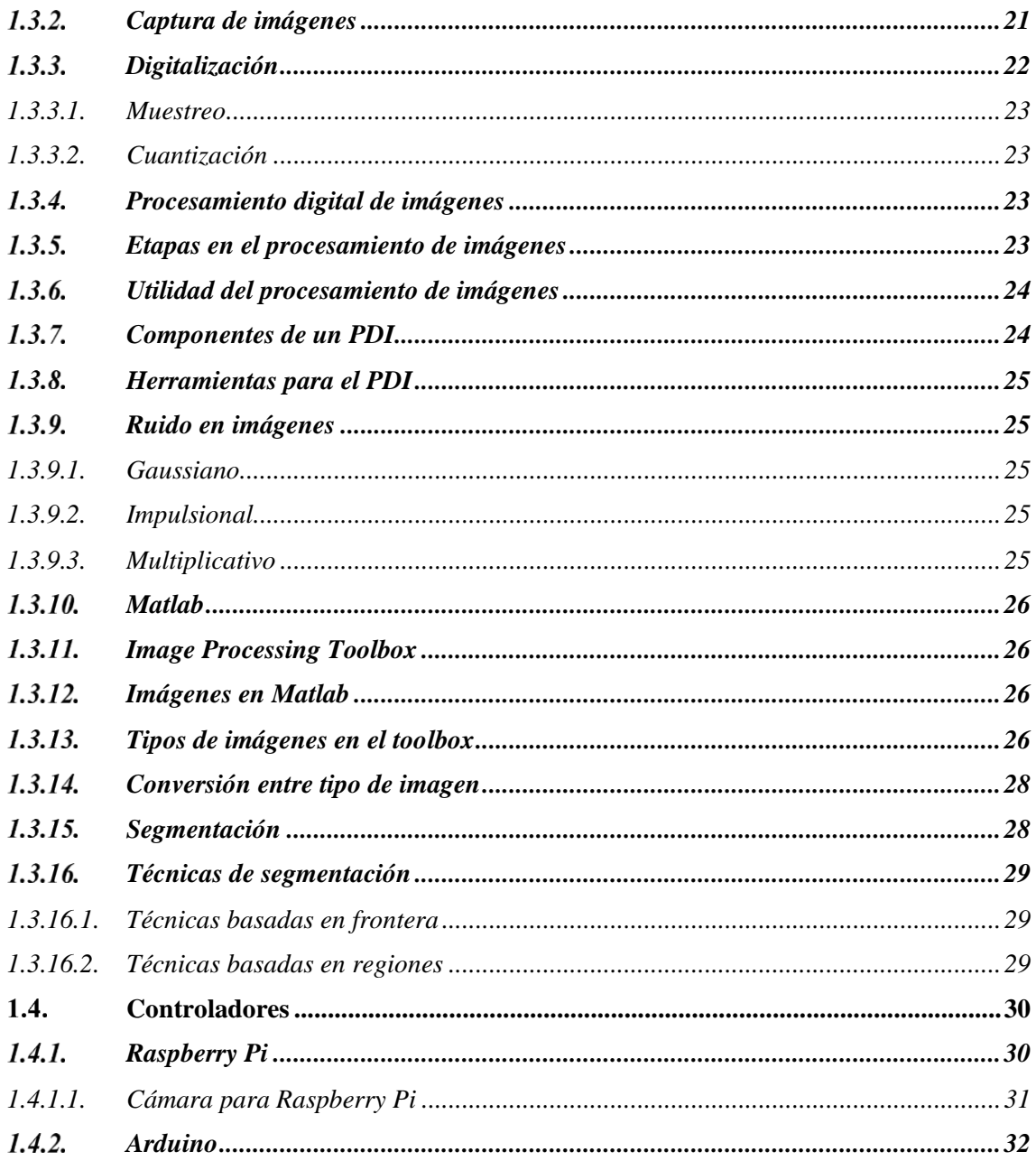

### **CAPITULO II**

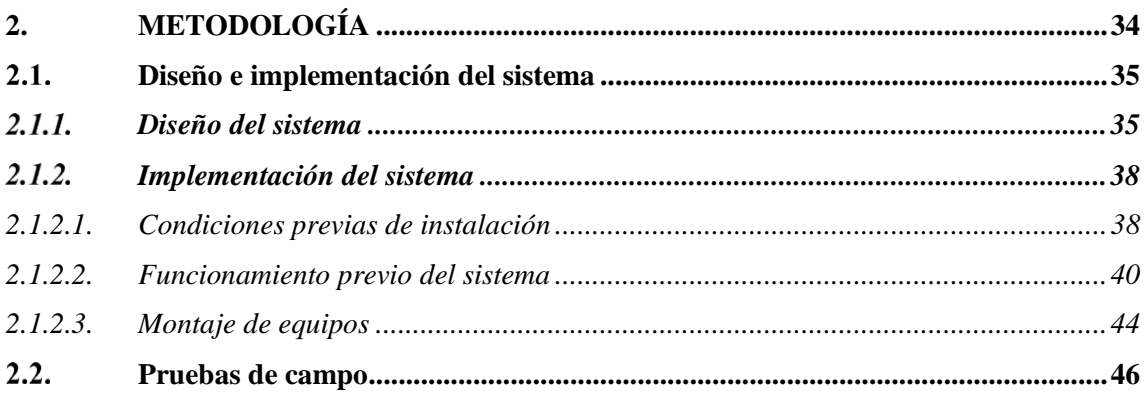

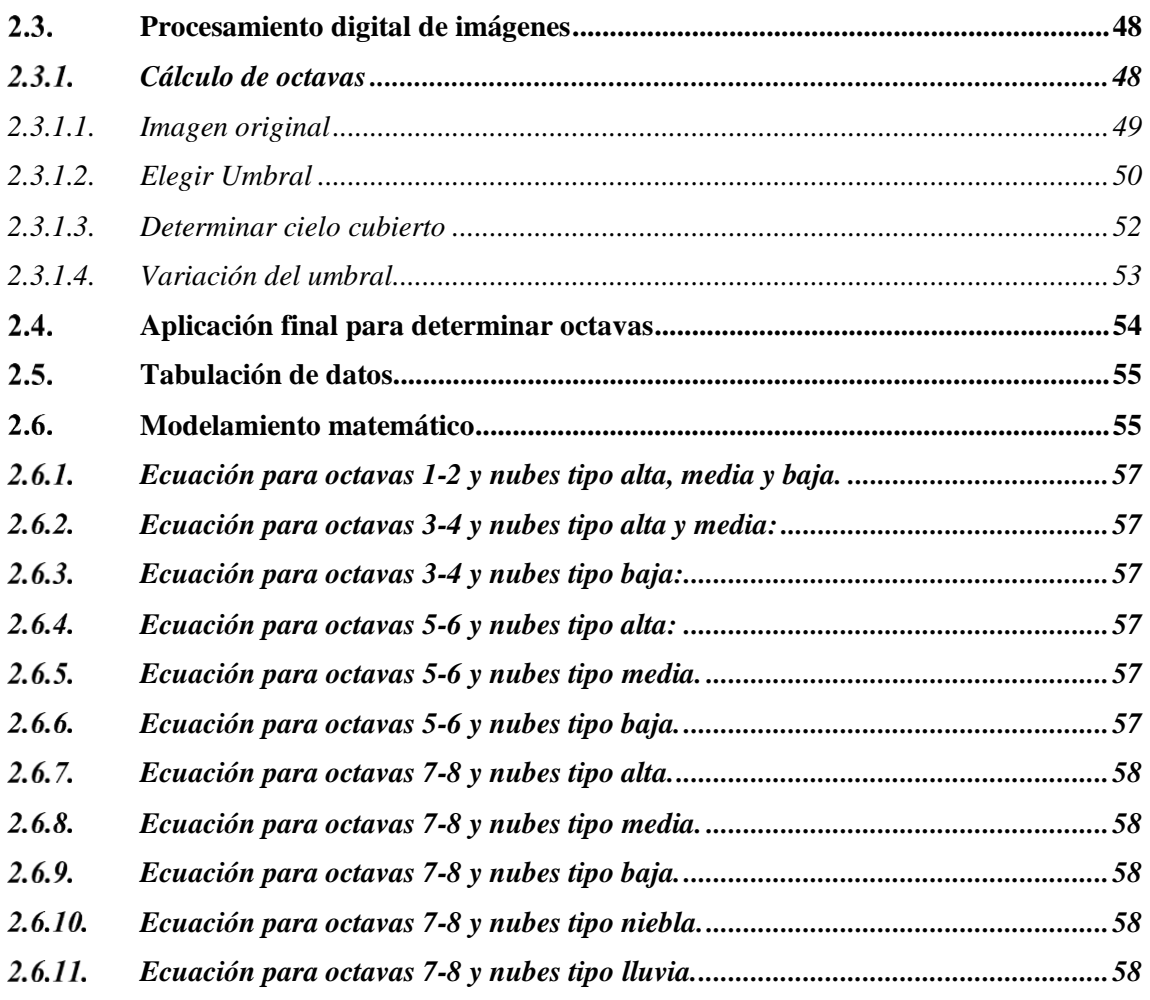

## **CAPITULO III**

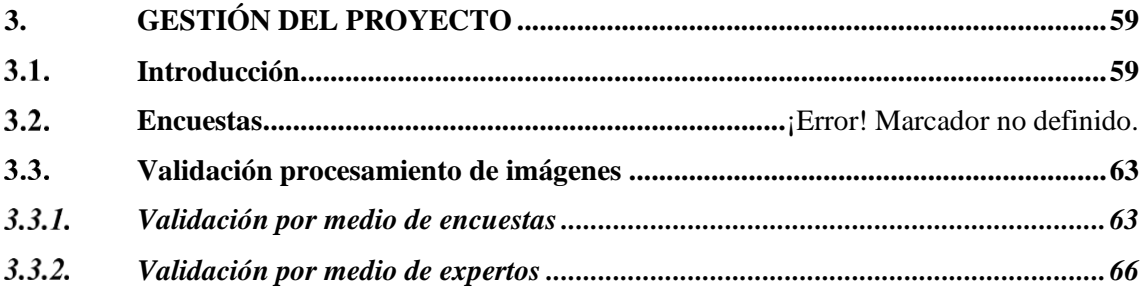

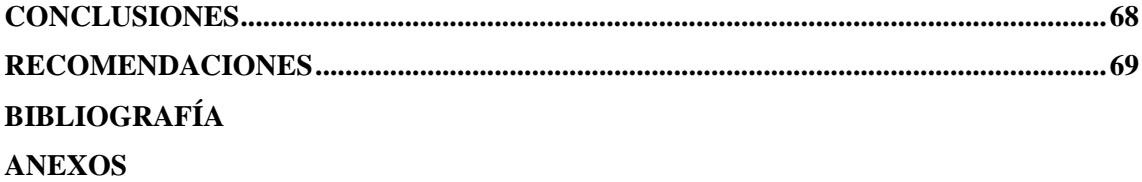

## <span id="page-9-0"></span>**ÍNDICE DE TABLAS**

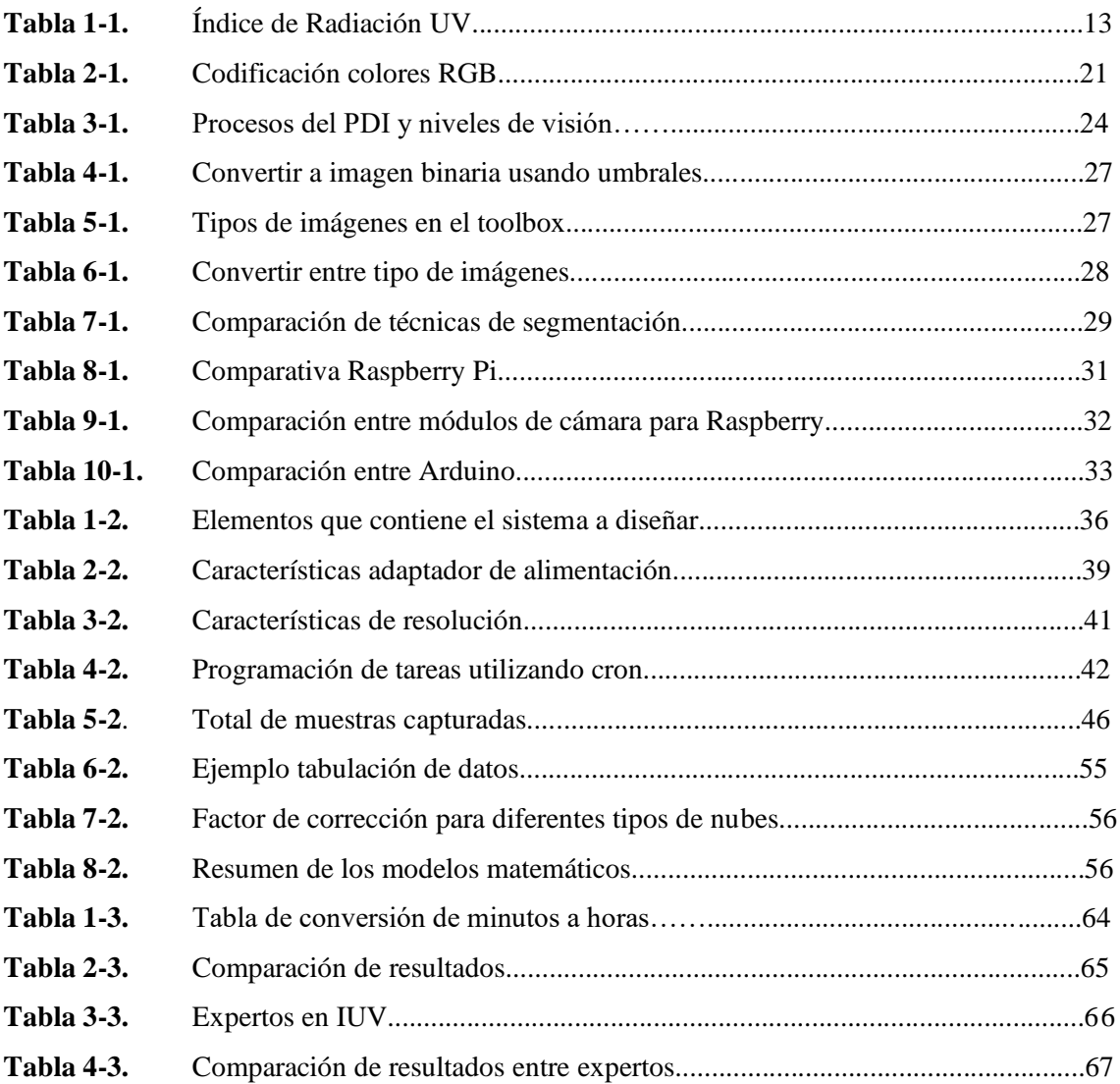

## <span id="page-10-0"></span>**ÍNDICE DE FIGURAS**

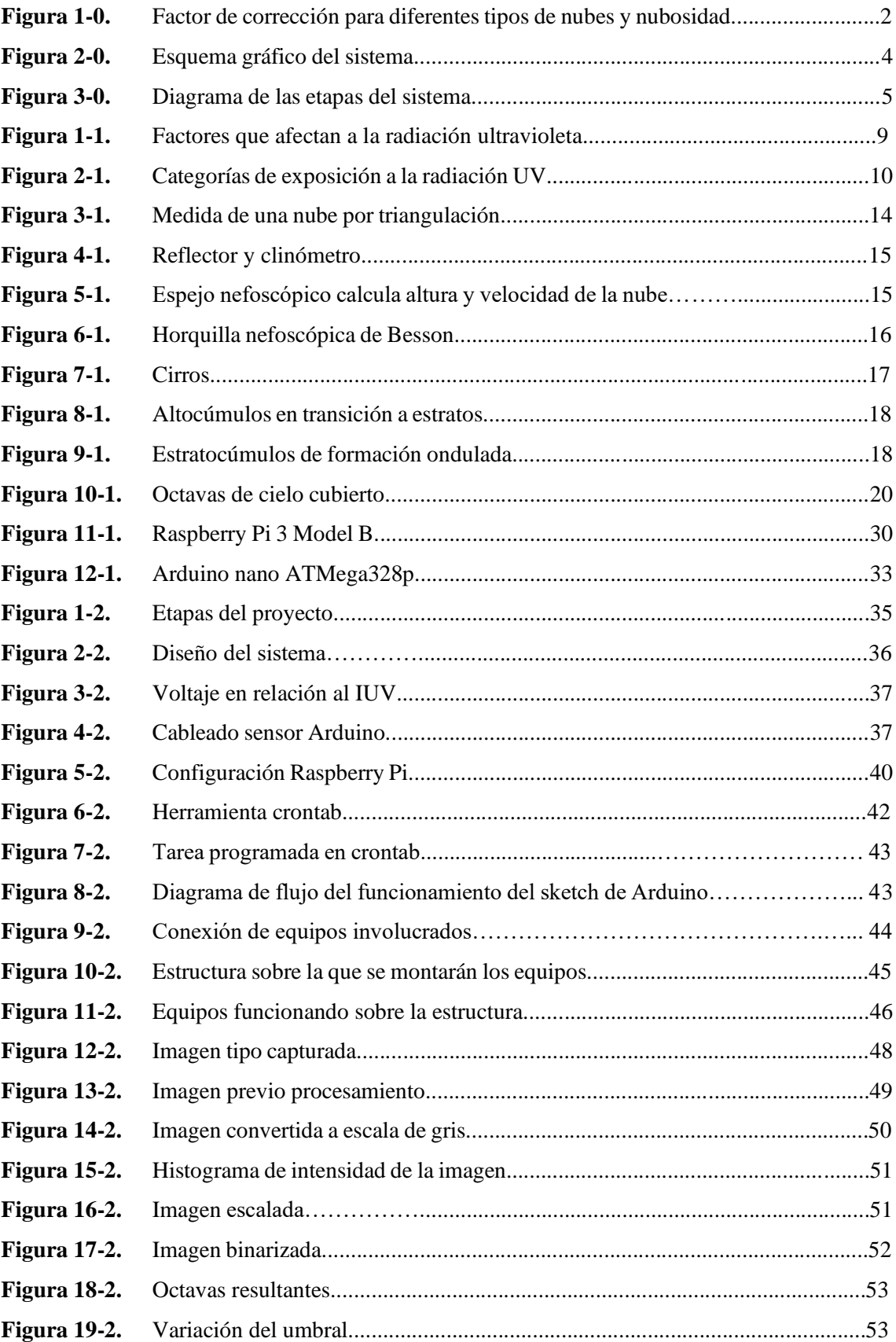

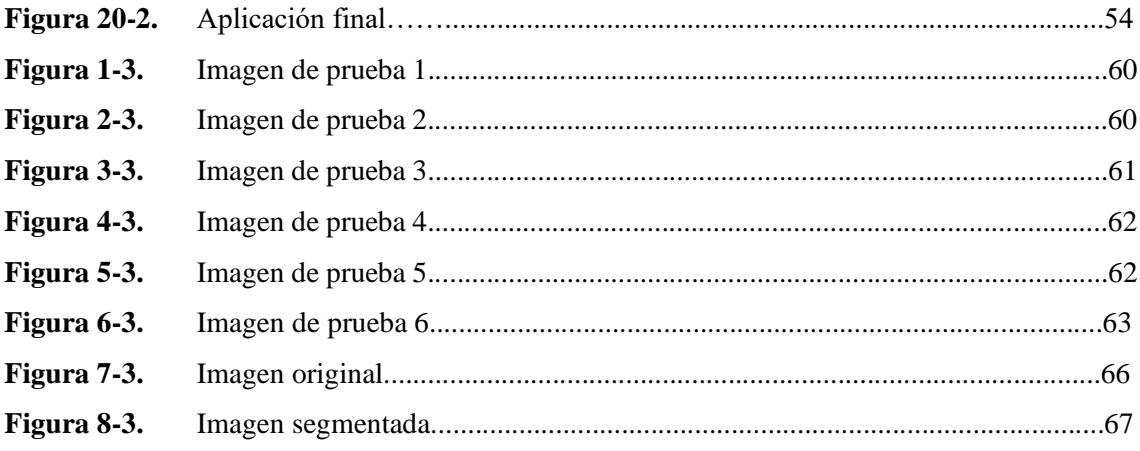

## <span id="page-12-0"></span>**ÍNDICE DE ECUACIONES**

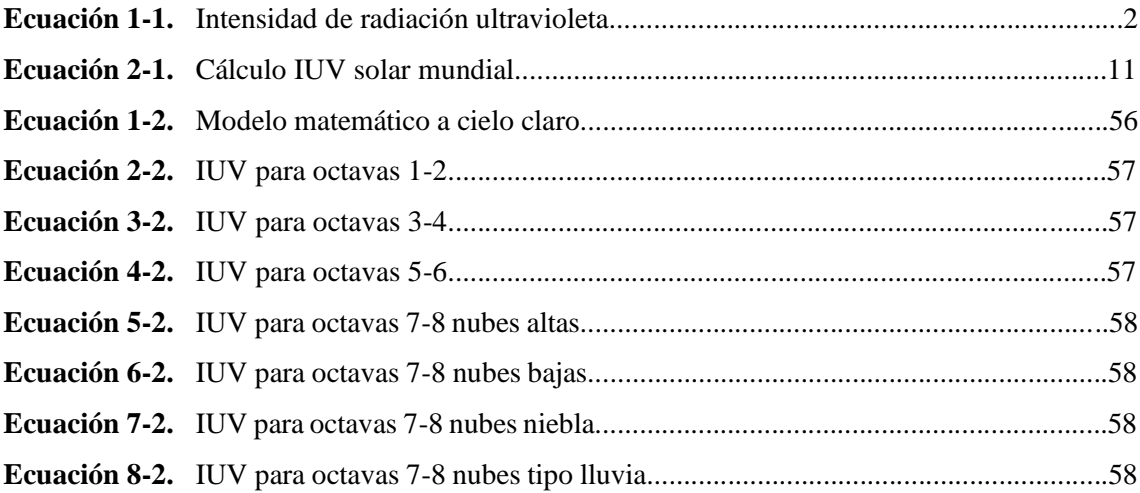

## <span id="page-13-0"></span>**ÍNDICE DE ANEXOS**

**ANEXO A:** DATASHEET TARJETAS DE DESARROLLO **ANEXO B:** EVIDENCIA MEDICIONES E IMÁGENES ALMACENADAS **ANEXO C:** RESULTADOS ENCUESTAS

#### <span id="page-14-0"></span>**RESUMEN**

El objetivo de esta investigación fue determinar el factor de corrección por nubosidad (CFM) utilizando un método computacional, para lo cual primero se cuantificó la nubosidad mediante el procesamiento digital de imágenes y luego este resultado se aplica al modelo matemático del índice de radiación ultravioleta (IUV) para cielo claro. Este trabajo también presenta, el diseño e implementación de un sistema de procesamiento de imágenes para determinar la nubosidad del cielo en octavas. La nubosidad junto con el tipo de nubes permite determinar el CFM. El IUV a cielo nuboso se obtiene multiplicando el CFM por el modelo matemático del IUV a cielo claro. El sistema está conformado por dos subsistemas que trabajan en sincronía, el uno cuantifica el IUV y la otra captura imágenes del cielo, luego se procesan estas imágenes y determina el factor de corrección por nubosidad. Las fotografías fueron capturadas por una cámara RaspberryPi v1.3 conectada a un ordenador de placa única. Se utilizó una tarjeta Arduino nano y un sensor de radiación ultravioleta, UVM30A para medir el IUV. El sistema diseñado es un aporte al estado del arte de la meteorología, pues en la actualidad se determinan las octavas del cielo mediante un método que consiste en la simple observación del cielo, por lo que no es confiable y peor exacto. El sistema diseñado supera esta limitación humana permitiendo determinar las octavas de forma precisa. El aporte de esta investigación está también en que se puede estimar el IUV de Riobamba a cielo nuboso ya que se conoce el modelo matemático del IUV a cielo claro. Se recomienda estudiar el cielo nuboso ya que es una tarea bastante complicada el predecir el estado de las nubes.

**PALABRAS CLAVE:** <TECNOLOGÍA Y CIENCIAS DE LA INGENIERÍA>, <PROCESAMIENTO DE IMÁGENES>, <RADIACIÓN ULTRAVIOLETA>, <NUBOSIDAD>, < ÍNDICE DE RADIACIÓN ULTRAVIOLETA. (IUV)>, <NUBES ALTAS>, <NUBES BAJAS>, <OCTAVAS DE CIELO CUBIERTO>.

Lawrino!

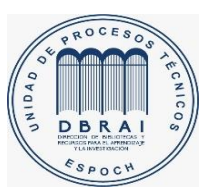

15-06-2020 0052-DBRAI-UPT-2020

#### <span id="page-15-0"></span>**ABSTRACT**

This research aimed to determine the cloud modification factor (CFM) using a computational method. First, the cloudiness was quantified using digital image processing, and then this result was applied to the mathematical model of the ultraviolet radiation index (UVI) for clear sky. This work also presents the design and implementation of an image processing system to determine the cloudiness of the sky in octaves. The cloudiness, together with the type of clouds, allows us to determine the CFM. The cloud-based UVI is obtained by multiplying the CFM by the mathematical model of the clear-sky UVI. The system is made up of two subsystems that work in synchrony, one quantifies the IUV, and the other captures images of the sky, then these images are processed, and the cloudiness correction factor is determined. The photos were captured by a RaspberryPi v1.3 camera connected to a single board computer. An Arduino nano card and an ultraviolet radiation sensor, UVM30A, were used to measure UVI. The system designed is a contribution to the state of the art of meteorology since at present, the octaves of the sky are determined by a method that consists of the simple observation of the sky so, it is not reliable either accurate. The system designed overcomes this human limitation by allowing the octaves to be determined precisely. The contribution of this research is also that it is possible to estimate the IUV of Riobamba under a cloudy sky since the mathematical model of the UVI under a clear sky is known. It is recommended to study the clouded sky as it is quite a complicated task to predict the state of the clouds.

**KEYWORDS**: <TECHNOLOGY AND ENGINEERING SCIENCES>, <UV RADIATION>, <CLOUD>, <UV RADIATION INDEX (IUV)>, <HIGH CLOUDS>, <LOW CLOUDS>, <IMAGE PROCESSING>, <OCTAVES OF CLOUDY SKY>.

#### <span id="page-16-0"></span>**INTRODUCCION**

#### **ANTECEDENTES**

En la década de los años 70 se produce un quiebre en el estado del arte del cáncer de piel, pues se detecta un incremente inusual, de esta enfermedad, sobre todo en personas de piel clara y, en esa época, se empieza a asociar esta enfermedad a la costumbre de las personas de exponerse indiscriminadamente a los rayos solares.

Con la finalidad de investigar la relación entre el cáncer de piel y la radiación solar unen esfuerzos las siguientes organizaciones mundiales: la Organización Mundial de la Salud (OMS); la Organización Meteorológica Mundial (WMO), por sus siglas del inglés: World Meteorological Organization); el Programa Ambiental de Naciones Unidas (UNEP), de sus siglas del inglés: United Nations Environment Programme) y la Comisión Internacional de la Protección contra la Radiación No-Ionizante (ICNIRP).

Las organizaciones, indicadas, con el fin de establecer un mecanismo mediante el cual se informe a la población de una manera sencilla la cantidad de radiación solar presente en el medio ambiente y como las personas deben protegerse de ella, crean el índice de radiación ultravioleta (IUV).

La invención del IUV marcó un hito importante en la humanidad, pues si las personas están conscientes e informadas, mediante el IUV, del peligro que representa en su salud la radiación solar ultravioleta (UV) podrían tomar las medidas adecuadas para evitar exponerse al sol sin la debida protección y por ende prevenir el cáncer de piel (Rehfuess & World Health Organization, 2002, p.21).

Por lo expuesto anteriormente se concluye que toda investigación que se realice para incrementar el estado del arte del IUV es imperativo para la humanidad, pues este es el único medio inventado para informar a la población mundial del peligro que representa la radiación solar en exceso en la salud de su piel, sus ojos, el sistema inmune y el ADN. Este trabajo de investigación aporta al estado de arte del IUV.

El IUV se puede determinar de dos maneras: mediante cálculos basados en modelos matemáticos y a través de mediciones. Los modelos matemáticos se pueden desarrollar para cielo claro, es decir, sin la presencia de las nubes, y para cielo nuboso. Desarrollar un modelo de IUV para cielo nuboso es sustancialmente complicado debido a la aleatoriedad de las nubes en el cielo por lo que se prefiere desarrollar primero un modelo matemático a cielo claro y luego ajustar este modelo para cielo nuboso mediante la ecuación 1-0 (Marin, 2007, p.15).

 $IUV = IUV_0 * CFm * (1 + 0.08 * \Delta h)$ 

#### **Ecuación 1-0.** Índice de radiación ultravioleta

donde:

- *IUV* es el índice radiación solar UV pronosticado a cielo nuboso.
- $\bullet$  *IUV*<sub>0</sub> es el índice radiación UV para cielo claro y a nivel del mar.
- CFM es el factor de modificación de las nubes.
- Δh es la altura, sobre el nivel del mar, a la cual se va a pronosticar el IUV.

Como se puede ver, en la ecuación anterior, el IUV está en función tanto de la altura sobre el nivel del mar, así como también, de la presencia de las nubes. El factor CFM esta tabulado como se muestra en la figura 1-0.

| <b>Nubosidad</b> |       |         |         |         |
|------------------|-------|---------|---------|---------|
| <b>Octavas</b>   | $0-2$ | $3 - 4$ | $5 - 6$ | $7 - 8$ |
| Alta             | 1.0   | 1.0     | 1.0     | 0.9     |
| <b>Media</b>     | 1.0   | 1.0     | 0.8     | 0.5     |
| Baja             | 1.0   | 0.8     | 0.5     | 0.2     |
| <b>Niebla</b>    |       |         |         | 0.4     |
| Lluvia           |       |         |         | 0.2     |

 **Figura 1-0.** Factor de corrección para diferentes tipos de nubes y nubosidad. **Fuente:** Marin, 2007

Como se puede ver en la Figura 1-0, el CFM depende de la nubosidad y del tipo de nubes. La nubosidad se mide en octavas y el tipo de nubes en alta, media, baja, niebla y lluvia.

La importancia de la ecuación 1-0 radica en el hecho de que es una propuesta de: La acción COST 713. COST 713 es un organismo europeo, reconocido mundialmente, que apoya la cooperación transnacional entre investigadores, ingenieros y académicos de toda Europa y está conformada por los siguientes países: Albania, Austria, Bélgica, Bosnia y Herzegovina, Bulgaria, Croacia, Chipre, República Checa, Dinamarca, Estonia, Finlandia, Francia, Alemania, Grecia, Hungría, Islandia, Irlanda, Italia, Lavita, Lituania, Luxemburgo, Malta, Montenegro, Países Bajos, Noruega, Polonia, Portugal, Rumania, Serbia, Eslovaquia, Eslovenia, España, Suecia, Suiza, Turquía, Reino Unido y Macedonia (Marin, 2007, p.33).

Las octavas se determinan, según, La acción COST 713, mediante la observación directa de la porción del cielo en el lugar en donde se quiere determinar el IUV. Esta porción del cielo se divide en ocho partes y se determina cuantas de esas ocho partes contienen nubes así, por ejemplo, si hay cero partes con nubes las octavas serán cero, si hay tres partes cubiertas por nubes entonces las octavas tienen un valor de tres y así sucesivamente.

El aporte de esta investigación está en determinar, a diferencia de como hace: La acción COST 713, el CFM mediante el procesamiento digital de una imagen de la parte del cielo del cual se quiere determinar las octavas, este procesamiento digital elimina la subjetividad del observador dando como resultado un valor exacto de CFM. Este nuevo método para determinar el CFM solo es posible gracias al avance en la tecnología del hardware y en el procesamiento digital de imágenes.

Para el caso de Riobamba-Ecuador la predicción del índice de radiación solar UV a cielo claro ya ha sido determinado y es un modelo gaussiano de grado dos que contiene en forma implícita la altura sobre el nivel del mar de Riobamba, por lo que para determinar el IUV a cielo nuboso en Riobamba solo se requiere conocer el CFM (Baldeón et al., 2018, p.5).

### **FORMULACIÓN DEL PROBLEMA**

¿Es posible determinar el factor de corrección de nubosidad para el IUV en la escuela de Informática y Electrónica de la ESPOCH mediante procesamiento de imágenes?

### **JUSTIFICACIÓN DEL TRABAJO DE TITULACIÓN**

### **JUSTIFICACIÓN TEORICA**

El deterioro progresivo que viene sufriendo la capa de ozono en las últimas décadas está teniendo consecuencias importantes en los seres vivos de la tierra, una consecuencia es el incremento eventual de la radiación solar ultravioleta. Esta radiación tiene suficiente energía para producir cambios en el ADN y dañar sus sistemas biológicos.

Cada ser vivo incluso seres diferentes dentro de una misma especie, tienen una respuesta diferente a la radiación solar ultravioleta (UV). La exposición de los seres humanos en forma excesiva al sol puede provocar cáncer de piel (Dedios Mimbela, 2016, p30.).

Debido a la importancia que tiene el hecho de conocer a qué tanta radiación solar está expuesta la ciudadanía riobambeña, el objetivo de este estudio es cuantificar el IUV a cielo nuboso de la ciudad de Riobamba.

Para Riobamba, como se indicó, se ha determinado el modelo matemático para el IUV a cielo claro, pero para cuantificar el IUV para cielo nuboso hace falta determinar el CFM. El CFM se determina en la actualidad en forma empírica y es altamente dependiente de la subjetividad del observador esto implica que podría haber tantos CFM dependiendo de cuantos observadores diferentes haya, por lo que, esta forma de determinar el CFM es inadecuada y altamente inexacta.

Para disminuir o evitar la subjetividad del observador en la determinación del CFM se propone la cuantificación del CFM mediante el procesamiento digital de imágenes. Este método de cuantificación del CFM es un aporte al estado del arte del IUV no solo para Riobamba sino para el mundo entero puesto que este método se puede aplicar para cualquier lugar del mundo.

Hasta la fecha no se ha determinado el CFM mediante el procesamiento digital de imágenes para Riobamba- Ecuador. Por lo tanto, un aporte de esta investigación está en la propuesta de un método alternativo, mucho más versátil por ser digital, para determinar el CFM, en la columna que hace referencia al tipo de nubes: altas, medias, bajas, niebla y lluvia quedará en forma implícita ya que esta información estará en la imagen de las nubes.

Por lo tanto, un aporte de esta investigación está en la propuesta de un método alternativo, mucho más versátil por el hecho de ser digital, para determinar el CFM.

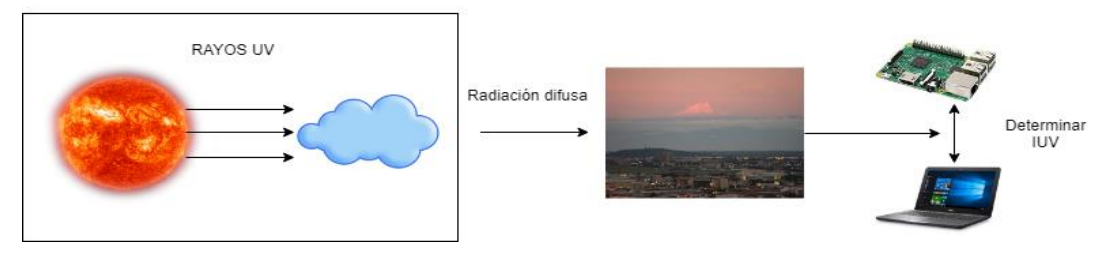

### Esquema gráfico del sistema

**Figura 2-0.** Esquema gráfico del sistema **Realizado por:** Jorge Sampedro, 2019

**JUSTIFICACIÓN PRÁCTICA**

Se propone el diseño e implementación de un sistema de procesamiento de imágenes, cuya abstracción muestra la figura 2-0, para la determinación del factor de corrección de nubosidad, usando una tarjeta de desarrollo, mediante la cual se captura imágenes, utilizando una cámara conectada a dicha tarjeta, estas imágenes serán procesadas por un software especializado.

Las imágenes del cielo de la ciudad de Riobamba deben proporcionar la información necesaria para ser procesadas a través de la tarjeta de desarrollo seleccionada, para luego ser procesadas a través del algoritmo desarrollado en un software especializado para mostrar una interfaz gráfica con los resultados obtenidos.

El factor de corrección de nubosidad CFM es un número adimensional comprendido entre 0 y 1, y está en función de la nubosidad y el tipo de nubes (Marín, 2007, p.36).

El desarrollo de este proyecto se basa en tres etapas como muestra la Figura 3-0 y son:

- La primera etapa se considera la extracción de datos la cual permite la visualización y captura de información por medio de fotos tomadas al cielo en la ciudad de Riobamba en zonas específicas.
- La segunda etapa abarca el procesamiento de las imágenes, proceso que se llevará a cabo en un software especializado, este nos permitirá someter las imágenes a un algoritmo.
- La tercera etapa será de evaluación de resultados obtenidos mediante el software, se medirá la efectividad o validez del sistema por medio de la comparación de estos valores con valores arrojados por un medidor IUV.

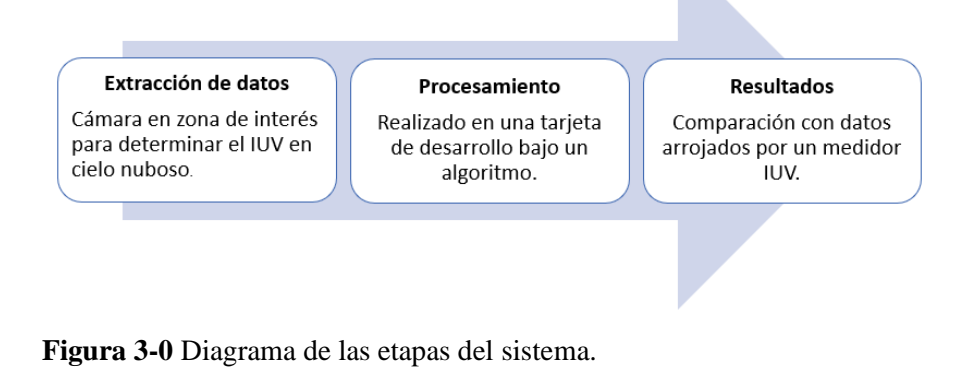

 **Realizado por:** Jorge Sampedro,2019

#### **OBJETIVOS**

#### **OBJETIVO GENERAL**

Implementar un sistema de procesamiento de imágenes para determinar el factor de corrección de nubosidad para el IUV en la escuela de Informática y Electrónica de la ESPOCH.

#### **OBJETIVOS ESPECIFICOS**

Estudiar y analizar el estado del arte de la radiación ultravioleta de origen solar haciendo énfasis en el factor de corrección de nubosidad, las tarjetas de desarrollo y las técnicas de procesamiento de imágenes.

Diseñar el sistema de procesamiento de imágenes para determinar el factor de corrección de nubosidad para el IUV.

Implementar el sistema de procesamiento de imágenes a través de tarjetas de desarrollo.

Desarrollar los modelos matemáticos, a partir del modelo matemático para cielo claro, para nubes tipo media y baja.

Evaluar la funcionalidad del sistema de procesamiento de imágenes mediante el análisis de los resultados obtenidos del factor de corrección de nubosidad para el IUV en la escuela de Informática y Electrónica de la ESPOCH.

#### **CAPITULO I**

#### <span id="page-22-1"></span><span id="page-22-0"></span>**1. MARCO TEÓRICO**

Este capítulo presenta la investigación documental del estado del arte de la radiación solar ultravioleta (UV), el índice de radiación ultravioleta (IUV), así como también, de los distintos sistemas embebidos de última generación que serán utilizados en esta investigación.

#### <span id="page-22-2"></span> $1.1$ **Radiación ultravioleta**

La radiación ultravioleta (UV) tiene longitudes de onda entre 100 y 400 nanómetros (nm). En cantidades pequeñas, esta radiación, llega a ser beneficiosas para la salud humana pues ayuda a sintetizar la vitamina D. Sin embargo, la exposición excesiva a esta radiación produce efectos negativos en la salud humana como cáncer de piel, quemaduras de sol, envejecimiento acelerado de la piel, daño en los ojos, disminución del sistema inmune y alteración del ADN.

La radiación UV-B, cuya longitud de onda va de 280 nm a 320 nm, es uno de los principales factores implicados en la producción de melanomas ya que puede alterar el ADN de los melanocitos. El principal efecto carcinógeno de la radiación UV-B está en la formación de dímeros de pirimidina en el ADN. (Dedios Mimbela, 2016, p.28) (OMS, 2019, p.1)

#### <span id="page-22-3"></span> $1.1.1.$ *Intensidad de la radiación UV*

Existen factores que inciden en la intensidad de la radiación UV al nivel del suelo y son: la altura sobre el nivel del mar, la latitud y la nubosidad. La posición geográfica de un lugar es muy importante, debido a que los rayos solares inciden de forma más perpendicular cuanto más cerca a la línea ecuatorial están (Marin, 2007, p.8).

#### <span id="page-22-4"></span>*1.1.1.1. La altura del sol*

La radiación UV varía según la hora del día y la época del año, mientras la posición del sol sea más alta en el cielo más intensa es y esto ocurre alrededor del mediodía solar durante los meses de verano (OMS, 2019, p.2).

#### <span id="page-23-0"></span>*1.1.1.2. La latitud*

La radiación UV es más intensa mientras más cerca se esté de la línea ecuatorial (OMS, 2019, p.2).

#### <span id="page-23-1"></span>*1.1.1.3. La nubosidad*

Cuando no hay nubes la intensidad de la radiación UV es máxima, aunque puede ser alta incluso con presencia de nubes debido al fenómeno de reflexión. La intensidad total de la radiación UV puede aumentar debido a la dispersión que puede producir el mismo efecto que la reflexión por diferentes superficies (OMS, 2019, p.2).

### <span id="page-23-2"></span>*1.1.1.4. La altitud*

A medida que la altitud sobre el nivel del mar se incrementa la capa atmosférica absorbe una menor cantidad de radiación UV debido a que es más delgada. Con cada 1000 metros de aumento en la altitud hay también un incremento, que va entre un 10 a 12%, en la intensidad de la radiación UV (OMS, 2019, p.2).

#### <span id="page-23-3"></span>*1.1.1.5. El ozono*

Parte de la radiación ultravioleta que podría alcanzar la superficie terrestre es absorbida por el ozono, la concentración total de ozono varía a lo largo del año (OMS, 2019, p.2).

El ozono total varía en el planeta por dos motivos. El primero, los diferentes vientos de la estratósfera trasladan ozono a diferentes regiones estos movimientos de aire pueden aumentar el grosor de la capa de ozono aumentando su valor cerca de los polos. El segundo motivo, la cantidad de ozono total varía como resultado de reacciones químicas de producción y destrucción por los movimientos de aire hacia diferentes lugares del globo, la falta de radiaciones solares ultravioleta disminuye la formación de ozono. (Fahey, 2002, p. 7)

#### <span id="page-23-4"></span>*1.1.1.6. La reflexión por el suelo*

Cuando la radiación ultravioleta llega a la superficie terrestre una parte se absorbe y otra se refleja en diversa medida, el porcentaje de reflexión varía dependiendo de las propiedades de la superficie. Elementos como el agua reflejan menos de un 10%, sin embargo, otros elementos como la nieve puede reflejar hasta el 80% de la radiación incidente, la arena seca de la playa, alrededor de un 15%, y la espuma del agua del mar, alrededor de un 25%. Durante la primavera en condiciones de cielo despejado la reflexión por nieve puede elevar los valores de la radiación hasta niveles que se observan en verano. Mientras que aproximadamente un 95% de la radiación UV penetra en el agua con un 50% que puede llegar a una profundidad de 3 metros. (Delgado Vallejo, 2003, p.10) (OMS, 2019, p.2).

Como se observa en la Figura 1-1, en una ciudad considerada pequeña, a la misma hora pueden registrase variaciones muy importantes del IUV, dependiendo de la topografía del lugar. En regiones con presencia de montañas el IUV se incrementa rápidamente esto se explica ya que al incrementar la altura disminuye el ozono total en columna, observándose en las partes más altas cielos más limpios, y por lo tanto transparentes a la radiación UV, este sería el caso de la ciudad de Riobamba. En determinadas vertientes de las cadenas montañosas es frecuente la presencia de nubes que, en otras, de esta forma resultan los valles cubiertos por nubes tienen valores menores a valles situados al otro lado de las montañas. Sobre las ciudades o regiones industriales existe concentración de partículas en suspensión debido a la contaminación, esto puede atenuar significativamente el IUV en comparación con áreas relativamente limpias (Delgado Vallejo, 2003, p.10).

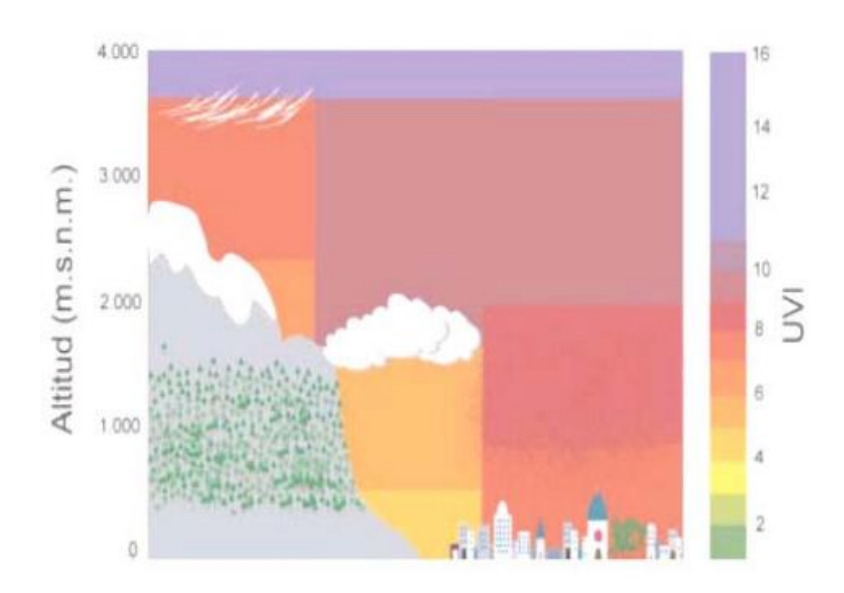

 **Figura 1-1.** Factores que afectan a la radiación ultravioleta **Fuente:** (Delgado Vallejo, 2003)

#### <span id="page-24-0"></span> $1.1.2.$ *Indice UV y su significado físico*

El IUV es una medida de la intensidad de la radiación UV solar, su finalidad es informar la cantidad de radiación UV en la superficie terrestre, los posibles efectos nocivos para la salud y da las normas de cómo las personas deben proteger de esta radiación. Es un número entero que va

desde cero y hasta 11+. Cuanto más alto es el valor del IUV mayor probabilidad de lesiones cutáneas y oculares existe (OMS, 2019, p.4) (Marin, 2007, p.14).

A mediados de los años 80 cuando el agujero en la capa de ozono fue descubierto en el hemisferio sur preocupo más aun a los investigadores de la atmósfera y profesionales de la salud el efecto nocivo de la radiación ultravioleta incidente a nivel del suelo y reconocieron la necesidad de predecir el IUV. (Farman et al., 1985 citado en Marin, 2007)

Canadá, en el año de 1992, fue el primer país en introducir de forma sistemática la predicción del IUV a través del servicio canadiense de Medio Ambiente. (Burrows et al., 1994 citado en Marin, 2007)

Finalmente, el IUV, fue estandarizado y publicado por las siguientes organizaciones mundiales: la Organización Mundial de la Salud (WHO, 1998), la Organización Meteorológica Mundial (WMO), el Programa Medioambiental de las Naciones Unidas (UNEP) y la Comisión Internacional de Radiación No-ionizante (ICNIRP, 1995).

El IUV es un parámetro físico promediado biológicamente. Se define para una superficie horizontal, aunque las condiciones para una superficie inclinada son más importantes pues las personas reciben radiación solar también cuando están de pie. A continuación, se indican las reglas básicas que se deben utilizar para informar el IUV (Delgado Vallejo, 2003, p.12) (Marin, 2007, p.15).

- Si se dispone de observaciones continuas, es manejar valores de periodos de 5 a 10 minutos para mostrar cambios a corto plazo.
- El IUV debe mostrarse como un valor único redondeado al número entero más próximo.
- Cuando la nubosidad es variable el IUV debe notificarse con intervalo de valores. Las predicciones del IUV deben tener en cuenta efectos de las nubes sobre la trasmisión de la radiación UV a través de la atmósfera. Predicciones que no cuenten con el efecto de las nubes deben especificar que se trata de un IUV "con cielo despejado" o "sin nubes" (OMS, 2019, p.6)

| CATEGORIA DE EXPOSICION    | INTERVALO DE VALORES DEL IUV |
|----------------------------|------------------------------|
| BAJA                       | $\leq 2$                     |
| <b>MODERADA</b>            | 3A5                          |
| <b>ALTA</b>                | 6 A 7                        |
| <b>MUY ALTA</b>            | 8A10                         |
| <b>EXTREMADAMENTE ALTA</b> | 11+                          |

 **Figura 2-1.** Categorías de exposición a la radiación UV **Fuente:** (OMS, 2019)

#### <span id="page-26-0"></span> $1.1.3.$ *Cálculo del índice UV*

La fórmula del índice UV solar mundial está basado en el espectro de acción de la Comisión Internacional sobre Iluminación (CIE) para el eritema inducido por la radiación UV en la piel humana (ISO 17166:1999/CIE S 007/E-1998). Este índice es una medida de la radiación UV aplicable para una superficie horizontal. El IUV es adimensional y se define mediante ecuación 2-1.

$$
II_{UV} = k_{er} \int_{250nm}^{400nm} E_{\lambda} S_{er}(\lambda) d\lambda
$$
  
**Ecuación 2-1.** Cálculo IUV solar mundial.

Donde:

 $E_{\lambda} = Irr$ adiancia espectral solar expresada en  $\frac{W}{(m^2)^2}$  $(m^2.nm)$  $\lambda$  y  $d\lambda$  = Diufferentio de longitud de onda utilizado en la integración  $S_{\text{er}}(\lambda) = E$ spectro de acción de referencia para el eritema  $k_{er} = \textit{Constante}$  igual a 40  $\mathrm{^{m2}/_{W}}$ 

El IUV puede ser determinado mediante cálculos basados en modelos matemáticos o mediante mediciones. Existen dos enfoques que se basan en mediciones, el primero consiste en utilizar un espectrorradiómetro y calcular el IUV mediante la ecuación anterior. En el segundo se utiliza un sensor UV banda ancha, que calibrado adecuadamente da el IUV directamente (OMS, 2019, p.21).

El IUV siempre es un número entero por lo que en caso de calcularse y obtener un IUV fraccionario, este, debe redondearse al entero más próximo. Dependiendo el tipo de piel, es habitual considerar que para valores superiores a 6 existe riesgo alto de eritema, y para valores superiores a 11 el riesgo es extremo (Marin, 2007, p.14).

#### <span id="page-26-1"></span> $1.1.4.$ *Predicción del índice ultravioleta*

Para predecir el ozono total se utiliza un modelo de regresión con la información proporcionada por espectrorradiómetros de ozono ya sean se superficie o satelitales. También se necesita la buena parametrización de la nubosidad, a menos que solo se comuniquen datos de cielo despejado. (OMS, 2019, p.21)

El Servicio Meteorológico Nacional de Estados Unidos calcula el índice UV a través de un modelo numérico que relaciona la concentración de ozono estratosférico pronosticado, cantidad de nubes pronosticadas y la elevación de la superficie, con la intensidad de la radiación ultravioleta en la superficie terrestre (EPA, 2001, p.13).

El cálculo de otras naciones incluye observaciones de la superficie terrestre. El cálculo empieza con medidas de la cantidad total de ozono en la tierra, que se obtiene mediante satélites operados por la Administración Nacional Oceánica y Atmosférica. Los datos que se obtienen se utilizan para producir un pronóstico de los niveles de ozono en la estratósfera para el día siguiente en muchos puntos de todo el país (EPA, 2001, p.13).

Una simulación por computadora utiliza los datos y el ángulo de incidencia de luz solar en cada punto para calcular la IUV en la superficie terrestre. El ángulo de la luz solar se determina según la latitud, el día del año, hora del día. La IUV se calcula en varias longitudes de onda entre 280 y 400 nm, el espectro completo de la radiación UVB (280-314 nm) y UVA (315-400 nm). (EPA, 2001, p.13)

Para cada localización se ajusta la dosis según la elevación sobre el nivel del del mar. El modelo MOS (Model Output Statistic) de probabilidad de nubosidad se utiliza para estimar la transmisión de la radiación, obteniendo datos en porcentaje. (Delgado Vallejo, 2003, p.13)

#### <span id="page-27-0"></span> $1.1.5.$ *Radiación ultravioleta en el Ecuador*

Debido a que la escala propuesta por la OMS (Organización Mundial de la Salud) se consideró con datos registrados en Canadá y en la exposición a la radiación se tomó en cuenta a personas de piel clara. La escala resulta insuficiente para toda Sudamérica en donde con frecuencia se supera el valor de 11 en esta escala y la piel de las personas suele ser un poco más oscura. (Secretaría de Ambiente MDMQ, 2019)

La Secretaría de Ambiente de Quito organizó un encuentro internacional sobre Radiación UV en 2009, en el que se propuso la revisión de la escala previamente dada por la OMS. Esta se presenta a continuación en la tabla 1-1. (Secretaría de Ambiente MDMQ, 2019)

| <b>IUV</b> | Rango             | Recomendación                 |  |
|------------|-------------------|-------------------------------|--|
| Muy bajo   | $0 - 3$           | Puede mantenerse en el        |  |
|            |                   | exterior sin riesgo.          |  |
| Bajo       | $4 - 5$           | Permanezca a la sombra, a     |  |
|            |                   | medio día utilice gafas.      |  |
| Moderado   | $6 - 7$           | Permanezca a la sombra, a     |  |
|            |                   | medio día utilice sombrero y  |  |
|            |                   | gafas.                        |  |
| Alto       | $8 - 10$          | No se exponga                 |  |
|            |                   | innecesariamente al sol.      |  |
|            |                   | Busque sombra. Utilice        |  |
|            |                   | sombrero, gafas, camisa de    |  |
|            |                   | manga larga.                  |  |
| Muy alto   | $\frac{11-15}{2}$ | Evite realizar actividades en |  |
|            |                   | exteriores, busque sombra.    |  |
|            |                   | Indispensable el uso de       |  |
|            |                   | sombrero, gafas, camisa de    |  |
|            |                   | manga larga.                  |  |
| Extremo    | $\geq 16$         | Evite realizar actividades en |  |
|            |                   | exteriores, busque sombra.    |  |
|            |                   | Indispensable el uso de       |  |
|            |                   | sombrero, gafas, camisa de    |  |
|            |                   | manga larga.                  |  |

**Tabla 1-1.** Índice de Radiación UV

 **Fuente:** (Secretaría de Ambiente MDMQ, 2019) **Realizado por:** Jorge Sampedro, 2019

#### <span id="page-28-0"></span> $1.2.$ **Nubosidad**

La nube es un volumen de aire visible por el hecho de contener muchas y pequeñas gotitas o cristales de hielo (unas 1000 por  $cm<sup>3</sup>$ ) de un diámetro aproximado de 0,01 mm. Si disminuye bruscamente la presión atmosférica o desciende la temperatura, lleva a un aumento de la humedad relativa y se llega a alcanzar el punto de rocío. La presencia en el aire de finas partículas de polvo, sirven para la condensación, favorece a la aparición de gotas de agua, partículas de hielo, o las dos cosas a la vez, hallándose todas ellas en suspensión en la atmósfera y cuando llegan a

agruparse constituyen las nubes o nieblas. Así se designan, las masas condensadas según se eleven a cierta altura sobre el nivel del suelo o se hallen en contacto con éste. (Candel, 1996, p.24) La suspensión de tales gotas en el aire es aparente. Estas en realidad no flotan en el aire, sino que caen de modo continuo a causa de su peso, aunque tan lentamente debido dada la resistencia que el aire opone a su caída, basta un leve soplo de viento para desviar horizontalmente. (Candel, 1996, p.24)

Otra causa de la aparente suspensión en el aire es que las nubes están sometidas a un proceso de continua renovación: estas gotitas, por lenta que sea su caída, descienden a capas más bajas donde la temperatura es más elevada causando que se vaporicen de nuevo hasta alcanzar capas de aire más altas, donde el vapor de agua se condensa y engrosa la nube. El proceso de destrucción puede llegar a ser de la misma duración que el de regeneración, por lo que esta, aunque cambie de forma en apariencia flota inmóvil en el aire. (Candel, 1996, p.24)

#### <span id="page-29-0"></span> $1.2.1.$ *Altura y velocidad de las nubes*

La altura de las nubes se determina por diversos procedimientos:

- Triangulación, según el método topográfico habitual, desde los extremos de una base de 800 a 1000 m de longitud.

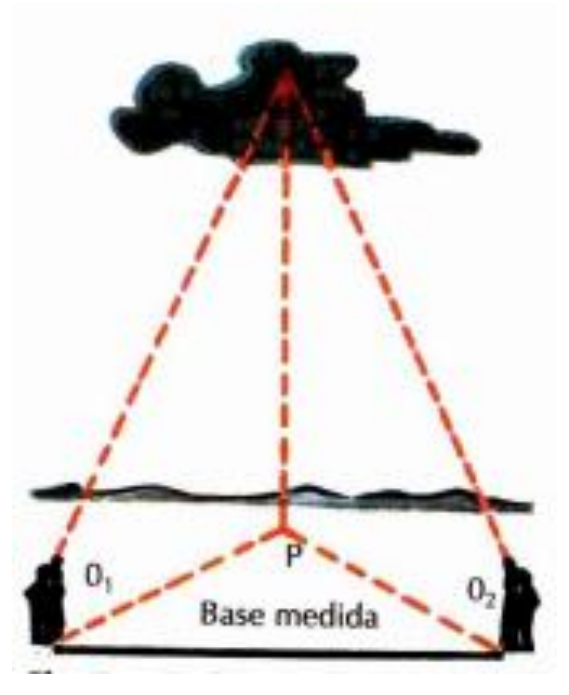

**Figura 3-1.** Medida de una nube por triangulación **Fuente:** (Candel, 1996, p.25)

- Fotogrametría, aplicación de la fotografía estereoscópica a la triangulación y levantamiento topográfico.
- Reflector y clinómetro, basta con medir el ángulo a que la visual dirigida a la nube forma con la horizontal y resolver después el triángulo correspondiente.

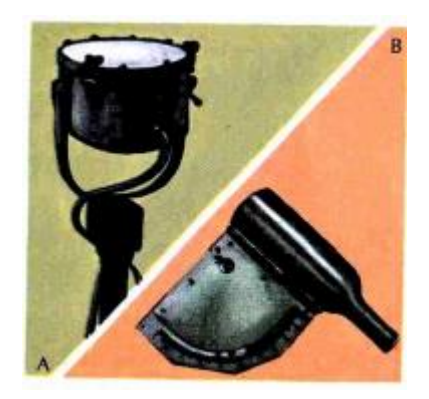

**Figura 4-1.** Reflector y clinómetro **Fuente:** (Candel, 1996, p.25)

Cuando se conoce la altura de la nube, si ésta se mueve de forma horizontal, se puede determinar velocidad y dirección que sigue en su trayectoria:

- Espejo nofoscópico, de vidrio negro hallando la distancia AB recorrida en determinado tiempo, se compara de los triángulos semejantes ABC y DEC. (Candel, 1996, p.24)

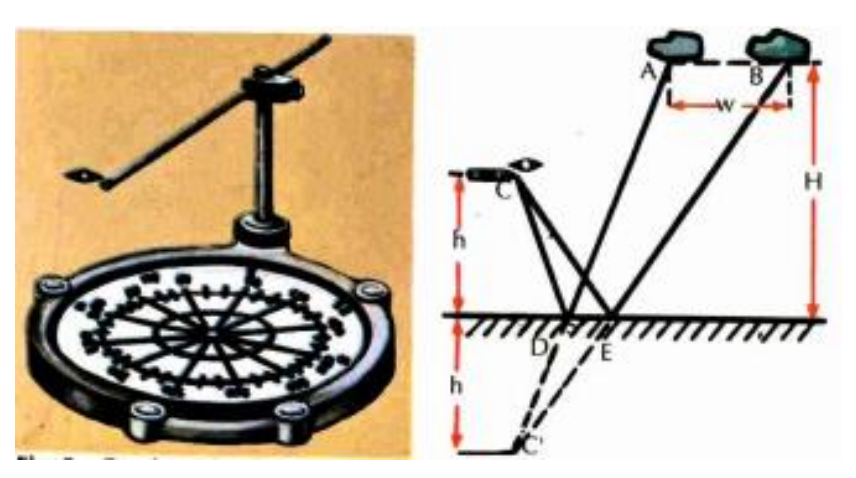

 **Figura 5-1.** Espejo nefoscópico calcula altura y velocidad de la nube **Fuente:** (Candel, 1996, p.25)

- Horquilla nefoscópica o rastrillo de Besson, mide el tiempo que tarda la nube en pasar de la primera a la segunda posición. La altura aumenta durante el día disminuye a partir de la puesta del sol, la altura suele ser mayor en verano que en invierno. (Candel, 1996, p.24)

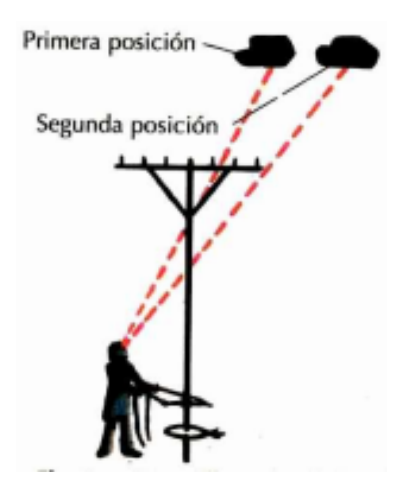

 **Figura 6-1.** Horquilla nefoscópica de Besson **Fuente:** (Candel, 1996, p.25)

#### <span id="page-31-0"></span> $1.2.2.$ *Clasificación de las nubes*

Dependiendo a la altitud, se clasifican en tres diferentes grupos: altas  $(C_H)$ , medias  $(C_M)$  y bajas  $(C_L)$ , su nomenclatura fue creada por el francés Jean B. de Lamarck y el inglés Luke Howard.

<span id="page-31-1"></span>1.2.2.1. *Nubes altas*  $(C_H)$ 

La primera familia se la denomina a las nubes altas su nivel inferior por media, es de 6000 m.

- Cirros (Ci), son nubes aisladas con textura fibrosa, sin sombra propia generalmente son de color blanco y, brillo sedoso por lo general pueden ser filamentosos, más o menos deshilachados, en forma de ganchos, y floculares o cumuliformes. Un ejemplo de estas nubes se observa en la figura 7-1. (Candel, 1996, p.26)
- Cirrocúmulos (Ce), banco cirroso, en forma de madejas blancas muy pequeñas, dispuestas en grupos o hileras, con ondulaciones que se parecen al oleaje de una playa. (Candel, 1996, p.26)
- Cirrostrataos (Cs), Velo fino y blanquecino que no difumina los contornos de los de los discos solar o lunar, pero produce halos en torno suyo. (Candel, 1996, p.26)

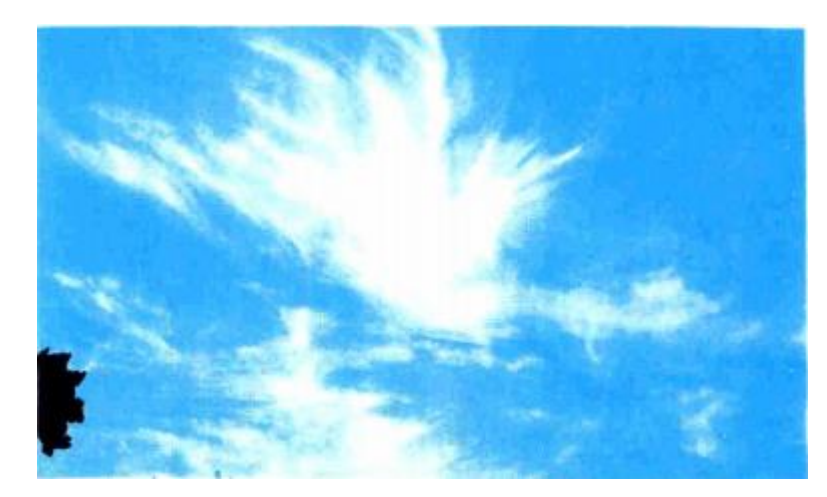

 **Figura 7-1.** Cirros **Fuente:** (Candel, 1996, p.27)

### <span id="page-32-0"></span>1.2.2.2. *Nubes Medias*  $(C_M)$

La segunda familia se la denomina como nubes medias cuyo nivel superior por media se encuentra a 2000 m.

- Altocúmulos (Ac), techo o banco, a modo de empedrado, con masas globulares aplanadas y dispuestas de una manera regular, el cielo aborregado se dice también en algún caso de cirrocúmulos, estos últimos son más transparentes y sin sombras, están a mayor altitud. Los elementos menores son pequeños y delgados, algunos con partes sombreadas, pudiendo presentar irisaciones. Se subdividen en; traslúcidos y opacos. A veces con altostratos. (Candel, 1996, p.28)
- Altostratos (As), velo fibroso o estriado, de color más o menos grisáceo o azulado. Se subdividen en; traslúcidos, opacos, con diversas especies como altostratos de los cuales cae lluvia o nieve, que puede evaporarse antes de caer al suelo. Ebn un cielo cubierto de altostratos o cirrostratos, y en calma, puede ir aumentando poco a poco el espesor del velo nuboso, mientras que, en otras regiones cercanas, se hace cada vez más tenue hasta ponerse de relieve los contornos. (Candel, 1996, p.28)

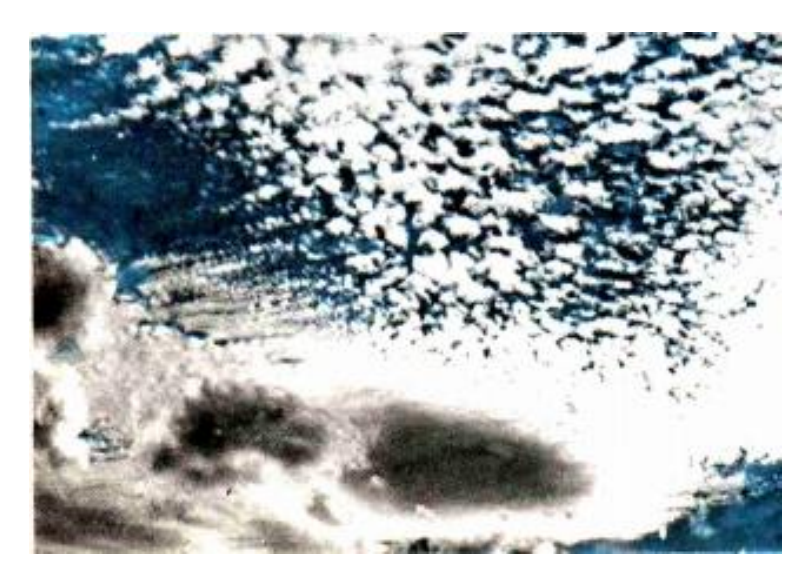

**Figura 8-1.** Altocúmulos en transición a estratos **Fuente:** (Candel, 1996, p.29)

<span id="page-33-0"></span>1.2.2.3. *Nubes bajas*  $(C_H)$ 

La tercera familia se la denomina nubes bajas cuyo nivel superior medio es de 2000 m, nivel inferior medio, cerca del suelo.

- Estratocúmulos (Se), banco o techos de masas acanaladas o globulares, sus elementos son más pequeños, que aún se hallan dispuestos regularmente, son difusos y grises; en ciertos lugares llegan a ser oscuros. Se subdividen en traslúcidos y opacos. Como especie existen los vesperales y los cumulogénitos. (Candel, 1996, p.30)
- Estratos (St), es un manto nuboso uniforme, que no toca el suelo.
- Nimbostratos (Ns), nublado bajo, amorfo y lluvioso, de color gris casi uniforme.

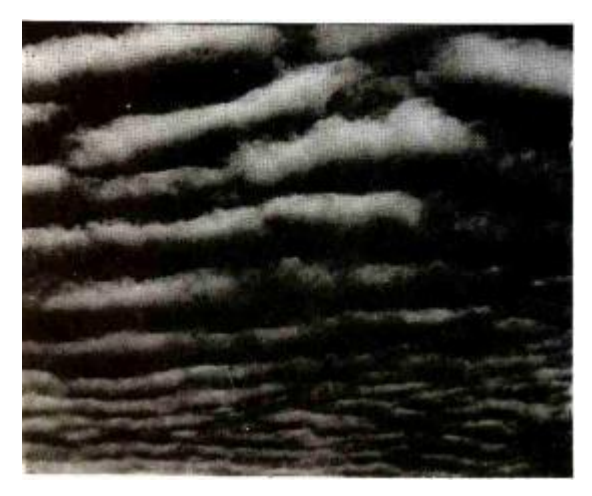

**Figura 9-1.** Estratocúmulos de formación ondulada **Fuente:** (Candel, 1996, p.31)

#### <span id="page-34-0"></span>*1.2.2.4. Nubes de expansión vertical*

La cuarta familia se la denomina, nubes de expansión vertical, su nivel inferior se encuentra alrededor de 500 m.

- Cúmulos (Cu), son nubes espesas de crecimiento vertical, cima redondeada en forma de cúpula, con base horizontal.
- Cumulonimbos (Cb), de gran crecimiento vertical, se levantan por encima de un zócalo cumuliforme, asimilando la forma de una montaña, su parte superior es fibrosa. (Candel, 1996, p.30)

#### <span id="page-34-1"></span>*1.2.2.5. Otros tipos de nubes*

Existen otros tipos de nubes, tales como los llamados capuchones o banderas, las llamadas tocas, que se apoyan sobre picos aislados, como el Fujiyama, Monte Teide, etc. Aunque también se encuentran sobre otras montañas no tan elevadas. Son nubes de desarrollo vertical, como la mayor parte de las de origen orográfico, que se posan sobre las cimas como si fueran nieblas. Debido a esta cuestión no están libres de presentar cambio en su movimiento. (Candel, 1996, p.32)

#### <span id="page-34-2"></span> $1.2.3.$ *Octavas*

La nubosidad ha sido un parámetro meteorológico poco observado y medido de forma sistemática, a pesar de que no se requiere de un instrumento especializado para ello. La nubosidad, y sus géneros, o tipos principales sólo exigen del observador un cierto conocimiento y experiencia (Calbó., et al, 2001: p.188).

Se llama grado de nubosidad a la fracción del cielo que, en cierto momento, aparece cubierto de nubes. Al cielo cubierto le corresponde el grado 8 en la escala, al cielo despejado le corresponde el 0 de la escala. Su evaluación se suele efectuar a ojo. De modo indirecto se puede apreciar mediante el higrómetro registrados, basado en la acción de la humedad sobre una antena radioactiva, que registra las variaciones de potencial del aire. (Candel, 1996, p.34)

Para el conjunto de la superficie terrestre, la nubosidad media anual es aproximadamente igual a 5. Debajo de estas cifras se encuentran las zonas áridas de los distintos continentes, atravesadas por los trópicos, su nubosidad anual media es inferior a 2. Mientras las zonas de nubosidad máxima, cuya media anual suele ser mayor de 7, se encuentran extendidas sobre los mares septentrionales. (Candel, 1996, p.34)

Las metodologías utilizadas hasta el momento para estos estudios se basan en general en observaciones visuales obtenidas desde plataformas terrestres o en medidas radiométricas desde satélite. Estas observaciones tienen una cobertura deficiente además se basa en la subjetividad, aunque tienen una resolución espacial mayo y por lo general periodos de observación más largos. Las medidas que se realizan desde un satélite tienen una gran cobertura, pero su resolución espacial o temporal no son suficientes para una escala más pequeña. El interés de realizar estudios en climatología basada en observaciones visuales es importante cuando se realiza a partir de datos disponibles sirve para validar las que se realicen con otras medidas, en particular obtenidas por medio de satélite (Calbó., et al, 2001: p.188).

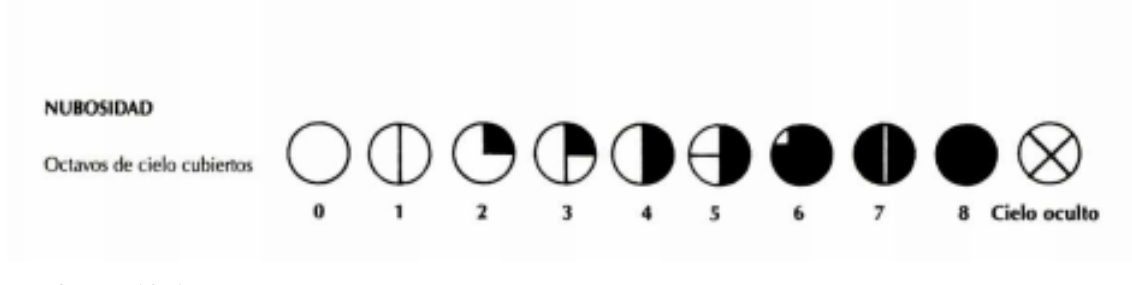

 **Figura 10-1.** Octavas de cielo cubierto **Fuente:** (Candel, 1996, p.1)

#### <span id="page-35-0"></span> $13$ **Procesamiento de imágenes**

El objetivo del procesamiento de imágenes es el de hacer más evidentes en ellas ciertos detalles que se necesitan o se desean hacer notar, además de mejorar el aspecto de dichas imágenes. La imagen puede haber sido generada de varias maneras, como, electrónica o fotográficamente. El procesamiento de imágenes puede ser llevado a cabo por medio de métodos digitales en una computadora, o bien métodos ópticos (Malacara, 1998).

El matemático Jean-Baptiste Joseph Fourier afirma en su teorema que cualquier función, sea o no periódica, se puede representar por una superposición de funciones sinusoidales de diferentes frecuencias (Malacara, 1998).

Se puede representar mediante el teorema de Fourier con una suma de distribuciones senoidales de varias frecuencias, la variación de la brillantez o irradiancia de las imágenes, medida a lo largo de cualquier dirección. Es decir, que, atenuar o incrementar ciertas componentes senoidales puede tener un gran efecto en la calidad de una imagen, mejorándola o empeorándola, según la imagen (Malacara, 1998).
Una imagen es una función bidimensional  $f(x,y)$  donde x e y representan las coordenadas en el plano y la f es la intensidad en ese punto. Cuando estos son valores finitos la función se convierte en una imagen digital. La imagen estará compuesta por pixeles, cada uno con posición y valor particular. (García, 2008, p.9).

El píxel es la unidad mínima de información que tiene la imagen, este se compone por tres registros de color que se combinan (rojo, verde y azul), así el píxel adopta un determinado color. Los pixeles se representan de dos maneras: escala de grises y de color. En escala de grises cada elemento tiene un valor entre 0 y 255, donde el 0 corresponde al color negro y el 255 al color blanco (García, 2008, p.9) (Taquía-Gutiérrez, 2017, p.14).

| Color         | Vector RGB      |
|---------------|-----------------|
| Negro         | (0, 0, 0)       |
| Rojo          | (255, 0, 0)     |
| Azul          | (0, 0, 255)     |
| Marrón        | (128, 0, 0)     |
| Amarillo      | (255, 255, 0)   |
| <b>Blanco</b> | (255, 255, 255) |
| Verde         | (0, 255, 0)     |
| Fucsia        | (255, 0, 255)   |
| Morado        | (128, 0, 128)   |
| Azul marino   | (0, 0, 128)     |

**Tabla 2-1.** Codificación colores RGB.

**Fuente**: (Taquía-Gutiérrez, 2017)

 **Realizado por:** Jorge Sampedro, 2019

#### $1.3.2.$ *Captura de imágenes*

Mediante este proceso, se adquiere una imagen del mundo físico. La cual puede ser capturada por diversos métodos; usando diversos dispositivos electrónicos o con elementos químicos. Se presenta un par de dispositivos electrónicos:

Cámara digital

Se debe tener en cuenta ciertas características previas a su uso.

Resolución. - Número de pixeles que presenta la imagen, por lo general las cámaras de venta generan imágenes de 640x480 píxeles útiles para varios tipos de aplicaciones. En la actualidad, las cámaras pueden usar diversas resoluciones, dependiendo de la aplicación.

Memoria. – En general, esta característica depende de la aplicación que se necesite. Puede usarse memoria interna como intercambiables, debido a que en ocasiones es útil una gran capacidad de almacenaje.

Sistema de transferencia. - Para el traspaso de imágenes a la PC se debe tener en cuenta el medio por el cual se llevará a cabo.

Compresión de archivos. - Las cámaras pueden elegir el tipo de compresión de imágenes para su almacenamiento, con el fin de almacenar más imágenes con una mayor compresión; si es lo que se requiere (García, 2008, p.14).

**Escáner** 

Dispositivo utilizado para realizar copias digitales de cualquier tipo de documento, incluyendo fotografías, útil cuando se cuenta únicamente con la imagen de forma impresa. Los aspectos a tener en cuenta en este dispositivo son tanto resolución como intensidad de color.

Resolución. - Dependiendo de la precisión y calidad del motor a lo largo del documento. El escáner ofrece mayores detalles en las porciones más claras y oscuras de la imagen.

Intensidad de color. - Se pueden digitalizar hasta 16.7 millones de colores, debido a su intensidad de 24 bits en su forma básica por lo que es más fácil distinguir entre millones de colores (García, 2008, p.15).

#### $1.3.3.$ *Digitalización*

Es el proceso de transición para llegar de una imagen analógica a una imagen digital, logrado esto la imagen bidimensional, queda constituida por píxeles, cada uno con información sobre una región de la imagen, ya sea color o brillo, dependiendo de la imagen. Aquí se distingue el proceso de muestreo y cuantización (García, 2008, p.16).

### *1.3.3.1. Muestreo*

Proceso para obtener la imagen, es decir que ésta se muestre en una matriz de (m x n) donde m serán las filas y n las columnas. El tamaño de los píxeles depende del número de foto celdas (García, 2008, p.16).

### *1.3.3.2. Cuantización*

Asignar valores a los elementos que conforman la matriz, cada valor es la representación de la variable en ese punto, para una mejor aproximación a la imagen continua es necesario el mayor número de muestras posibles. Es necesario el considerar que, a mayor número de muestras y niveles, más serán los datos a procesar, derivando en mayor tiempo para obtener resultados (García, 2008, p.17).

### $1.3.4.$ *Procesamiento digital de imágenes*

El procesamiento digital de imágenes (PDI) es el procesar las imágenes, del mundo real, de forma digital por medio de un computador. Es empleado, por ejemplo, en estudios de matemáticas, física, ingeniería electrónica, computación. Es acerca de la adquisición de imágenes con ciertos detalles. Tiene como objetivo mejorar las imágenes y encontrar varios detalles necesarios (García, 2008, p.19).

La visión artificial o computacional se define como diferentes procesos, de obtención, caracterización e interpretación de la información contenida en la imagen (García, 2008, p.19).

#### $1.3.5.$ *Etapas en el procesamiento de imágenes*

Las etapas de procesamiento parten desde la captura de imagen y el preprocesamiento de esta. Si es el caso de un video en el cual está orientado a imágenes continuas, para métodos de inteligencia artificial el enfoque y nitidez cobran mayor relevancia en la captura. (Kaur, 2016; citado en Taquía-Gutiérrez, 2017)

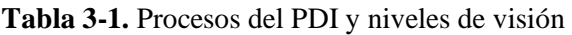

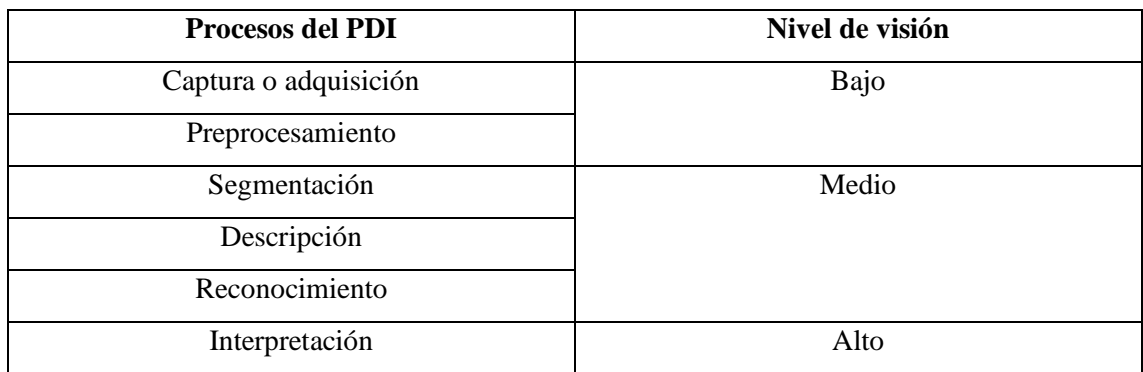

**Fuente:** (García, 2008)

**Realizado por:** Jorge Sampedro, 2019

Los procesos del PDI según (García, 2008) se explican de la siguiente manera:

- La captura o adquisición, es el proceso que tiene como objetivo obtener una imagen digital utilizando un dispositivo de captura.
- El preprocesamiento, contiene varias técnicas, que consisten en disminuir aspectos como el ruido y realzar otros detalles de la imagen.
- La segmentación, es el proceso para obtener ciertos objetos o detalles que sean de interés.
- La descripción, es el proceso para obtener características o detalles que sirven para diferenciar objetos.
- El reconocimiento, es el proceso que identifica diferentes tipos de objetos.
- La interpretación, es el proceso para asociar el significado de un conjunto de objetos que han sido reconocidos.

### $1.3.6.$ *Utilidad del procesamiento de imágenes*

La utilidad del PDI es muy amplia, abarca muchos campos. Por ejemplo diagnósticos médicos partiendo de una imagen, otros ejemplos son imágenes aéreas obtenidas para analizar recursos naturales, fallas geológicas, etc. (Malacara, 1998)

### $1.3.7.$ *Componentes de un PDI*

Para (García, 2008), los principales elementos de un sistema de procesamiento digital de imágenes son los siguientes:

- Sensores.
- Digitalizadores.
- Hardware especializado en PDI.
- Computadora
- Software
- Dispositivos de almacenamiento
- **Monitores**
- **Hardcopy**
- Acceso a la red

#### $1.3.8.$ *Herramientas para el PDI*

En la actualidad existe todo tipo de herramientas de software tanto comercial como libre, destinadas al procesamiento digital de imágenes, como MatLab, Adobe Photoshop, etc. (García, 2008, p.22).

#### $1.3.9.$ *Ruido en imágenes*

Toda imagen presenta una cantidad de ruido producido por diferentes motivos, como la cámara, o a condiciones de la imagen, el ruido se manifiesta con píxeles que toman valores de gris totalmente diferentes a píxeles adyacentes, existen ciertos algoritmos de filtrado que ayudan a atenuar dicho ruido (García, 2008, p.25).

# *1.3.9.1. Gaussiano*

Son pequeñas variaciones en la imagen; se produce cuando hay diferentes ganancias en la cámara, ruido en digitalizadores, perturbaciones en la transmisión. La variable aleatoria gaussiana más el valor ideal se considera como el valor final del píxel (García, 2008, p.25).

# *1.3.9.2. Impulsional*

La saturación del sensor o un valor mínimo captado producen este ruido, el valor que del píxel no tiene relación con el valor ideal, sino con el valor del ruido que son valores muy bajos o altos (García, 2008, p.25).

# *1.3.9.3. Multiplicativo*

Al multiplicar dos señales se obtiene la imagen (García, 2008, p.22).

# *Matlab*

Matlab proviene de la contracción de los términos Matriz Laboratory, es un entorno de desarrollo de aplicaciones que integra análisis numérico, cálculo matricial, visualización gráfica. Dispone de varios programas de apoyo especializado, denominados Toolboxes, extienden una gran cantidad de funciones al programa principal (García, 2008, p.27).

### 1.3.11. **Image Processing Toolbox**

Esta herramienta proporciona un conjunto de algoritmos y aplicaciones para el procesamiento, el análisis y la visualización de imágenes, además del desarrollo de algoritmo. Se puede usar para segmentación de imágenes, mejora de imagen, reducción de ruido, registro de imágenes, etc. Las aplicaciones de esta herramienta permiten automatización de ciertos procesos de procesamiento de imágenes. Como segmentación datos de las imágenes, comparar técnicas de registro de imágenes. (The MathWorks, 2019)

### *Imágenes en Matlab*

En Matlab la estructura de datos básica es la matriz, un conjunto de elementos reales o complejos. La manera en que se almacenan las imágenes es como matrices bidimensionales en la que cada elemento de la matriz corresponde a un único píxel de la imagen. (The MathWorks, 2019) Ciertas imágenes a color se representan utilizando una matriz tridimensional en la que cada plano representa la dimensión de intensidad de los píxeles rojo, verde y azul. De esta forma lo que hace Matlab es que el trabajar con imágenes sea similar a trabajar con cualquier otro tipo de dato numérico. (The MathWorks, 2019)

### *Tipos de imágenes en el toolbox*

El software admite cuatro tipos básicos de imágenes, los cuales determinan la forma en que Matlab interpreta los elementos de la matriz como valores de intensidad de píxeles. Todas las imágenes tienen valores reales, numéricos, lógicos, no dispersos a menos que se especifique algo diferente.

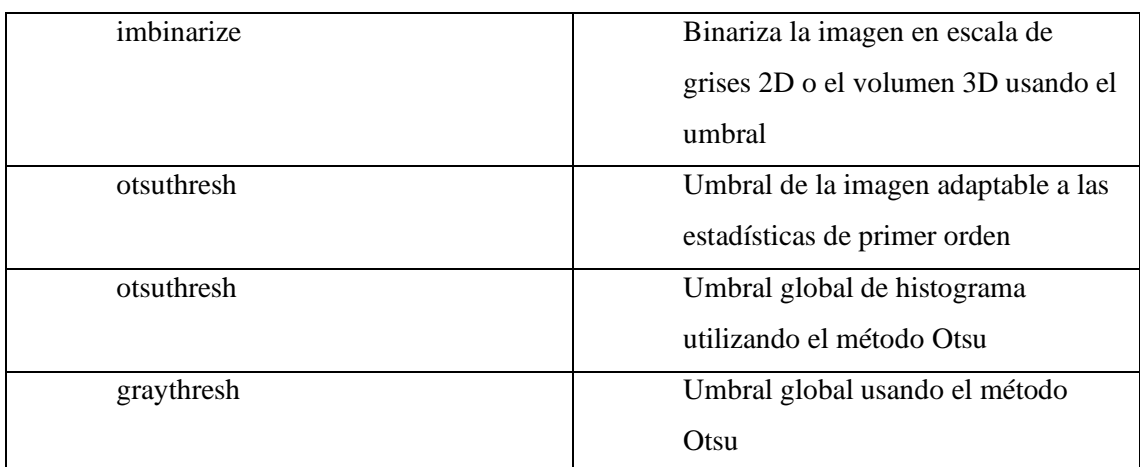

# **Tabla 4-1.** Convertir a imagen binaria usando umbrales

**Fuente:** (The MathWorks, 2019)

**Realizado por:** Jorge Sampedro, 2019

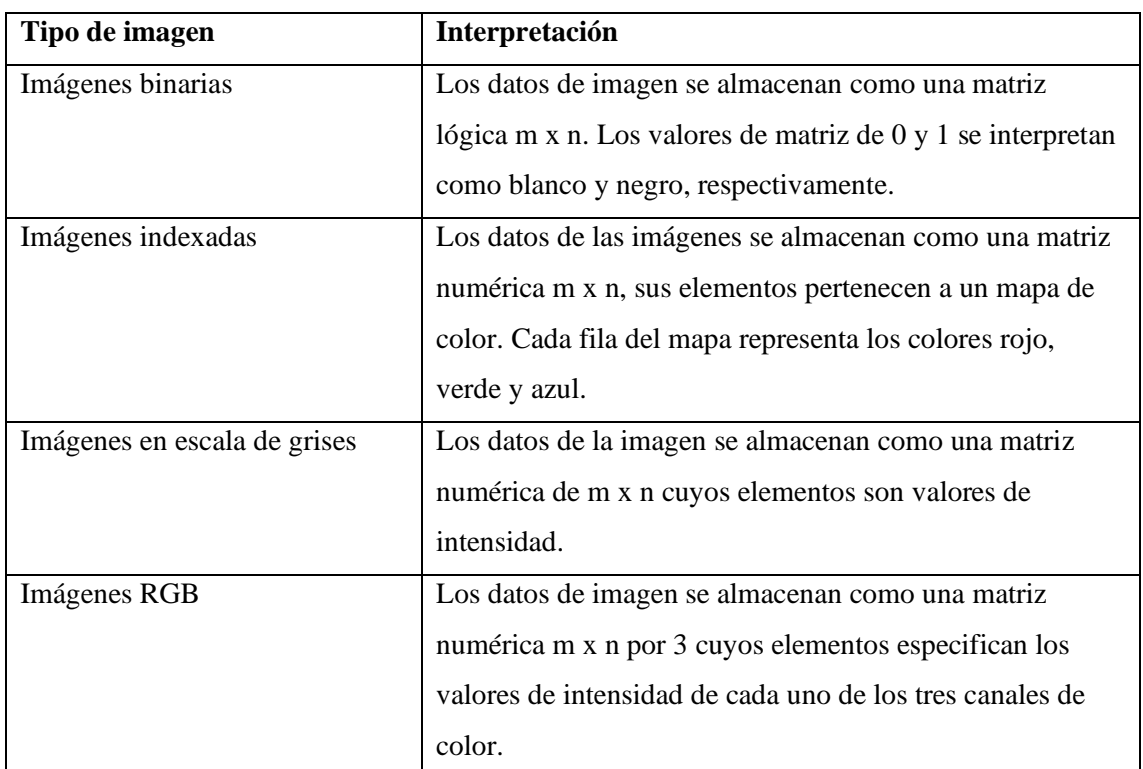

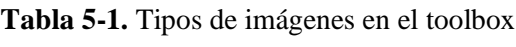

**Fuente:** (The MathWorks, 2019)

**Realizado por:** Jorge Sampedro, 2019

# *Conversión entre tipo de imagen*

Los píxeles se almacenan en diferentes formatos dependiendo de la imagen.

| gray2ind      | Convierte una imagen binaria o en escala de |
|---------------|---------------------------------------------|
|               |                                             |
|               | grises a una imagen indexada                |
| ind2gray      | Convierte una imagen indexada a escala de   |
|               | grises                                      |
| mat2gray      | Convierte matriz a una imagen en escala de  |
|               | grises                                      |
| rgb2gray      | Convierte una imagen RGB a escala de grises |
| rgb2lightness | Convierte valores de color RGB a valores de |
|               | luminosidad                                 |
| rgb2ind       | Convierte una imagen RGB a indexada         |
| ind2rgb       | Convierte imagen indexada a RGB             |
| label2rgb     | Convierte una matriz de etiquetas a RGB     |
| Demosaic      | Convierta la imagen codificada en una       |
|               | imagen RGB                                  |
| Imsplit       | Dividir la imagen multicanal a sus canales  |
|               | individuales                                |

**Tabla 6-1.** Convertir entre tipo de imágenes

**Fuente:** (The MathWorks, 2019)

**Realizado por:** Jorge Sampedro, 2019

# *Segmentación*

Para la etapa de segmentación se toma en consideración el trabajo realizado por (Gómez Vargas et al., 2013: p.2) en la cual habla de métodos de segmentación de nubes en imágenes satelitales.

La segmentación en una imagen se refiere al proceso que se aplica a una imagen digital en la que se subdivide en zonas o en objetos que la constituyen, básicamente es agrupar píxeles en función de su intensidad. Entonces para estas imágenes se tratará de dividir en dos grupos, los píxeles que representan el cielo claro de aquellos que representan las nubes, este proceso se lo conoce como binarización.

### *Técnicas de segmentación*

| <b>Técnicas</b> | <b>Aplicaciones</b> | <b>Ventajas</b>   | Desventajas                 | <b>Métodos</b>                   |
|-----------------|---------------------|-------------------|-----------------------------|----------------------------------|
| Basada en       | Diferenciar         | Simple            | Encontrar la característica | Crecimiento de<br>٠              |
| regiones        | regiones con        |                   | diferencial.                | regiones.                        |
|                 | características de  |                   |                             | Umbralización por<br>$\bullet$   |
|                 | nivel de gris       |                   |                             | nivel de gris.                   |
|                 | similares.          |                   |                             | Segmentación<br>٠                |
|                 |                     |                   |                             | basada en                        |
|                 |                     |                   |                             | movimientos.                     |
| Basada en       | Resaltar fronteras  | Simplicidad luego | Alto nivel de ruido.        | Técnicas basadas en<br>$\bullet$ |
| fronteras       | del objeto.         | de encontrar las  | Operaciones paso alto de    | grafos.                          |
|                 |                     | fronteras         | detección de bordes.        | Transformada<br>$\bullet$        |
|                 |                     |                   | Construcción de fronteras   | Hough.                           |
|                 |                     |                   | partiendo de bordes.        |                                  |
|                 |                     |                   | Operadores sofisticados     |                                  |
|                 |                     |                   | Dificultad encontrando      |                                  |
|                 |                     |                   | fronteras                   |                                  |

**Tabla 7-1.** Comparación de técnicas de segmentación

**Fuente:** (Gómez Vargas et al., 2013)

**Realizado por:** Jorge Sampedro, 2019

# *1.3.16.1. Técnicas basadas en frontera*

Esta técnica se enfoca en resaltar las fronteras del objeto que se busca en la imagen, se puede decir que es simple cuando las fronteras son fáciles de encontrar, caso contrario se deben aplicar ciertos operadores que muestren un alto nivel de ruido.

Para llevar a cabo esta técnica se debe encontrar los límites en cada región, en otras palabras, detectar bordes de la imagen. Para lo que se usa la transformada de Hough la cual permite detectar curvas en una imagen, encontrando puntos alineados que puedan existir en la imagen (Gómez Vargas et al., 2013: p.5).

# *1.3.16.2. Técnicas basadas en regiones*

Tiene como objetivo encontrar regiones que presenten características similares, buscando diferencias píxeles o grupos de píxeles. Los métodos que usan esta son la umbralización de niveles de gris, la segmentación basada en el movimiento y el crecimiento de regiones.

La umbralización es una técnica que usa el principio; de que si el nivel de gris es menor a un umbral específico se asigna un cierto color, y al que no cumpla con la condición se le asignará un color diferente. La selección del valor del umbral por lo general se la hace partiendo del histograma de la imagen.

El histograma muestra la frecuencia de la presencia de los niveles de intensidad de gris en la imagen (Gómez Vargas et al., 2013: p.5).

### $1.4.$ **Controladores**

#### $1.4.1.$ *Raspberry Pi*

La Raspberry Pi es una computadora en una sola placa de bajo costo y tamaño compacto, puede ser conectada a una pantalla que cuente con entrada HDMI, se le puede agregar teclado y mouse. Este computador puede usar el sistema operativo Linux que permite utilizar lenguajes de programación como Scratch y Phython. Capaz de hacer tareas comunes de un de escritorio.

La Raspberry Pi 3 Model B, figura 11-1, es el primer modelo de la Raspberry Pi de la tercera generación y substituyó al Raspberry Pi 2 Model B en febrero de 2016. La Raspberry Pi3 Modelo B permanecerá en producción hasta al menos enero de 2022 (Raspberry Pi, 2020).

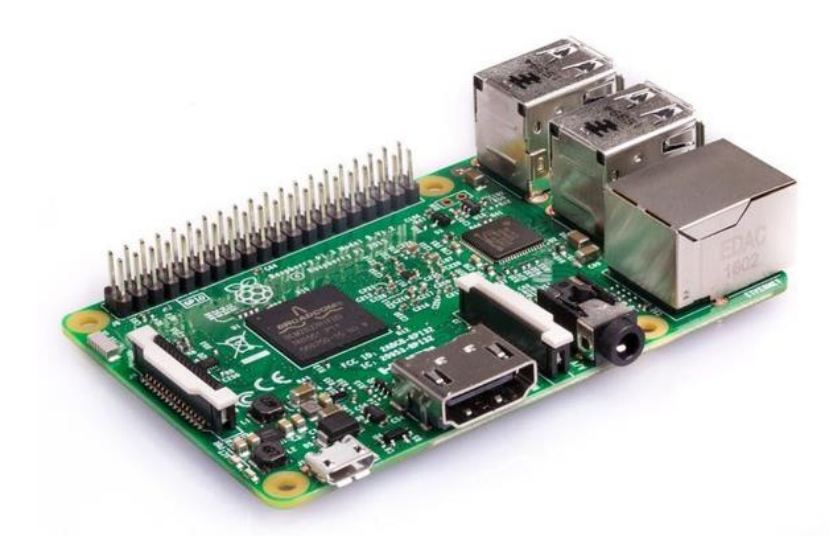

**Figura 11-1.** Raspberry Pi 3 Model B **Fuente:** (Raspberry Pi, 2020)

Debido a su fácil accesibilidad se realiza una comparación entre tres modelos de Raspberry Pi que permitan escoger el más adecuado, estos se observan en la tabla 8-1.

| Comparativa Raspberry Pi |                  |                       |                       |  |  |
|--------------------------|------------------|-----------------------|-----------------------|--|--|
| Característica           | 2 Model B        | 3 Model B             | $3$ Model B+          |  |  |
| SoC                      | <b>Broadcom</b>  | <b>Broadcom</b>       | <b>Broadcom</b>       |  |  |
|                          | <b>BCM2837</b>   | <b>BCM2837B0</b>      | <b>BCM2711</b>        |  |  |
| <b>CPU</b>               | 1.2GHz QUAD      | 1.4GHz QUAD           | 1.5GHz QUAD           |  |  |
|                          | ARM Cortex-A53   | <b>ARM Cortex-A53</b> | <b>ARM Cortex-A72</b> |  |  |
| <b>GPU</b>               | VideoCore IV     | VideoCore IV          | VideoCore IV          |  |  |
| <b>RAM</b>               | 1GB              | 1GB                   | $1, 2$ O $4$ GB       |  |  |
| <b>USB</b>               | $\overline{4}$   | 4                     | 2(2.0) 2(3.0)         |  |  |
| V/A<br><b>Jack HDMI</b>  |                  | <b>Jack HDMI</b>      | Jack 2 micro          |  |  |
|                          |                  |                       | <b>HDMI</b>           |  |  |
| <b>Boot</b>              | uSD              | uSD                   | uSD                   |  |  |
| Red                      | ETH 10/100 WiFi, | ETH 10/100/300        | ETH 1000 Dual-        |  |  |
|                          | <b>BT</b>        | (USB) Dual-ban        | band Wi-Fi BT         |  |  |
|                          |                  | Wi-Fi BT              |                       |  |  |
| Alimentación             | 2.5A 12.5w/5y    | 2.5A 12.5w/5y         | 2.5A 12.5w/5v         |  |  |
|                          | MicroUSB GPIO    | MicroUSB GPIO         | <b>USB-C GPIO</b>     |  |  |
|                          |                  | PoE(HAT)              | PoE(HAT)              |  |  |
| Tamaño                   | 85x56 mm         | 85x56 mm              | 85x56 mm              |  |  |

 **Tabla 8-1.** Comparativa Raspberry Pi

 **Fuente:** (Raspberry Pi, 2019)

 **Realizado por:** Jorge Sampedro, 2019

# *1.4.1.1. Cámara para Raspberry Pi*

Para capturar las imágenes se busca módulos propios de la tarjeta Raspberry para una mejor accesibilidad y control, las opciones que se presentaron son los dos tipos de placas que se presentan a continuación.

- Placa de cámara infrarroja Raspberry Pi NoIR v2.1 (8MP, 1080p)
- Placa de cámara Raspberry Pi v1.3 (5MP, 1080p)

| Características          |                              |                                 |  |  |
|--------------------------|------------------------------|---------------------------------|--|--|
| Nombre                   | Placa de cámara Raspberry Pi | Placa de cámara infrarroja      |  |  |
|                          | v1.3                         | Raspberry Pi NoIR v2.1          |  |  |
| Apariencia               |                              |                                 |  |  |
| Compatibilidad           | Totalmente compatible con el | Funciona con cualquier versión  |  |  |
|                          | modelo A y el modelo B       | de Raspberry Pi o módulo de     |  |  |
|                          | Raspberry Pi                 | cómputo                         |  |  |
|                          |                              |                                 |  |  |
| Módulo de cámara         | 5MP Omnivision 5647          | <b>8MP IMX219</b>               |  |  |
| Resolución de imagen     | 2592 x 1944 píxeles          | 3280 x 2464 píxeles             |  |  |
| fija                     |                              |                                 |  |  |
| Peso                     | 3g                           | poco más de 3 g                 |  |  |
| Video                    | Soporta 1080p @ 30fps, 720p  | 1080p30, 720p60 y               |  |  |
|                          | @ 60fps y 640x480p 60/90     | 640x480p90                      |  |  |
|                          | Grabación                    |                                 |  |  |
| Interfaz serie de cámara | se conecta directamente a la | Se conecta a la placa Raspberry |  |  |
| MIPI de 15 pines         | placa Raspberry Pi           | Pi mediante un cable plano      |  |  |
|                          |                              | corto (suministrado)            |  |  |
| Tamaño                   | 20 x 25 x 9 mm               | 25 mm x 23 mm x 9 mm            |  |  |

**Tabla 9-1.** Comparación entre módulos de cámara para Raspberry

### $1.4.2.$ *Arduino*

Arduino es el líder en el mundo dedicado a software y hardware de código abierto, esta compañía ofrece diversas plataformas de hardware, herramientas de software y documentación que permite a todo tipo de personas manipular tecnología.

En la figura 12-1 se muestra el Arduino nano ATmega328p, este hardware está basado en el mismo microcontrolador que el ATmega328, pero en su versión SMD que le reduce el tamaño de manera significativa. Cuenta con 14 pines de entrada y 6 de salida, 8 de sus entradas son analógicas (Arduino, 2019).

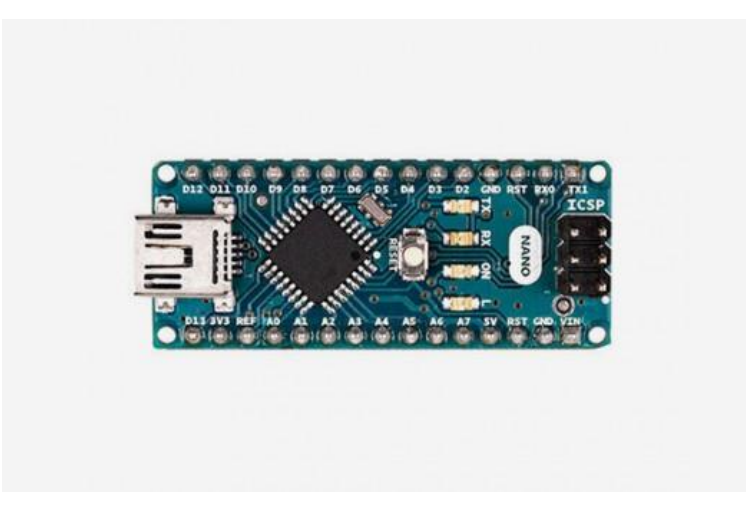

**Figura 12-1.** Arduino nano ATMega328p **Fuente:** (Arduino, 2020)

Para esta aplicación, por su fácil acceso se toma en cuenta tres tipos de hardware Arduino, mismos que muestran sus características en la tabla 10-1.

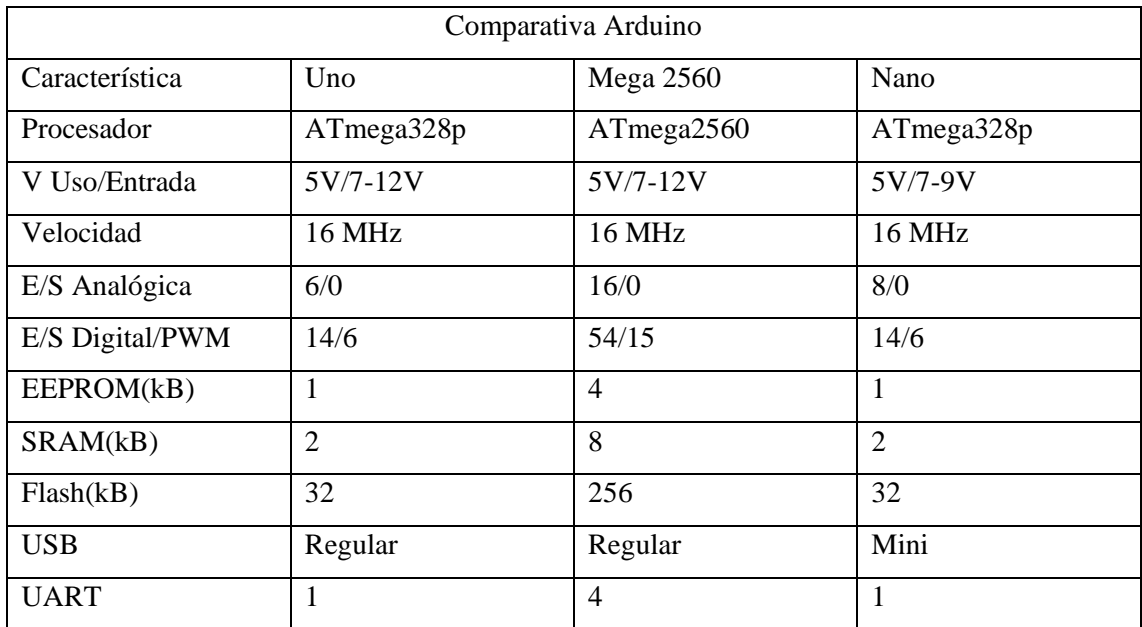

# **Tabla 10-1.** Comparación entre Arduino

**Realizado por:** Jorge Sampedro, 2019

# **CAPITULO II**

# **2. METODOLOGÍA**

Para cumplir los objetivos propuestos en este trabajo de titulación, este capítulo presenta la metodología que se siguió para la implementación del sistema de procesamiento de imágenes que determina el factor de corrección de nubosidad para el IUV.

En primer lugar, fue el estudio del estado del arte de la radiación UV de origen solar, el factor de corrección de nubosidad y el procesamiento de imágenes. Para esto se realizó una investigación de tipo documental, recogiendo información de distintos tipos de fuentes bibliográficas.

En segundo lugar, se llevó acabo todo lo correspondiente con el diseño y la implementación del sistema buscando el funcionamiento correcto de todos los dispositivos requeridos con las exigencias necesarias para el proyecto. Aquí se hace uso de investigaciones tanto de tipo documental como de tipo experimental con las diferentes variables de estudio.

En tercer lugar, fueron todas las pruebas de campo del sistema de procesamiento de imágenes que sirvió como almacenaje de todos los datos requeridos para el proyecto, en esta etapa principalmente lo que se usó fue una investigación de campo en la que se estudiaba el fenómeno de forma natural.

En cuarto lugar, con todos los datos obtenidos se procedió al procesamiento de las imágenes capturadas con la respectiva tabulación de sus datos, para lo que se buscó un método de segmentación apropiado para encontrar las octavas en cada captura del cielo. Fue necesario la aplicación de una investigación de tipo experimental.

Finalmente, con los datos luego de haber realizado el procesamiento digital de imágenes, se procede a realizar el modelamiento matemático para nubes de tipo media y bajas. Para continuar con la evaluación del sistema por un medio que nos permita comprobar un grado de certeza mayor para determinar las octavas a partir de una imagen.

En el presente capítulo se analizarán los principales componentes para la realización del sistema de procesamiento de imágenes.

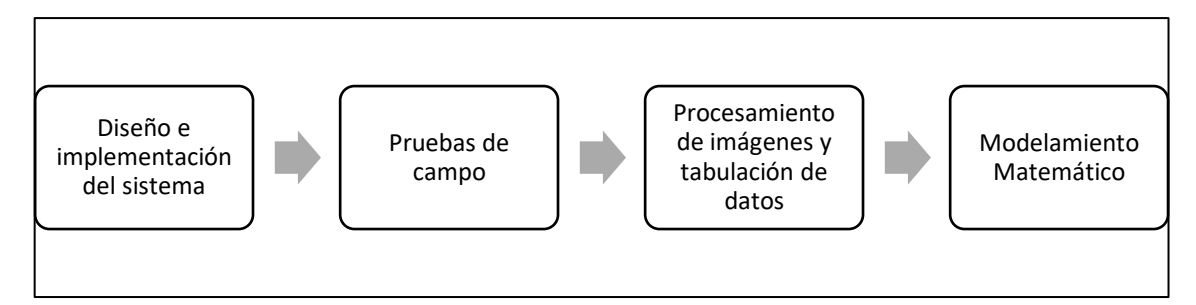

**Figura 1-2.** Etapas del proyecto

#### $2.1.$ **Diseño e implementación del sistema**

En el siguiente ítem se expone de forma más detallada el diseño e implementación del sistema propuesto.

# *Diseño del sistema*

El diseño de un sistema inicia con los requerimientos del proyecto y son: capacidad de almacenamiento que permita almacenar imágenes de 2,25 MB, así como las medidas de IUV durante el día, autonomía del sistema para trabajar con o sin teclado y mouse y pueda conectarse una cámara.

Los controladores que seleccionados son: una tarjeta Raspberry Pi 3 Model B y un Arduino nano ATmega328p.

La tarjeta Raspberry Pi 3 Model B fue seleccionada por el hecho de que aún estará en vigencia unos cuantos años más, sus características no varían demasiado entre las tarjetas comparadas, siendo este un punto medio con características más que suficientes se espera un funcionamiento óptimo para la función a realizar.

El Arduino nano ATmega328p fue seleccionado debido al hecho de que la función que desempeña es pequeña, este cuenta con requerimientos más que suficientes, además cuenta con un tamaño reducido este se adapta de mejor manera a las condiciones a las que será sometido, económicamente también significa una ventaja al ser el más barato.

El Arduino nano hace de interfaz entre el sensor UV analógico y la tarjeta Raspberry quien a su vez está conectada a la cámara. La figura 2-2 muestra el diagrama de bloques del sistema.

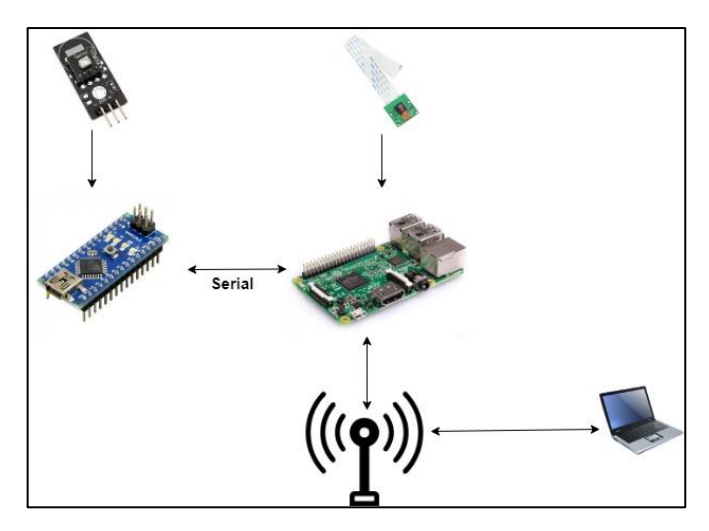

**Figura 2-2.** Diseño del sistema  **Realizado por:** Jorge Sampedro, 2019

El sistema a diseñarse está compuesto por los dispositivos que se indica en la tabla 1-2.

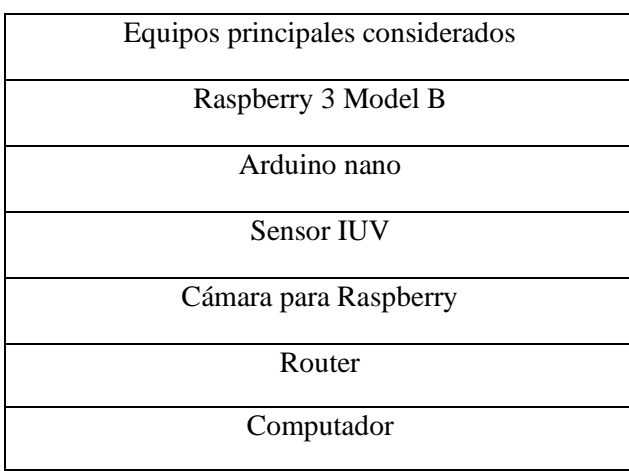

 **Tabla 1-2.** Elementos que contiene el sistema a diseñar

Las especificaciones de las tarjetas de desarrollo usadas en el presente proyecto fueron presentadas anteriormente, el sensor que se usó es el ultravioleta (UV) UVM30A. Este módulo tiene una amplia gama espectral que va desde 200nm hasta 370nm aproximadamente. La señal de salida del módulo es un voltaje analógico que varía en forma proporcional al índice de radiación UV, como muestra la Figura 3-2.

Realizado por: Jorge Sampedro, 2019

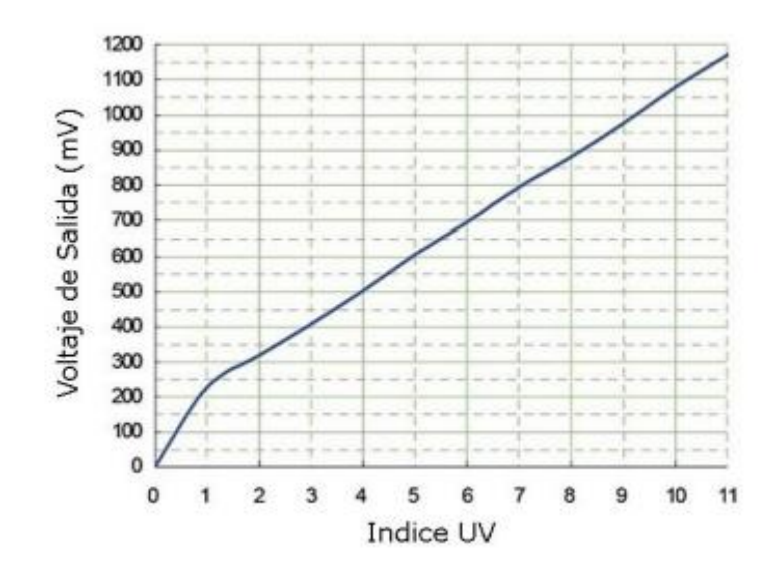

**Figura 3-2.** Voltaje en relación al IUV. **Fuente:** <https://rambal.com/color-luz-forma/192-sensor-ultravioleta-uv-uvm30a.html>

Las mediciones del IUV se toman directamente desde la tarjeta Arduino haciendo uso de una de sus entradas analógicas. La Raspberry no tiene capacidad de procesar directamente señales analógicas ya que no tiene un convertidor analógico-digital interno.

Este sensor cuenta con las siguientes características:

- Voltaje de funcionamiento: 3 ~ 5Vdc
- Corriente: 0.06mA (Standard) /0.1mA (Max)
- Respuesta de Longitud de onda: 200 ~ 370 nm
- Temperatura de trabajo: -20 ~ 85°C

En la Figura 4-2 se muestra la conexión del sensor UVM30A a la tarjeta Arduino.

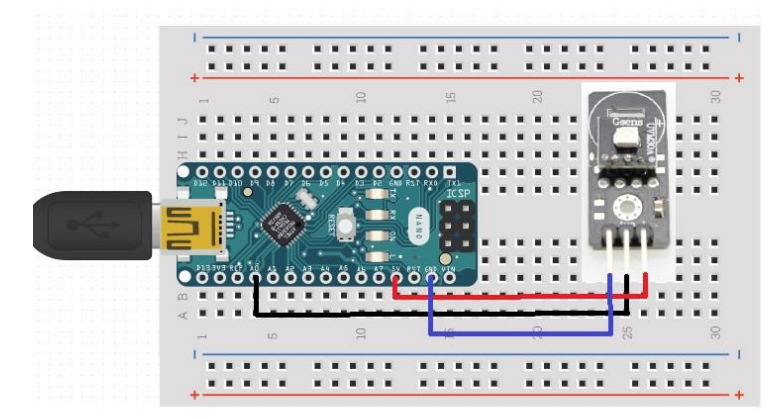

 **Figura 4-2.** Cableado sensor Arduino.  **Realizado por:** Jorge Sampedro, 2019

Comparando las características de las dos placas expuestas en el capítulo anterior es evidente que la placa de cámara infrarroja Raspberry Pi NoIR v2.1 es superior, sin embargo, hay que verificar si estas caracterizas son las más adecuadas para este proyecto.

Las aplicaciones para las que se recomienda la placa de cámara infrarroja Raspberry Pi NoIR v2.1 son expuestas a continuación:

- Fotografía infrarroja
- Fotografía con poca luz
- Monitoreo del crecimiento de la planta.
- Cámara de seguridad CCTV
- Videos HD y fotografía fija por la noche.
- Cuando se usa con LED IR, puede ver en la oscuridad, por lo que puede controlar la salud de las plantas o incluso los animales nocturnos.

Del análisis de estas aplicaciones se concluye que, estas, son opuestas a lo que se necesita en este proyecto puesto que lo que se busca en realidad es el funcionamiento de la cámara bajo condiciones de luz del día. Todas las ventajas que ofrece este módulo están destinadas para poner en práctica bajo condiciones de oscuridad o únicamente por la noche.

Por lo expuesto anteriormente se elige la placa de cámara Raspberry Pi v1.3 (5MP, 1080p), las funciones que ofrece son adecuadas para la aplicación final especialmente refiriéndose al hecho de que únicamente se está buscando la captura de imágenes fijas para lo cual la resolución es suficiente.

# *Implementación del sistema*

# *2.1.2.1. Condiciones previas de instalación*

Una vez que se cuenta con todos los equipos necesarios que conformarán el sistema, se debe tener en cuenta los factores y condiciones bajo las cuales el sistema operará, en este caso el sistema estará a la intemperie todo el día, por lo que es necesario usar algún tipo de protección que no afecte la calidad de imagen, no obstaculice de ninguna manera la recepción de las medidas de IUV y al mismo tiempo evite dañar los equipos utilizados.

Para el funcionamiento de la Raspberry se utilizó un sistema operativo basado en Linux, Raspbian el cual viene preinstalado con varios tipos de software para el desarrollo de aplicaciones como Python y Java, que fueron cargadas en una tarjeta microSD de 16 GB que a su vez sirve también como memoria de almacenamiento para archivos y además se realizó las actualizaciones pertinentes del software.

Cuando la Raspberry es usada por primera vez es necesario la conexión de algunos periféricos, en este caso se requiere teclado, mouse y un monitor con entrada HDMI, que son necesarias para realizar las debidas configuraciones, como la red WI-FI a la que se va a conectar.

Los equipos se montan en una red doméstica, en la que las tarjetas de desarrollo se comunican por medio de un puerto serial, la tarjeta Raspberry Pi es aquella encargada de verificar el funcionamiento del sensor como alimentar a la tarjeta Arduino nano, además de almacenar las fotografías. Por medio de una conexión inalámbrica esta tarjeta se comunica a un ordenador que se encuentra en la misma red en la que los datos son recogidos para su posterior procesamiento.

Para mayor facilidad de operación se controla de forma remota la Raspberry mediante la interfaz gráfica Computación Virtual en Red (VNC) que permite acceso virtual a través del escritorio remoto de otra [computadora](http://www.alegsa.com.ar/Dic/computadora.php) que este dentro de una red (como una LAN o la internet).

Las Raspberry Pi deben ser alimentadas por medio de un adaptador micro USB de 5V con una corriente de 1200mA que es suficiente para alimentar el teclado que requiere de 100mA, el puerto HDMI 250mA y en especial la cámara que requiere 250mA.

El kit de Raspberry viene provisto de un adaptador de corriente AC/DC con las características que muestra la tabla 2-2 y que son suficientes para alimentar todo el sistema:

| Adaptador AC/DC      |                 |         |  |  |
|----------------------|-----------------|---------|--|--|
| YDT-AC-005<br>Modelo |                 |         |  |  |
| Entrada              | $100 - 240$ VAC | 50/60Hz |  |  |
| Salida               | 5V              | 3A      |  |  |

 **Tabla 2-2.** Características adaptador de alimentación

 **Realizado por:** Jorge Sampedro, 2019

Para la protección de la tarjeta frente a daños, polvo o arañazos se usó una caja de acrílico de nueve capas transparente para Raspberry Pi 3, la cual tiene una cómoda sensación de tacto con un fácil acceso a todos los puertos y ranuras que esta contiene, las capas se mantienen unidas por medio de cuatro pernos de nylon.

Para mantener la temperatura de la Raspberry Pi se utiliza un pequeño ventilador de refrigeración DC 5 v 0.2A para así evitar que esta se caliente demasiado y además un par de disipadores térmicos que optimizarán el funcionamiento de esta.

# *2.1.2.2. Funcionamiento previo del sistema*

Llegado a este punto con conocimiento de los requerimientos que buscamos de la aplicación en sí, se buscó la forma adecuada para llevarlos a cabo, como se tenían los equipos necesarios nos encontramos con la necesidad de manejar el software, para buscar una mayor facilidad del manejo de los equipos.

Como la cámara está diseñada para ser conectada directamente a la Raspberry la instalación y conexión es bastante sencilla. Previo a su uso fue necesario comprobar que la cámara se encuentre en modo activo dentro de la Raspberry Pi como muestra la figura 5-2, puesto que si se encuentra en modo inactivo no se podrá usar la cámara.

|                 |            | Configuración de Raspberry Pi |                  | $  \times$    |
|-----------------|------------|-------------------------------|------------------|---------------|
| Sistema         | Interfaces | Rendimiento                   | Localización     |               |
| Cámara:         |            |                               | $\bullet$ Activo | O Desactivado |
| SSH:            |            |                               | $\bullet$ Activo | O Desactivado |
| VNC:            |            |                               | $\bullet$ Activo | O Desactivado |
| <b>SPI:</b>     |            |                               | ○ Activo         | · Desactivado |
| 12C             |            |                               | O Activo         | · Desactivado |
| Serial Port:    |            |                               | $\bullet$ Activo | O Desactivado |
| Serial Console: |            |                               | $\bullet$ Activo | O Desactivado |
| 1-Wire:         |            |                               | C Activo         | · Desactivado |
| Remote GPIO:    |            |                               | $\bullet$ Activo | O Desactivado |

 **Figura 5-2.** Configuración Raspberry Pi  **Realizado por:** Jorge Sampedro, 2019

La cámara se puede controlar de dos formas una es desde la línea de comandos y la otra creando un programa de control mediante algún lenguaje de programación como Python. Para este proyecto es suficiente crear y ejecutar un sencillo script, aprovechando las ventajas que ofrece el módulo de cámara Raspberry Pi v1.3.

Si se deshabilita la selección automática de la cámara, los valores posibles de resolución dependen de la versión del módulo de cámara que se utilice. Esta cámara es Versión 1.x (OV5647) cuyas características se indica en la tabla 3-2:

| Modo           | Tamaño     | Relación<br>de | Velocidad de     | <b>FOV</b> | Binning          |
|----------------|------------|----------------|------------------|------------|------------------|
|                |            | aspecto        | fotogramas       |            |                  |
| $\overline{0}$ | Selección  |                |                  |            |                  |
|                | automática |                |                  |            |                  |
| 1              | 1920x1080  | 16:9           | $1-30$ fps       | Parcial    | Ninguna          |
| $\overline{2}$ | 2592x1944  | 4:3            | $1-15$ fps       | Full       | Ninguna          |
| 3              | 2592x1944  | 4:3            | $0.1666 - 1$ fps | Full       | Ninguna          |
| $\overline{4}$ | 1296x972   | 4:3            | $1-42$ fps       | Full       | 2x2              |
| 5 <sup>5</sup> | 1296x730   | 16:9           | $1-49$ fps       | Full       | 2x2              |
| 6              | 640x480    | 4:3            | $42.1 - 60$ fps  | Full       | $2x2$ salto plus |
| $\overline{7}$ | 640x480    | 4:3            | $60.1 - 90$ fps  | Full       | $2x2$ salto plus |

**Tabla 3-2.** Características de resolución

A continuación, se indica algunos comandos específicos a ser usada, raspistill:

--width, -w Establecer ancho de imagen <width>

--height, -h Establecer altura de imagen <height>

--quality, -q Establecer calidad JPEG <0 a 100>

En esta aplicación la resolución seleccionada, de la cámara es de 2592x1944. El script está diseñado para identificar la imagen capturada por fecha y hora además de sincronizar y automatizar la entrada de datos, esta tarea se realizó con herramientas propias del sistema operativo Linux llamadas Cron y Crontab.

Cron y Crontab son herramientas dependientes, pero no son iguales, tienen diferencias, mientras Cron funciona al momento de arrancar el sistema comprobando si existe algún tipo de tarea a ser ejecutada de acuerdo con la hora que se ha configurado la hora. Crontab es un archivo de texto que contiene todos los scripts a ejecutar, cada uno con sus especificaciones, como la hora exacta o la frecuencia con la que se ejecutara las tareas contenidas en los scripts.

Para este proyecto la herramienta útil es Crontab y se utiliza para la automatización de la captura de imágenes. Los comandos de esta herramienta se muestran en la tabla 4-2.

| Comando                                      | <b>Utilidad</b>                                    |
|----------------------------------------------|----------------------------------------------------|
| crontab -1                                   | Ver la programación de tareas                      |
| sudo crontab -1                              | Ver programación de tareas del administrador       |
| crontab-e                                    | Editar tabla de programación                       |
| crontab -d                                   | Borrar las tareas configuradas                     |
| crontab - c dir                              | Definir el escritorio donde se almacena el archivo |
| crontab -u usuario<br><b>DU</b> L J C 1 2010 | Manejar la programación de otros usuarios          |

**Tabla 4-2.** Programación de tareas utilizando cron

Una vez que se ha creado el script que realizará la captura de imágenes con su respectivo permiso de ejecución, lo siguiente es automatizar dicha tarea con la herramienta crontab, para una mejor noción de su funcionamiento se la edita de tal manera que su funcionalidad se explica visualmente.

Como se puede ver en la Figura 6-2 la tarea a ejecutarse está precedida de cinco asteriscos que definen la frecuencia de ejecución de la tarea. Se definió minutos, horas, días del mes, mes y día de la semana. La tarea se realiza desde las 6:00 a 17:55, realizando capturas cada 5 minutos.

| #minuto (0-59),                        |  |
|----------------------------------------|--|
| hora $(0-23)$ ,                        |  |
| día del mes $(1-31)$ ,                 |  |
| mes $(1-12)$ ,                         |  |
| día de la semana (0-6 donde 0=Domingo) |  |
| comandos                               |  |
|                                        |  |
|                                        |  |
| * * /home/pi/captura.sh                |  |

 **Figura 6-2.** Herramienta crontab  **Realizado por:** Jorge Sampedro, 2019

La medición del IUV se realiza también cada 5 minutos y al mismo instante que se realiza las capturas de imágenes como muestra el algoritmo que consta en la Figura 8-2.

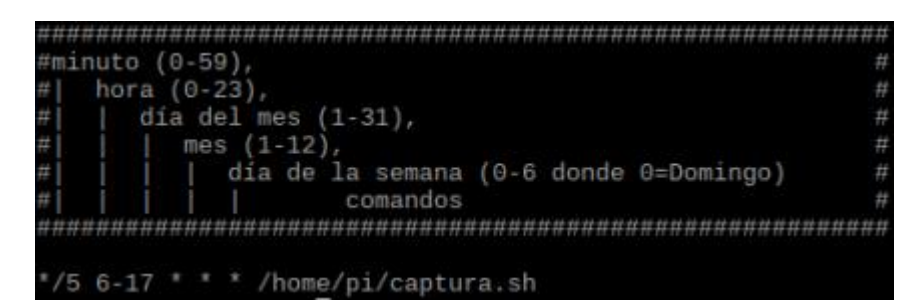

 **Figura 7-2.** Tarea programada en crontab

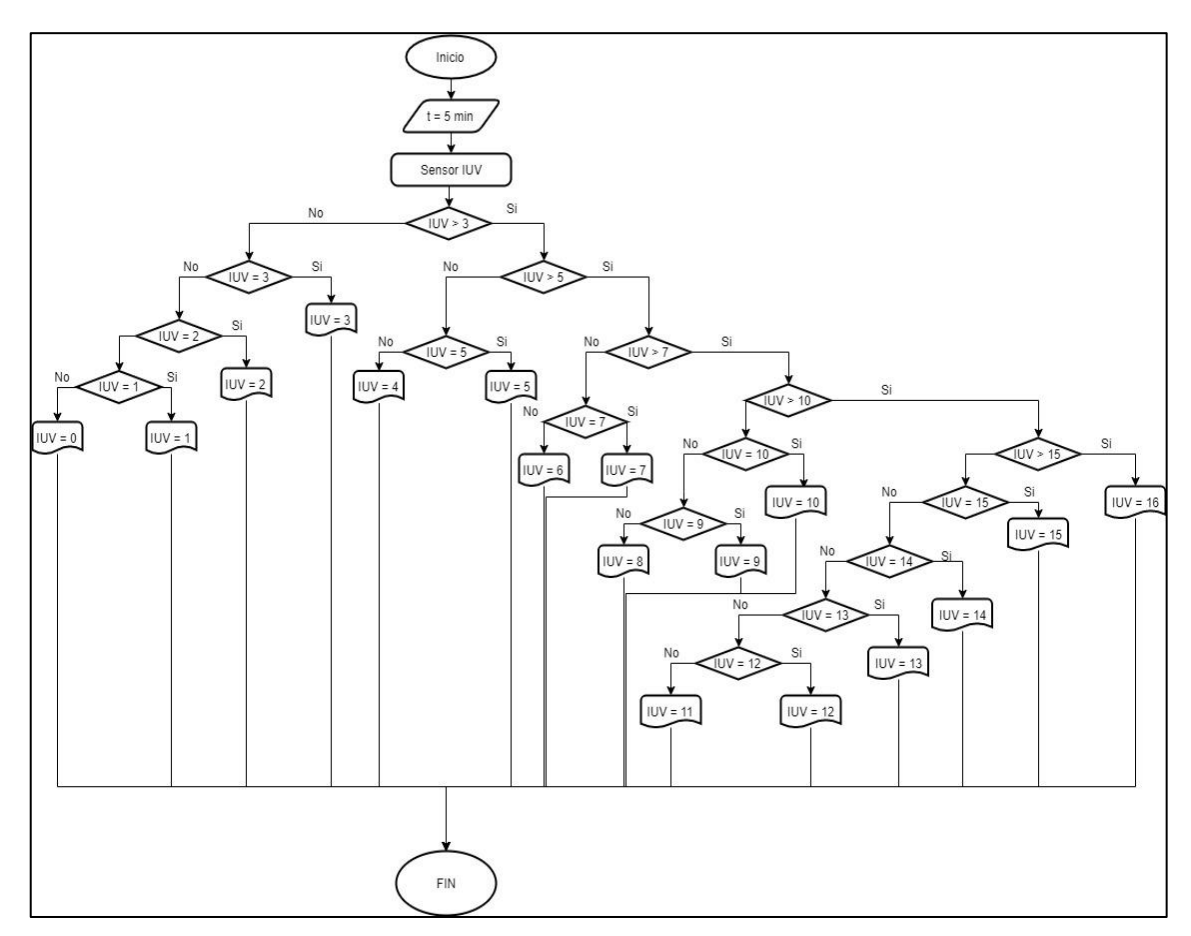

**Figura 8-2.** Diagrama de flujo del funcionamiento del sketch de Arduino **Realizado por:** Jorge Sampedro, 2019

El IUV tiene niveles de intensidad, que no es necesario en este trabajo especificar, porque lo importante es solo el valor del IUV exacto que se utiliza para el modelamiento matemático de los diferentes tipos de nubes.

Este programa se ejecuta cada día y monitorea los valores del IUV mismos que son guardados en un archivo de texto junto a la fecha exacta en los cuales han sido recibidos.

# *2.1.2.3. Montaje de equipos*

Previo al montaje final se realizaron pruebas individuales de los equipos para observar detalladamente su funcionamiento y comprobar la exactitud de los datos generados.

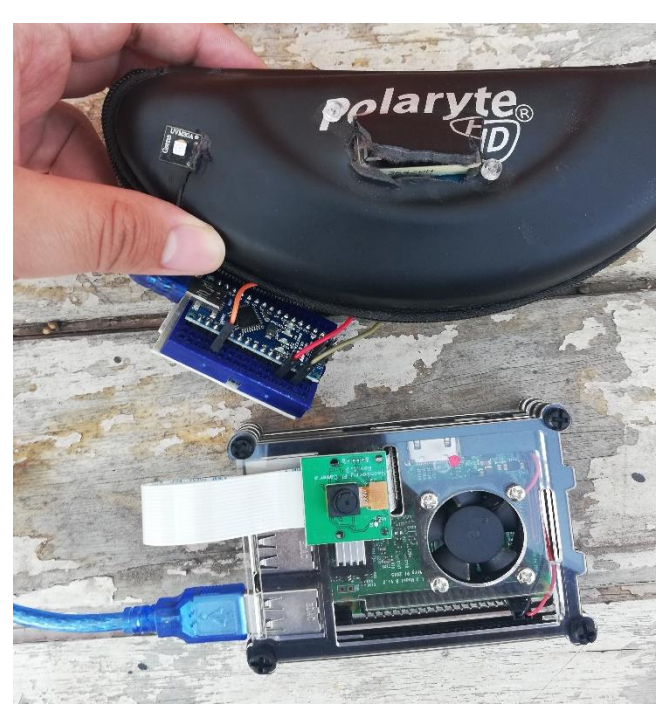

 **Figura 9-2.** Conexión de equipos involucrados  **Realizado por:** Jorge Sampedro, 2019

Cuando todos los componentes funcionaron en forma correcta se colocaron estos en una estructura física que los alojara. Las características de la estructura física son las siguientes:

- Estar en un lugar con completa visibilidad del cielo, sin obstrucciones aparentes.
- Usar un material con el que exista la menor atenuación posible de la radiación ultravioleta.
- Proteger los equipos que trabajarán a la intemperie bajo inclemencias del clima.
- Accesibilidad para ranuras y puertos de las tarjetas.
- Evitar reflejos muy molestos a la hora de realizar capturas de imágenes.
- De armado fácil para cuando se lo requiera.
- Para días que sean lluviosos o produzcan cierta cantidad de polvo, la limpieza debe ser sencilla.

Los siguientes materiales fueron evitados ya que absorben la radiación ultravioleta:

### • Plástico

Es un material que absorbe la luz ultravioleta muy fácilmente, la luz que entra en los plásticos sufre cambios que afectan los enlaces químicos que los mantienen unidos.

• Cuero

Es un material que absorbe la luz UV, como por ejemplo lo hace la piel humana que recibe estos rayos directamente causando efectos negativos.

• Caucho

Cuando este material absorbe rayos UV por largo tiempo se seca y se hace quebradizo, entonces suelen destruirse, se lo puede observar en adornos de jardín y neumáticos.

• Vinilos

Estos materiales son tratados con recubrimientos y materiales complementarios para resistir los efectos de los rayos UV. La estructura se muestra en la Figura 10-2 y cumple con las condiciones previamente explicadas

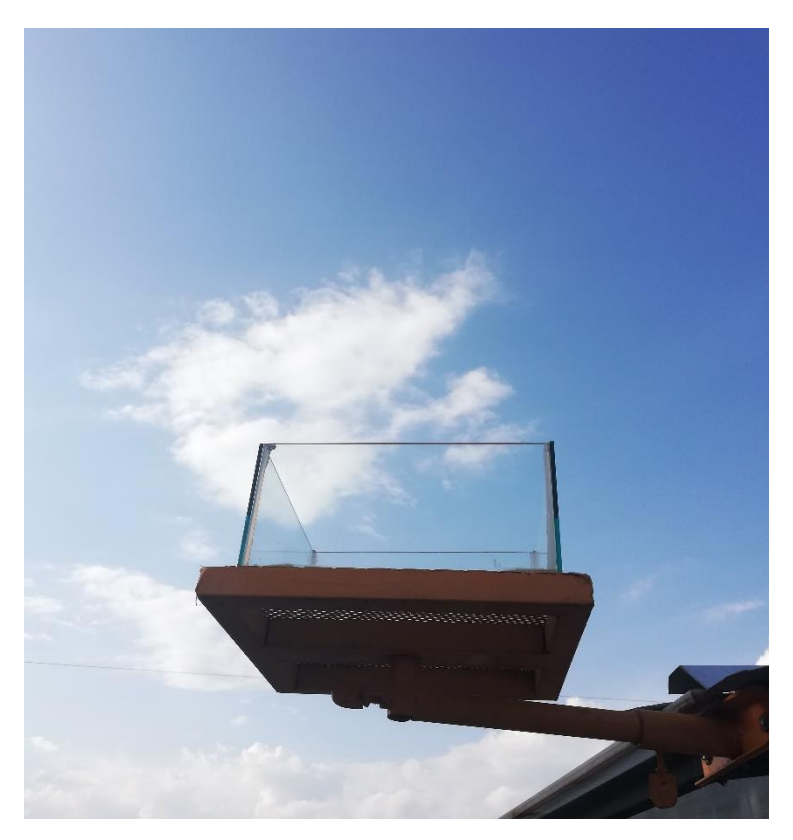

**Figura 10-2.** Estructura sobre la que se montarán los equipos **Realizado por:** Jorge Sampedro, 2019

El recipiente es de vidrio delgado para que ingrese la claridad necesaria. Su base es de metal y contiene orificios para que el vapor de agua, producto del medio ambiente, pueda escapar al exterior. la estructura conteniendo los equipos muestra la figura 11-2.

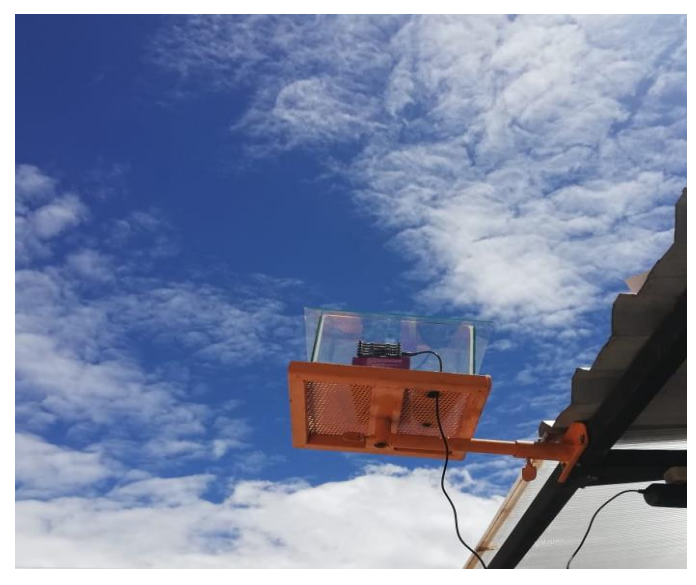

 **Figura 11-2.** Equipos funcionando sobre la estructura  **Realizado por:** Jorge Sampedro, 2019

### $2.2.$ **Pruebas de campo**

Se realiza la captura automática de imágenes del cielo cada cinco minutos durante 30 días seguidos de 6:00 a 17:55 así como también y al mismo tiempo los valores del IUV, estas imágenes serán procesadas digitalmente para determinar las octavas del cielo. La Raspberry y el Arduino contaron con un protector de frío y polvo, por ser amenazas potenciales en la toma de las muestras sin interrupciones.

El sistema empezó a funcionar de forma íntegra, capturando las imágenes y midiendo el IUV de manera sincronizada, el 24 de mayo de 2019 con una duración total de 30 días que culminó el día 22 de junio de 2019. La tabla 5-2 resume el número de muestras que fue requerida.

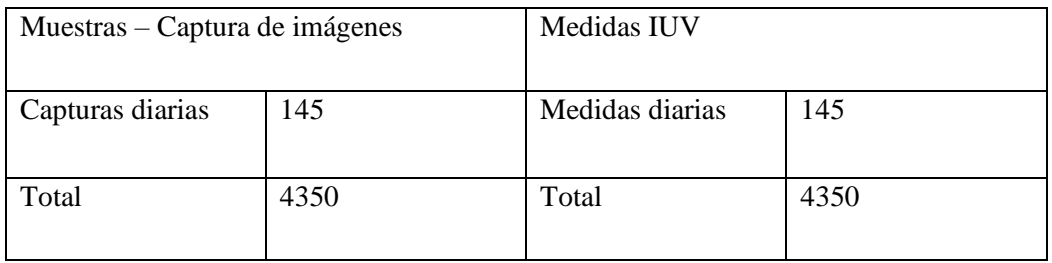

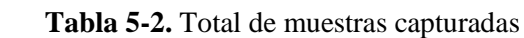

 **Realizado por:** Jorge Sampedro, 2019

El proceso de almacenamiento de las capturas hechas durante el día se realizó de forma automática mientras las medidas de IUV de forma manual al tener que ejecutar el sketch correspondiente de Arduino durante 30 días esto no se lo hacía necesariamente a las 6:00 pero era un proceso que requería cierto grado de constancia y concentración al tener que levantar la información de forma manual durante todos estos días, esto fue hecho como una medida de seguridad para controlar constantemente los resultados arrojados por el sistema.

El almacenamiento de la información se realizó en la memoria de 16gb con la que está equipada la raspberry, cada día se hizo un proceso de control de datos confirmando el funcionamiento. Las imágenes se guardaron con una extensión JPG detallando la fecha exacta en la que fueron capturadas, mientras que los datos obtenidos mediante el sensor fueron almacenados en un archivo de texto común y corriente.

Para evitar problemas con el espacio de almacenamiento, de forma periódica se extrajeron los datos en una memoria externa además como una medida de respaldo de los datos, ya sean imágenes y archivos eran subidos en una plataforma de almacenamiento para tener acceso a ellos en caso de algún tipo de falla repentina en la tarjeta de desarrollo o en la tarjeta microSD.

De cierta manera para comprobar si las mediciones del IUV eran correctas se comprobó similitudes con las publicaciones que realiza el INHAMI de forma diaria, solo con el objetivo de saber si los resultados eran relativamente parecidos, teniendo en cuenta la distancia que existe no iban a ser iguales, pero guardaban cierta relación.

Todos los datos obtenidos fueron trasladados hacia una computadora con mejor funcionalidad, con el fin de poder procesarlos de mejor manera, ya que estos de alguna forma deben ser integrados posteriores.

Una imagen capturada se muestra en la Figura 12-2. En la que se logra el objetivo de tener una apreciación directa del cielo sin interrupciones, todas las capturas fueron bajo la misma resolución, algo importante que debía cumplirse para los procesos siguientes.

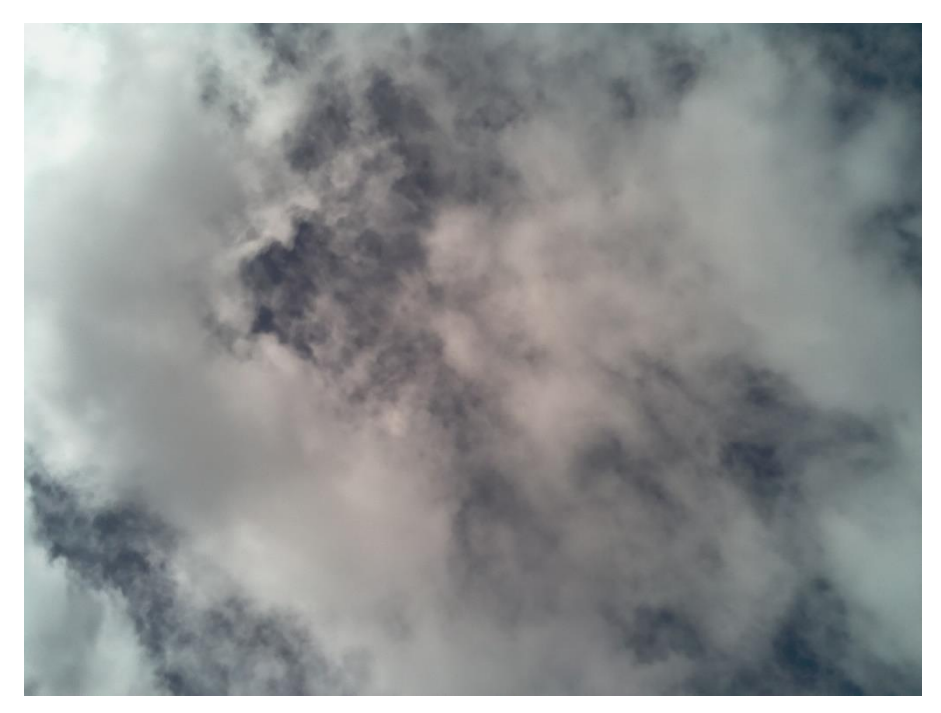

 **Figura 12-2.** Imagen tipo capturada  **Realizado por:** Jorge Sampedro, 2019

Para lograr la nitidez en la imagen se tuvo que prestar continuo mantenimiento a la estructura, debido a cambios climáticos, lo que se hizo fue retirar el vidrio que cubría la parte superior y darle limpieza de manera periódica, esto para evitar posibles manchas de agua o polvo producidas por lluvia y vientos.

### $2.3.$ **Procesamiento digital de imágenes**

Una vez capturadas las imágenes se continuó para procesarlas digitalmente con la ayuda del software especializado MATLAB R2018b por la variedad de aplicaciones para las que puede ser empleado, además de contar con un entorno de escritorio perfeccionado para el análisis iterativo.

# *Cálculo de octavas*

Se tomó en consideración la aplicación específica para la elección de la técnica más útil de segmentación que se aplicará.

La metodología usada en el procedimiento del cálculo de octavas por medio de procesamiento digital de imágenes ha sido inspirada en la investigación de (Gómez Vargas et al., 2013) el método de umbralización de escala de grises, se detalla a continuación:

- Teniendo la imagen original se la convierte a escala de grises.
- Elegir un valor de umbral que actúe como factor diferencial en la segmentación.
- Los valores por debajo del umbral se les asigna un valor de 0.
- Variar el valor del umbral para obtener diferentes segmentaciones.

# *2.3.1.1. Imagen original*

El primer paso es elegir una imagen de todas las que han sido capturadas durante los 30 días que ha durado el proceso de recolección de muestras. En la Figura 13-2. se muestra la imagen original que ha sido tomada como ejemplo, fue capturada el día 3 de junio del 2019 a las 12:00.

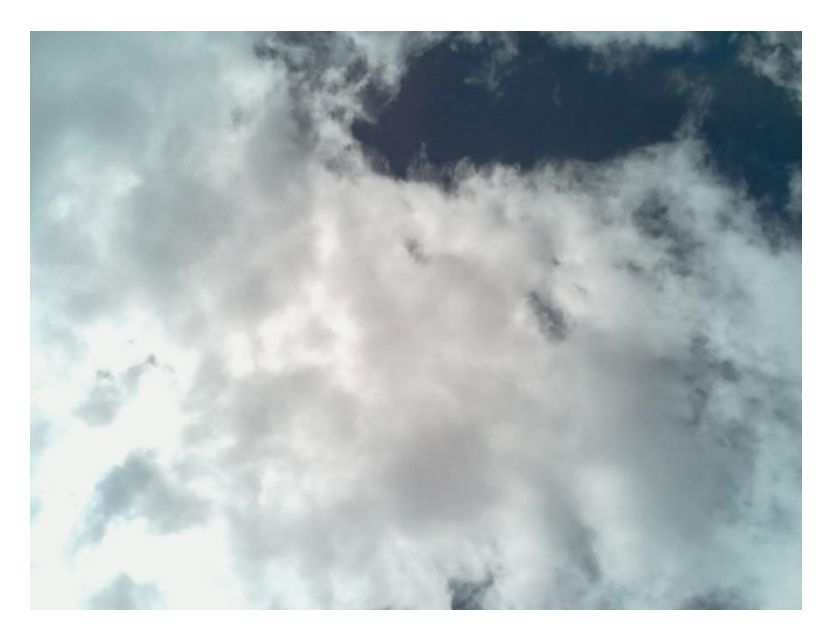

**Figura 13-2.** Imagen previo procesamiento  **Realizado por:** Jorge Sampedro, 2019

Una vez hecha la lectura, se procede a convertirla a escala de grises con un resultado como el que se muestra en la Figura 14-2. La misma es sometida a un filtro Gaussiano para eliminar ciertos ruidos producidos por los rayos solares, estos son más frecuentes en imágenes capturadas al medio día.

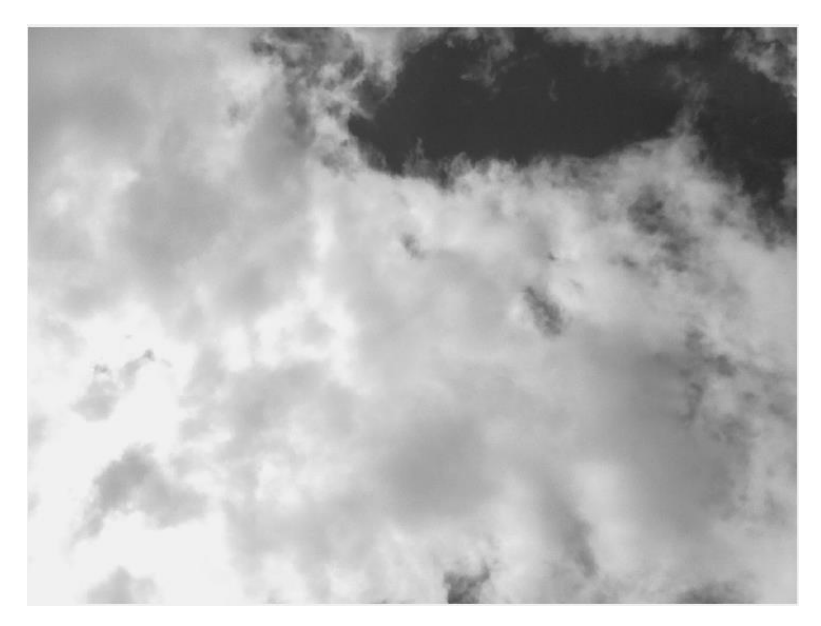

 **Figura 14-2.** Imagen convertida a escala de gris  **Realizado por:** Jorge Sampedro, 2019

# *2.3.1.2. Elegir Umbral*

Elegir el valor del umbral será un paso importante para conseguir una segmentación adecuada, Matlab ofrece una función que permite encontrar el umbral basado en el nivel de intensidad media de los píxeles pero este no resulta efectivo en la presente aplicación debido la iluminación de las capturas es variable durante el día por lo cual el valor que entrega es bastante defectuoso, y solo llega a tener una efectividad alta en ciertos casos, cuando la diferencia entre cielo claro y nubes es bastante notable.

Por lo que se optó por un método un poco más subjetivo pero que a la vez ofrece más garantías, donde también se busca la intensidad de los píxeles, pero de forma gráfica para lo que es necesario calcular el histograma de la imagen, además de mostrar la imagen con colores escalados.

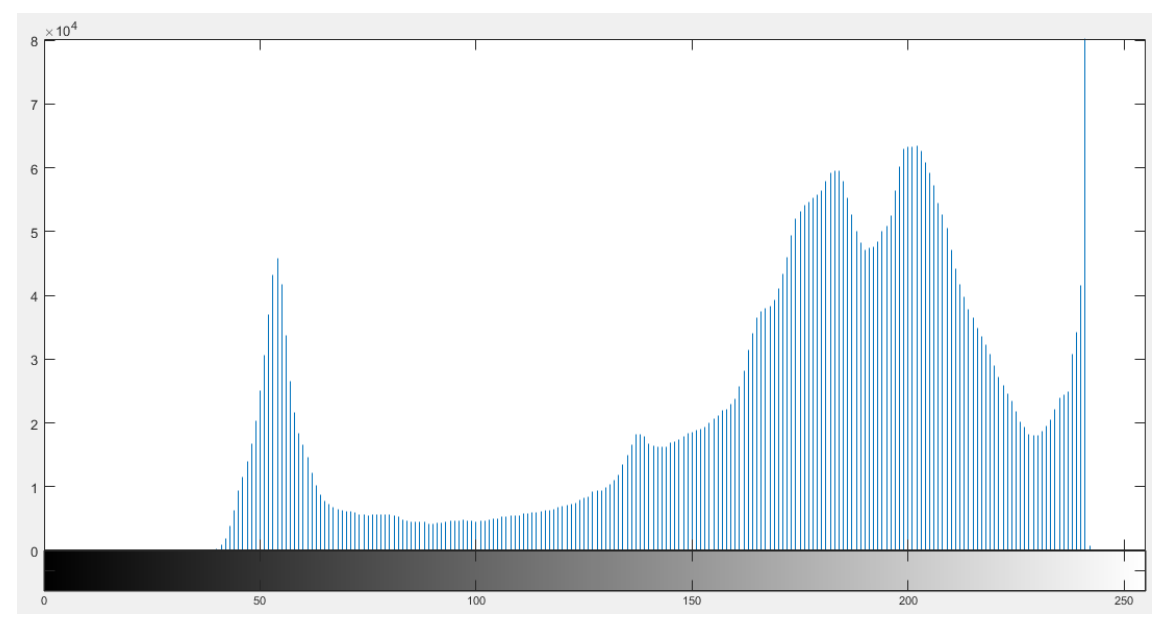

**Figura 15-2.** Histograma de intensidad de la imagen **Realizado por:** Jorge Sampedro, 2019

En la Figura 15-2 se observa el histograma de la imagen, donde se muestra de forma gráfica la intensidad media de los píxeles definiendo así que mientras más cerca esté algún píxel del 0 este representará al cielo claro y cuando se acerque al 255 será la representación de las nubes, previamente se habló de la variabilidad que existe en el umbral debido a la iluminación y el brillo en las imágenes efecto de la luz de día.

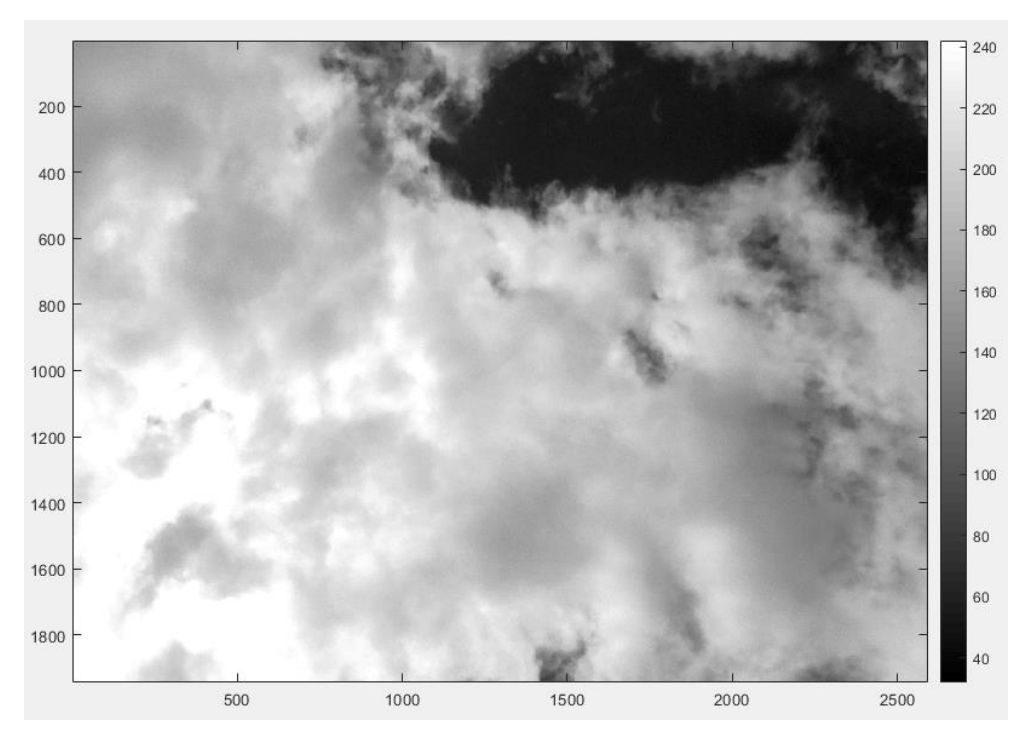

 **Figura 16-2.** Imagen escalada  **Realizado por:** Jorge Sampedro, 2019

Mientras que la Figura 16-2 muestra la imagen con colores escalados, esta escala beneficia al momento de realizar la segmentación, ambos gráficos son los que permiten determinar el umbral propio de la imagen, conociendo el píxel más cercano a 0 se parte con el objetivo de determinar el punto de inflexión en el cual el cielo claro se convierta en cielo cubierto.

El umbral cambiará constantemente con las diferentes imágenes, pero el principio se mantiene para todas, que es buscar la segmentación adecuada encontrando el factor discriminante entre el cielo claro de las nubes.

# *2.3.1.3. Determinar cielo cubierto*

Luego de haber encontrado el umbral como factor discriminante el siguiente paso es segmentar en dos tipos de regiones para el caso aplicado será el cielo cubierto y el cielo claro en la que la condición será que todo píxel con una intensidad mayor a la del umbral tomará el valor de 1 correspondiente al cielo cubierto, si no se cumple esta condición los píxeles tomarán el valor de 0 correspondiente al cielo claro. Esto se muestra en la Figura 17-2 luego de realizar el proceso de binarización.

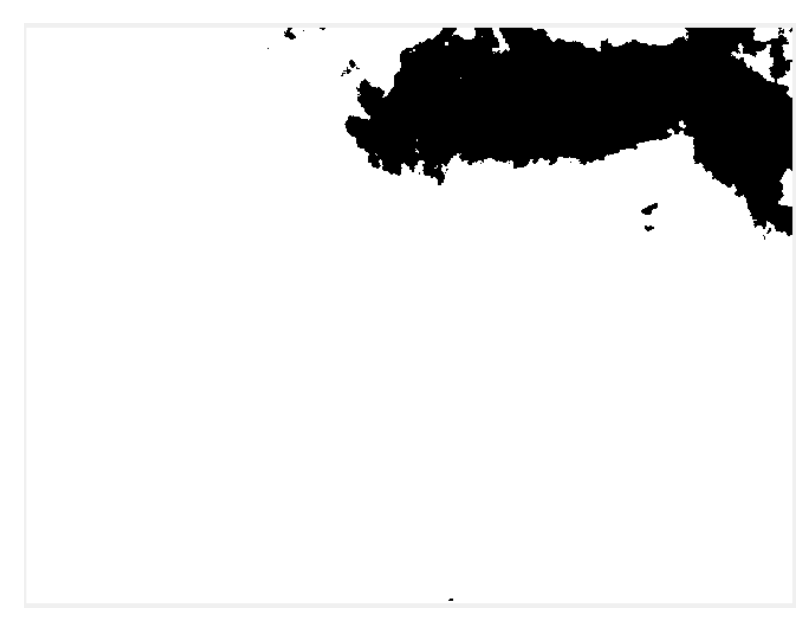

 **Figura 17-2.** Imagen binarizada  **Realizado por:** Jorge Sampedro, 2019

Como el objetivo es determinar la porción de cielo cubierto en octavas se debe calcular el número total de elementos que conforman la matriz en la que se convirtió la imagen y los elementos que están por encima del umbral, teniendo estos datos fácilmente se determina el número exacto del cielo cubierto, contando con una gran exactitud gracias a que se toman en cuenta todos los píxeles de la imagen.

De esta operación se determina un valor entre 0 a 1 que será el valor que represente las octavas de cielo cubierto, donde lo último que queda es conocer este valor a cuantas octavas corresponde, ya sea 0 octavas, un cielo totalmente despejado a 8 que un cielo totalmente cubierto. En la Figura 18-2 se aprecia el resultado de la imagen usada como ejemplo.

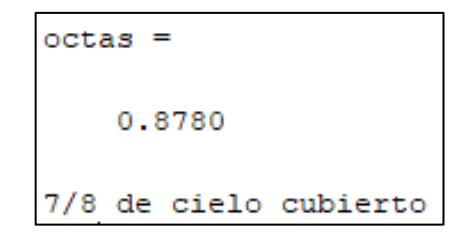

 **Figura 18-2.** Octavas resultantes  **Realizado por:** Jorge Sampedro, 2019

# *2.3.1.4. Variación del umbral*

La variación del umbral sirve como demostración de cuál es la incidencia entre aplicar distintos tipos de umbrales en la escala de grises entre 0 a 255. En la Figura 19-2 se demuestra gráficamente esto al aplicar a la imagen diferentes umbrales con una variación de 10 en cada caso.

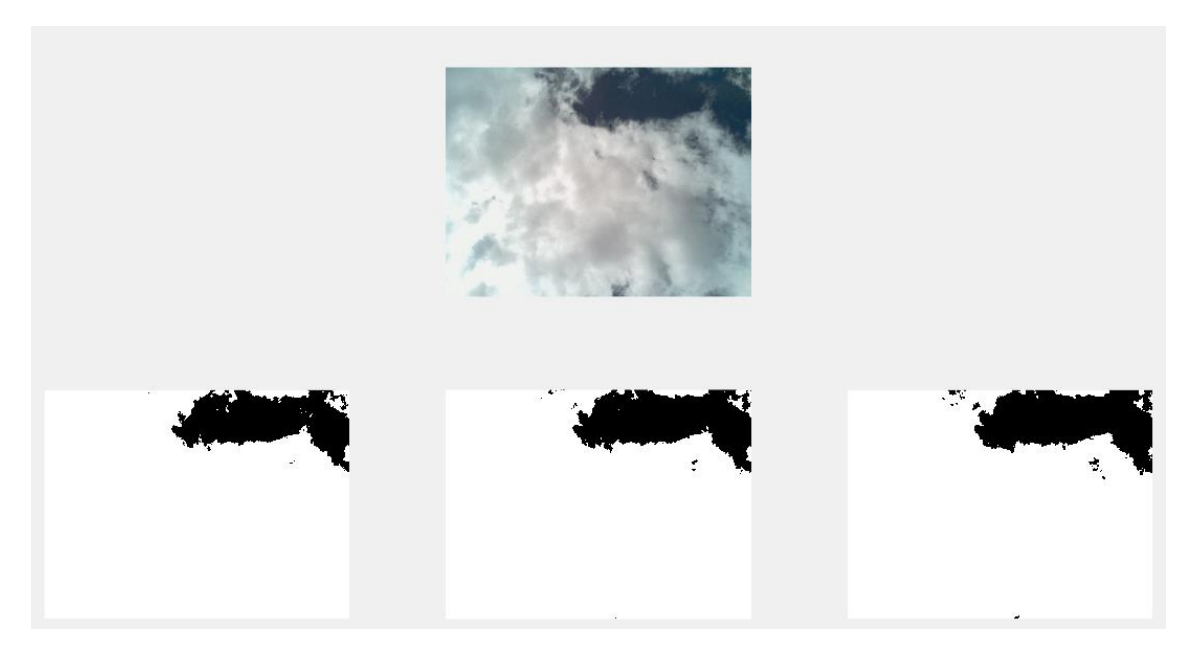

**Figura 19-2.** Variación del umbral **Realizado por:** Jorge Sampedro, 2019

Para el tercer caso se asignó un menor umbral, el resultado es de 6 octavas, evidentemente causado por no reconocer ciertas partes de cielo cubierto. Para esto es necesario variar el umbral en ciertas ocasiones en las que la diferencia entre cielo cubierto y cielo claro sea muy difusa y difícil de interpretar.

Este proceso se lo realiza para todas y cada una de las imágenes.

### $2.4.$ **Aplicación final para determinar octavas**

Con un fin visual para cualquier usuario se desarrolló un entorno en MatLab para determinar el número de octavas correspondientes a cualquier imagen del cielo deseada, haciendo uso de una slider que controla el umbral encargado de segmentar dicha muestra entre cielo claro y cielo cubierto.

El entorno se muestra a continuación en la figura 20-2. En la cual se muestra el proceso para la correcta segmentación de las imágenes, mostrando la imagen original, su histograma, la imagen en escala de grises y su binarización según corresponda, cuando se tenga una segmentación adecuada al variar el umbral se procede a binarizar y determinar sus octavas mediante el botón con dicha palabra.

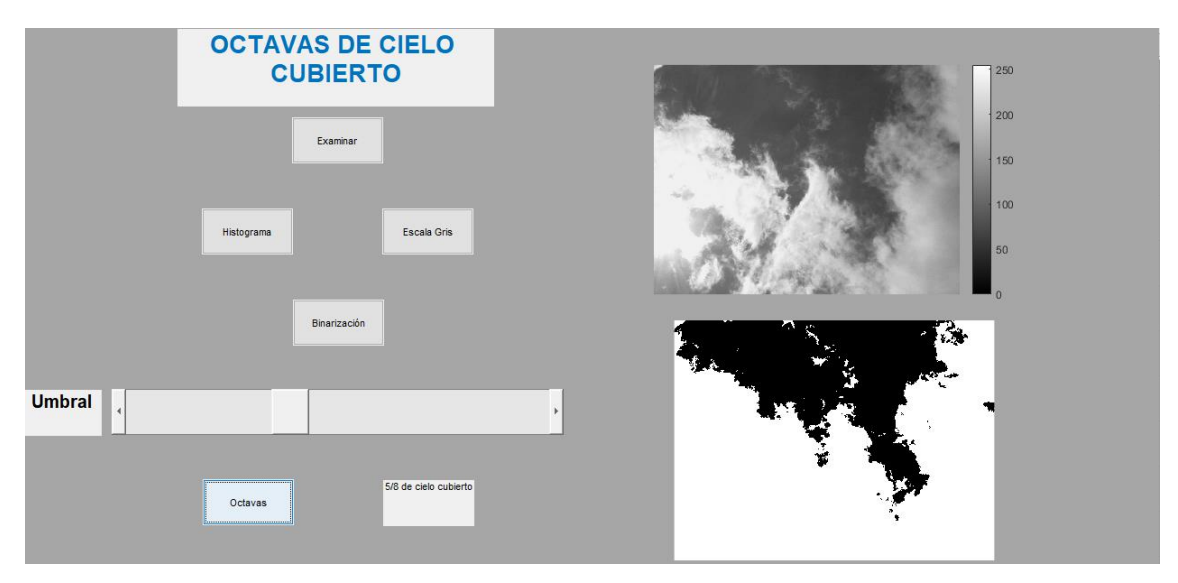

**Figura 20-2.** Aplicación final **Realizado por:** Jorge Sampedro, 2019

#### $2.5.$ **Tabulación de datos**

La tabulación de datos se la realiza únicamente en una hoja de datos en la que se empareja las octavas de cielo cubierto con el IUV calculado en ese preciso momento, lo cual con el objetivo de organizar los datos que serán usados posteriormente en lo que se refiere al modelamiento matemático.

|      | DÍA1      |                  |
|------|-----------|------------------|
|      | 24/5/2019 |                  |
| Hora | Octavas   | <b>IUV</b>       |
| 6:00 | 8         | 0                |
| 6:05 | 8         | $\boldsymbol{0}$ |
| 6:10 | 8         | $\boldsymbol{0}$ |
| 6:15 | 8         | $\boldsymbol{0}$ |
| 6:20 | 8         | $\boldsymbol{0}$ |
| 6:25 | 8         | $\boldsymbol{0}$ |
| 6:30 | 8         | $\boldsymbol{0}$ |
| 6:35 | 8         | $\overline{0}$   |
| 6:40 | 8         | 0                |

 **Tabla 6-2.** Ejemplo tabulación de datos

 **Realizado por:** Jorge Sampedro 2019

#### 2.6. **Modelamiento matemático**

Para determinar el modelo matemático del IUV, para Riobamba, para los diferentes tipos de nubes se toma como fundamento los siguientes criterios científicos:

- El modelo matemático del IUV para Riobamba a cielo claro.
- La tabla del factor de corrección del IUV para diferentes tipos de nubes.

| <b>NUBOSIDAD</b> |         |         |         |         |
|------------------|---------|---------|---------|---------|
| Octavas          | $0 - 2$ | $3 - 4$ | $5 - 6$ | $7 - 8$ |
| Alta             | 1.0     | 1.0     | 1.0     | 0.9     |
| Media            | 1.0     | 1.0     | 0.8     | 0.5     |
| Baja             | 1.0     | 0.8     | 0.5     | 0.2     |
| Niebla           |         |         |         | 0.4     |
| Lluvia           |         |         |         | 0.2     |

 **Tabla 7-2.** Factor de corrección para diferentes tipos de nubes

El modelo matemático para cielo claro, es un modelo desarrollado para un cielo que no contiene nubes, por lo tanto, este modelo es utilizado para obtener los diferentes modelos que representan a los diferentes tipos de nubosidad, octavas y tipo de nubes, el procedimiento es el siguiente: por ejemplo, si la nubosidad está entre cero y dos octavas el factor de corrección es uno, según la tabla 7-2, por lo tanto el modelo es el mismo que a cielo claro. Este procedimiento se aplica a cada caso y el resultado se muestra en la tabla 8-2.

$$
IUV = 78.1 (0.17 * e^{-\left(\left(\frac{t-12.46}{2.90}\right)^2\right)} + 0.09 * e^{-\left(\left(\frac{t-9.84}{2.17}\right)^2\right)})
$$

**Ecuación 1-2.** Modelo matemático a cielo claro.

| <b>NUBOSIDAD</b> |            |            |            |            |
|------------------|------------|------------|------------|------------|
| <b>OCTAVAS</b>   | $0 - 2$    | $3-4$      | $5-6$      | $7 - 8$    |
| <b>ALTA</b>      | $1.0*$ IUV | $1.0*$ HJV | $1.0*$ HJV | $0.9*$ IUV |
| <b>MEDIA</b>     | $1.0*$ HJV | $1.0*$ HJV | $0.8*$ IUV | $0.5*$ IUV |
| <b>BAJA</b>      | $1.0*$ HJV | $0.8*$ IUV | $0.5*$ HJV | $0.2*$ IUV |
| <b>NIEBLA</b>    |            |            |            | $0.4*$ IUV |
| <b>LLUVIA</b>    |            |            |            | $0.2*$ IUV |

**Tabla 8-2.** Resumen de los modelos matemáticos

**Realizado por:** Jorge Sampedro 2019

En la tabla 8-2, el IUV es la ecuación 1-2.

De la tabla 8-2 los modelos matemáticos quedan establecidos de la siguiente manera:
### *Ecuación para octavas 1-2 y nubes tipo alta, media y baja.*

Para esta ecuación el factor de conversión es uno y la ecuación queda:

$$
IUV = 78.1 (0.17 * e^{-\left(\frac{(t-12.46}{2.90})^2\right)} + 0.09 * e^{-\left(\frac{(t-9.84}{2.17})^2\right)}
$$
  
 **Ecuación 2-2.** IUV para octavas 1-2.

#### *Ecuación para octavas 3-4 y nubes tipo alta y media:*

Para esta ecuación el factor de conversión es uno y la ecuación es la misma ecuación 2-2.

#### $2.6.3.$ *Ecuación para octavas 3-4 y nubes tipo baja:*

Para esta ecuación el factor de conversión es 0.8 y la ecuación queda:

$$
IUV = 62.48 (0.17 * e^{-\left(\frac{(t-12.46}{2.90})^2\right)} + 0.09 * e^{-\left(\frac{(t-9.84)}{2.17}\right)})
$$
  
Equación 3-2. IUV para octavas 3-4.

#### $2.6.4.$ *Ecuación para octavas 5-6 y nubes tipo alta:*

Para esta ecuación el factor de conversión es uno y la ecuación y la ecuación es la misma ecuación 2-2.

#### *Ecuación para octavas 5-6 y nubes tipo media.*  $2.6.5.$

Para esta ecuación el factor de conversión es 0.8 y la ecuación es la misma ecuación 3-2.

#### *Ecuación para octavas 5-6 y nubes tipo baja.*  $2.6.6.$

Para esta ecuación el factor de conversión es 0.5 y la ecuación queda:

$$
IUV = 39.05 (0.17 * e^{-\left(\frac{(t-12.46}{2.90})^2\right)} + 0.09 * e^{-\left(\frac{(t-9.84)}{2.17}\right)^2}
$$

**Ecuación 4-2.** IUV para octavas 5-6.

### *Ecuación para octavas 7-8 y nubes tipo alta.*

Para esta ecuación el factor de conversión es 0.9 y la ecuación queda:

$$
IUV = 70.29 (0.17 * e^{-\left(\frac{(t-12.46}{2.90})^2\right)} + 0.09 * e^{-\left(\frac{(t-9.84)}{2.17}\right)})
$$
  
 **Ecuación 5-2.** IUV para octavas 7-8 nubes alta.

# *Ecuación para octavas 7-8 y nubes tipo media.*

Para esta ecuación el factor de conversión es 0.5 y la ecuación es la misma ecuación 4-2.

#### *Ecuación para octavas 7-8 y nubes tipo baja.*

Para esta ecuación el factor de conversión es 0.2 y la ecuación queda:

$$
IUV = 15.62 (0.17 * e^{-\left(\frac{(t-12.46}{2.90})^2\right)} + 0.09 * e^{-\left(\frac{(t-9.84}{2.17})^2\right)})
$$

**Ecuación 6-2.** IUV para octavas 7-8 nubes bajas.

#### *Ecuación para octavas 7-8 y nubes tipo niebla.*

Para esta ecuación el factor de conversión es 0.4 y la ecuación queda:

$$
IUV = 31.24 (0.17 * e^{-\left(\frac{(t-12.46}{2.90})^2\right)} + 0.09 * e^{-\left(\frac{(t-9.84}{2.17})^2\right)})
$$

**Ecuación 7-2.** IUV para octavas 7-8 nubes niebla.

### *Ecuación para octavas 7-8 y nubes tipo lluvia.*

Para esta ecuación el factor de conversión es 0.2 y la ecuación queda:

$$
IUV = 15.62 (0.17 * e^{-\left(\left(\frac{t-12.46}{2.90}\right)^2\right)} + 0.09 * e^{-\left(\left(\frac{t-9.84}{2.17}\right)^2\right)})
$$

**Ecuación 8-2.** IUV para octavas 7-8 nubes tipo lluvia.

### **CAPITULO III**

## **3. GESTIÓN DEL PROYECTO**

#### $3.1.$ **Introducción**

En el presente capítulo se muestran todas las pruebas realizadas para la evaluación del funcionamiento del sistema de procesamiento de imágenes, para lo que se realizaron encuestas para obtener el número de octavas de ciertas muestras mediante inspección para así encontrar la respuesta más popular.

Estas muestras a su vez serán evaluadas de la misma manera en el sistema de procesamiento de imágenes para obtener un número de octavas, entonces las respuestas aplicadas por distintos métodos serán comparadas mediante el modelamiento matemático para obtener el IUV correspondiente a dicha muestra.

Estos resultados serán comparados con el IUV obtenido mediante el sensor IUV.

#### $3.2.$ **Encuestas**

Estas encuestas se realizaron con el fin de demostrar que para determinar las octavas de una imagen de cielo cubierto es muy difícil llegar a una única respuesta ya que el método que siempre ha sido usado se basa en que un observador con una vista del cielo sea quien determine el número de octavas, esta apreciación podrá o no coincidir con el resultado real pero gracias a este procesamiento de imágenes se planeó reducir la incertidumbre de la respuesta al contar todos los píxeles que componen la imagen.

Para las encuestas online se usaron seis imágenes tomadas en diferentes horas en las que se muestran diferentes disposiciones de nubes en cada una, se pidió a un número de treinta personas escogidas para que mediante observación y con una breve explicación definan el número de octavas de una manera subjetiva, es decir de una forma tradicional. Los resultados serán usados posteriormente. Las imágenes usadas en la encuesta se muestran a continuación:

La primera imagen se muestra en la figura 1-3, de los treinta encuestados la respuesta más popular dada por veinte personas correspondiente al 66,7% fue que existe 8/8 de cielo cubierto, lo que

coincide con el resultado obtenido mediante el procesamiento de esta imagen, si bien la mayoría de las personas coinciden en esta respuesta, existen diez personas que no han interpretado la imagen de manera correcta siendo esta la que menor grado de complejidad presenta.

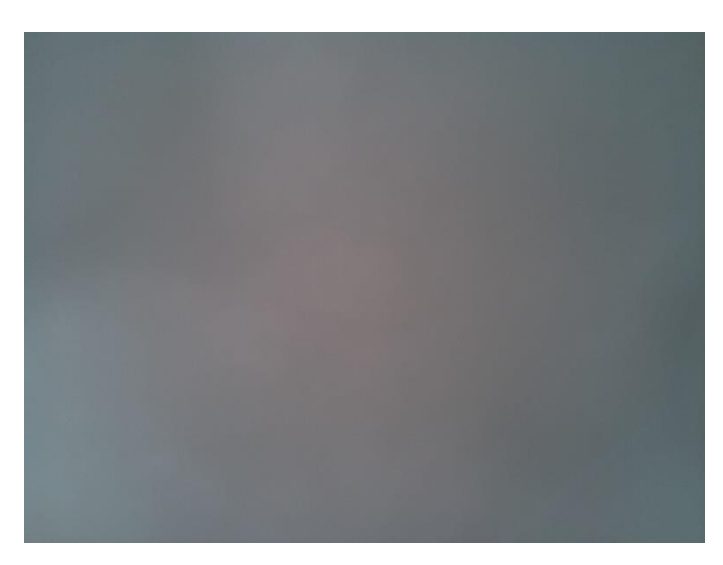

 **Figura 1-3.** Imagen de prueba 1  **Realizado por:** Jorge Sampedro, 2019

La segunda imagen se muestra en la figura 2-3, de los treinta encuestados la respuesta más popular dada por dieciocho personas correspondiente al 60% fue que existe 6/8 de cielo cubierto, resultado que difiere del entregado por el procesamiento de imágenes aunque no con una gran diferencia ya que fue de 7/8 de cielo cubierto opción que únicamente cinco personas escogieron, estas variaciones en las respuestas denotan que mientras la imagen muestre alguna variación en cuanto a nubosidad se trata mayor será la dificultad en que la interpretación de una persona coincida con la de otra.

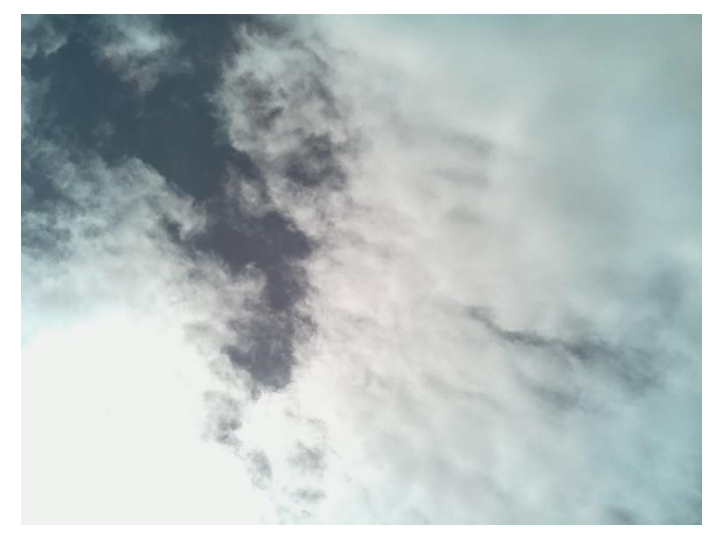

 **Figura 2-3.** Imagen de prueba 2  **Realizado por:** Jorge Sampedro, 2019

La tercera imagen se muestra en la figura 3-3, de los treinta encuestados la respuesta más popular dada por trece personas correspondiente al 43,3% fue que existe 4/8 de cielo cubierto, mientras que mediante el resultado obtenido luego del procesamiento de esta imagen fue de 5/8 de cielo cubierto opción que en la encuesta fue escogida por ocho personas siendo esta la segunda en cuanto a popularidad se refiere, si bien estas respuestas no varían mucho hay que tener en cuenta que el resto de encuestados se fue por una opción con diferencias mayores que alterarían en gran medida el IUV calculado.

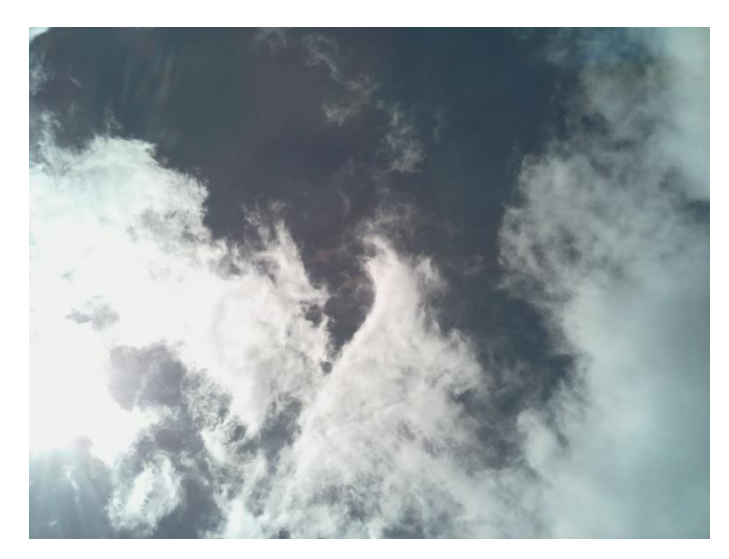

 **Figura 3-3.** Imagen de prueba 3  **Realizado por:** Jorge Sampedro, 2019

La cuarta imagen se muestra en la figura 4-3, de los treinta encuestados la respuesta más popular dada por doce personas correspondiente al 40% fue que existe 5/8 de cielo cubierto mientras que al procesar esta imagen el resultado fue de 7/8 de cielo cubierto respuesta que en la encuesta solo fue escogida por dos personas, en este caso existe una diferencia mayor entre la encuesta y el procesamiento quizá debida a que muchas personas no toman en cuenta nubes menos densas que presenta la imagen algo que mediante el algoritmo si se tiene en cuenta debido a que se diferencia de mejor manera el cielo claro.

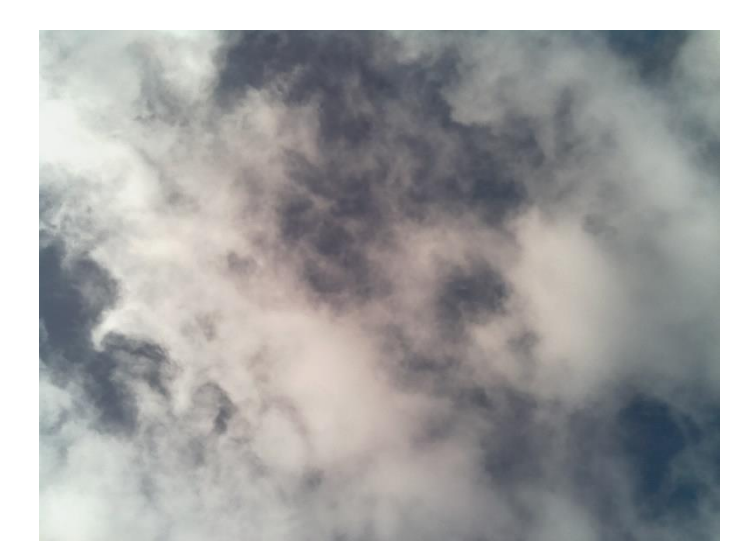

 **Figura 4-3.** Imagen de prueba 4  **Realizado por:** Jorge Sampedro, 2019

La quinta imagen se muestra en la figura 5-3, de los treinta encuestados la respuesta más popular dada por doce personas fue que existe 3/8 de cielo cubierto correspondiente al 40% mientras que al procesar esta imagen el resultado que se obtuvo fue de 6/8 respuesta que en la encuesta únicamente fue escogida por tres personas siendo tan solo un 10%, se demuestra así que la interpretación es subjetiva dependiendo del observador.

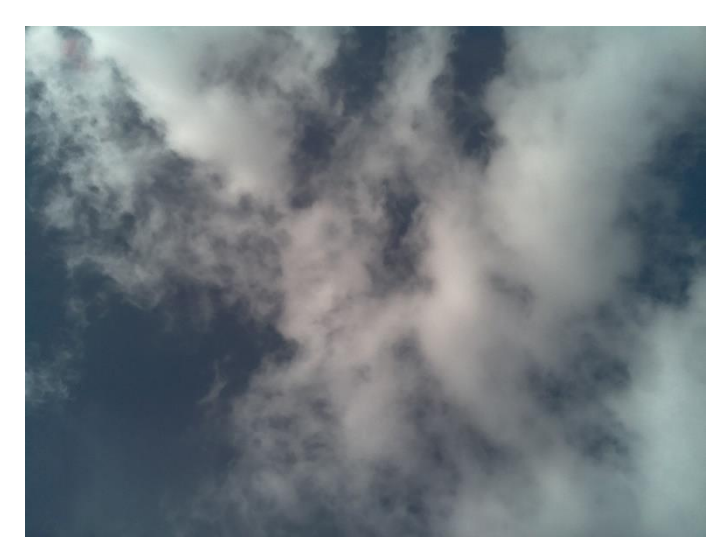

 **Figura 5-3.** Imagen de prueba 5  **Realizado por:** Jorge Sampedro, 2019

La sexta imagen se muestra en la figura 6-3, de los treinta encuestados la respuesta más popular dada por trece personas correspondiente al 43,3% fue que existe 1/8 de cielo cubierto cuando al procesar esta imagen el resultado obtenido fue de 5/8 respuesta que en la encuesta fue escogida por únicamente una persona, esta imagen fue en la que mayor diferencia existió entre el resultado

entregado mediante el procesamiento de esta imagen y los encuestados además de contar con el menor número de personas que coinciden con el resultado arrojado por el algoritmo realizado.

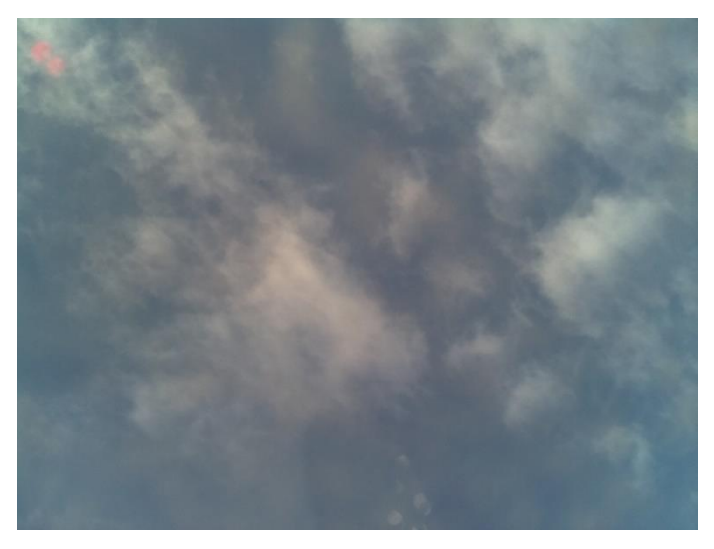

 **Figura 6-3.** Imagen de prueba 6  **Realizado por:** Jorge Sampedro, 2019

#### $3.3.$ **Validación procesamiento de imágenes**

#### $3.3.1.$ *Validación por medio de encuestas*

Para la validación del sistema de procesamiento de imágenes se ha comparado el IUV obtenido mediante el modelo matemático usando los datos de nubosidad de las encuestas con los datos de nubosidad del sistema, anteriormente se mostró el modelamiento matemático en el que únicamente hace falta definir la hora y las octavas para determinar el IUV, las horas transformadas vienen dadas por la siguiente tabla:

| Hora                                 | H.T   | Hora  | H.T   | Hora  | H.T   | Hora  | H.T   | Hora  | H.T   | Hora      | H.T   |
|--------------------------------------|-------|-------|-------|-------|-------|-------|-------|-------|-------|-----------|-------|
| 6.00                                 | 6,00  | 7.00  | 7,00  | 8.00  | 8,00  | 9.00  | 9,00  | 10.00 | 10,00 | 11.00     | 11,00 |
| 6.05                                 | 6,08  | 7.05  | 7,08  | 8.05  | 8,08  | 9.05  | 9,08  | 10.05 | 10,08 | 11.05     | 11,08 |
| 6.10                                 | 6,17  | 7.10  | 7,17  | 8.10  | 8,17  | 9.10  | 9,17  | 10.10 | 10,17 | 11.10     | 11,17 |
| 6.15                                 | 6,25  | 7.15  | 7,25  | 8.15  | 8,25  | 9.15  | 9,25  | 10.15 | 10,25 | 11.15     | 11,25 |
| 6.20                                 | 6,33  | 7.20  | 7,33  | 8.20  | 8,33  | 9.20  | 9,33  | 10.20 | 10,33 | $11.20\,$ | 11,33 |
| 6.30                                 | 6,50  | 7.30  | 7,50  | 8.30  | 8,50  | 9.30  | 9,50  | 10.30 | 10,50 | 11.30     | 11,50 |
| 6.35                                 | 6,58  | 7.35  | 7,58  | 8.35  | 8,58  | 9.35  | 9,58  | 10.35 | 10,58 | 11.35     | 11,58 |
| 6.40                                 | 6,67  | 7.40  | 7,67  | 8.40  | 8,67  | 9.40  | 9,67  | 10.40 | 10,67 | 11.40     | 11,67 |
| 6.45                                 | 6,75  | 7.45  | 7,75  | 8.45  | 8,75  | 9.45  | 9,75  | 10.45 | 10,75 | 11.45     | 11,75 |
| 6.50                                 | 6,83  | 7.50  | 7,83  | 8.50  | 8,83  | 9.50  | 9,83  | 10.50 | 10,83 | 11.50     | 11,83 |
| 12.00                                | 12,00 | 13.00 | 13,00 | 14.00 | 14,00 | 15.00 | 15,00 | 16.00 | 16,00 | 17.00     | 17,00 |
| 12.05                                | 12,08 | 13.05 | 13,08 | 14.05 | 14,08 | 15.05 | 15,08 | 16.05 | 16,08 | 17.05     | 17,08 |
| 12.10                                | 12,17 | 13.10 | 13,17 | 14.10 | 14,17 | 15.10 | 15,17 | 16.10 | 16,17 | 17.10     | 17,17 |
| 12.15                                | 12,25 | 13.15 | 13,25 | 14.15 | 14,25 | 15.15 | 15,25 | 16.15 | 16,25 | 17.15     | 17,25 |
| 12.20                                | 12,33 | 13.20 | 13,33 | 14.20 | 14,33 | 15.20 | 15,33 | 16.20 | 16,33 | 17.20     | 17,33 |
| 12.25                                | 12,42 | 13.25 | 13,42 | 14.25 | 14,42 | 15.25 | 15,42 | 16.25 | 16,42 | 17.25     | 17,42 |
| 12.30                                | 12,50 | 13.30 | 13,50 | 14.30 | 14,50 | 15.30 | 15,50 | 16.30 | 16,50 | 17.30     | 17,50 |
| 12.35                                | 12,58 | 13.35 | 13,58 | 14.35 | 14,58 | 15.35 | 15,58 | 16.35 | 16,58 | 17.35     | 17,58 |
| 12.40                                | 12,67 | 13.40 | 13,67 | 14.40 | 14,67 | 15.40 | 15,67 | 16.40 | 16,67 | 17.40     | 17,67 |
| 12.45                                | 12,75 | 13.45 | 13,75 | 14.45 | 14,75 | 15.45 | 15,75 | 16.45 | 16,75 | 17.45     | 17,75 |
| 12.50                                | 12,83 | 13.50 | 13,83 | 14.50 | 14,83 | 15.50 | 15,83 | 16.50 | 16,83 | 17.50     | 17,83 |
| 12.55                                | 12,92 | 13.55 | 13,92 | 14.55 | 14,92 | 15.55 | 15,92 | 16.55 | 16,92 | 17.55     | 17,92 |
| Fuente: (Baldeón López et al., 2018) |       |       |       |       |       |       |       |       |       |           |       |

**Tabla 1-3.** Tabla de conversión de minutos a horas

**Realizado por:** Jorge Sampedro, 2020

Con la ayuda de las imágenes y conociendo el IUV medido mediante el sensor se determinó el tipo de nube por tanto el factor de corrección de nubosidad acorde al IUV correspondiente.

Luego de haber realizado los cálculos correspondientes con los modelos matemáticos previamente mostrados para cada una de las imágenes en la encuesta, se ha desarrollado la tabla 2-3 en la que se muestra la comparación de los resultados del IUV calculado tanto mediante el factor de corrección obtenido con la respuesta más popular de la encuesta y con el factor de corrección correspondiente al sistema de procesamiento de imágenes.

|                 |         | Octavas  | <b>IUV</b> |         |          |  |
|-----------------|---------|----------|------------|---------|----------|--|
|                 | Sistema | Encuesta | Medido     | Sistema | Encuesta |  |
| <b>IMAGEN 1</b> | 8       | 8        |            |         |          |  |
| <b>IMAGEN 2</b> |         | 6        | 3          | 3       |          |  |
| <b>IMAGEN 3</b> | 5       | 4        | 8          | 8       | 12       |  |
| <b>IMAGEN 4</b> |         | 5        | 3          | 3       |          |  |
| <b>IMAGEN 5</b> | 6       | 3        | 3          | 3       | 3        |  |
| <b>IMAGEN 6</b> | 5       |          |            |         |          |  |

 **Tabla 2-3.** Comparación de resultados

 **Realizado por:** Jorge Sampedro 2020

Se aprecia a simple vista que el objetivo de la investigación ha sido satisfactorio para estas muestras ya que el IUV medido coincide totalmente con el IUV calculado mediante el factor de corrección de nubosidad determinado por las octavas que el sistema de procesamiento de imágenes calculó.

Las encuestas demostraron que es complicado llegar a un criterio unificado en cuanto a lo que se busca en estas imágenes, puesto que ninguna de las seis muestras pasó el 66,67% en su respuesta más popular lo que equivale a veinte personas del total de treinta que fueron las que completaron la encuesta.

Existen coincidencias en los resultados del IUV obtenido mediante el sistema y mediante la encuesta, la razón es que en estos casos el factor de corrección de nubosidad suele ser el mismo para los distintos tipos de nubes y las octavas de cielo cubierto, por lo que el IUV suele tener un resultado similar.

Conociendo el IUV y las octavas se puede determinar el factor de corrección de nubosidad haciendo uso de su respectivo modelo matemático.

Analizando de forma más detenida, para que existan coincidencias en el cálculo del IUV bajo nubosidades diferentes, se debe a diferentes factores que intervienen en este cálculo; es decir la hora en la que ha sido realizada la medición o simplemente el factor de corrección para esas octavas puede ser mismo debido tanto al tipo de nube que existe en ese momento como otras situaciones meteorológicas como puede ser la lluvia o la niebla.

Con información vista previamente se conoce que el IUV es más intenso al medio día algo que se ha comprobado, por lo que es cuando menor nubosidad existe en valores altos, ya que si el cielo se encuentra cubierto casi en su totalidad ocasionará que la intensidad de radiación ultravioleta se vea disminuida; si bien estos valores son mayores a la media no llegarán al punto de ser extremadamente peligrosos para la salud.

#### *Validación por medio de expertos*   $3.3.2.$

Un segundo método para evaluar el sistema de procesamiento de imágenes fue el consultar a integrantes del instituto de investigaciones de la ESPOCH, encargado de lo relacionado a IUV en la ciudad de Riobamba, esta evaluación está diseñada para que, en las imágenes previamente mostradas usadas en las encuestas, existan tres tipos de segmentación diferente para cada imagen en la que se ha variado el umbral de modo que las octavas resultantes representen tres distintos valores, los expertos consultados se listan en la tabla 3-3.

### **Tabla 3-3.** Expertos en IUV

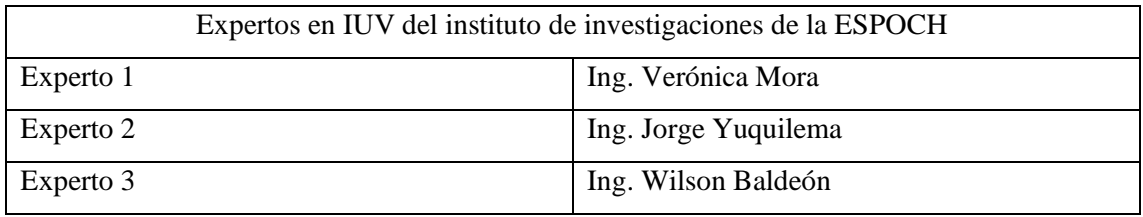

**Realizado por:** Jorge Sampedro 2020

De esta manera se comparó tanto las octavas luego de haber realizado la segmentación que se cree correcta con la segmentación escogida por los tres distintos expertos, en la siguiente figura 8-3 se muestra un ejemplo de cómo las imágenes fueron expuestas, es decir, tanto la imagen original como las tres segmentaciones diferentes.

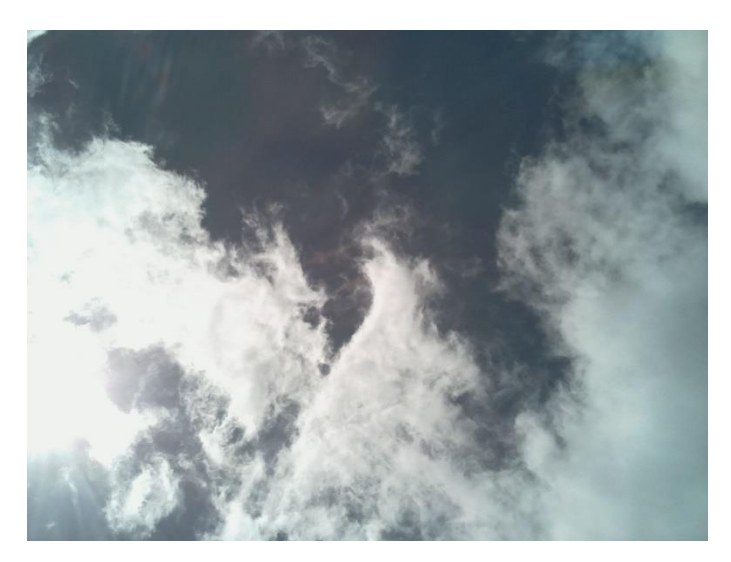

 **Figura 7-3.** Imagen original  **Realizado por:** Jorge Sampedro, 2020

Se observa en la figura 7-3 el cómo se segmentó la imagen original, obteniendo tres resultados diferentes que representan 6, 5 y 4 octavas respectivamente, los tres expertos se encargaron de determinar la segmentación adecuada para cada uno de los ejemplos.

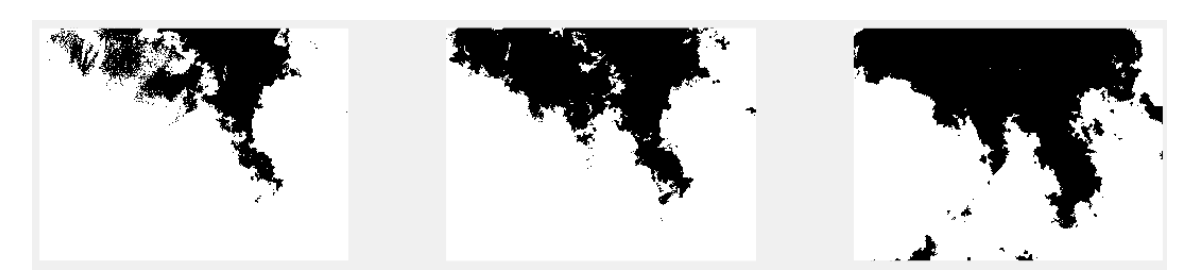

**Figura 8-3.** Imagen segmentada **Realizado por:** Jorge Sampedro, 2020

Luego de haber recogido la opinión de los expertos en radiación ultravioleta, para cada imagen, los resultados se muestran a continuación en la tabla 4-3.

| <b>EXPERTOS EN IUV</b>    |                          |                          |                          |                |  |  |  |  |
|---------------------------|--------------------------|--------------------------|--------------------------|----------------|--|--|--|--|
| Octavas de cielo cubierto |                          |                          |                          |                |  |  |  |  |
| <b>IMÁGENES</b>           | <b>SISTEMA</b>           | <b>EXPERTOS EN IUV</b>   |                          |                |  |  |  |  |
|                           |                          | Experto 1                | Experto 2                | Experto 3      |  |  |  |  |
| <b>IMAGEN 1</b>           | 8                        | 8                        | 8                        | 8              |  |  |  |  |
| <b>IMAGEN 2</b>           | 7                        | 7                        | 7                        |                |  |  |  |  |
| <b>IMAGEN 3</b>           | $\overline{\phantom{0}}$ | $\overline{\phantom{0}}$ | 5                        | $\overline{5}$ |  |  |  |  |
| <b>IMAGEN 4</b>           | 7                        | 7                        | 7                        |                |  |  |  |  |
| <b>IMAGEN 5</b>           | 6                        | 6                        | 6                        | 6              |  |  |  |  |
| <b>IMAGEN 6</b>           | $\overline{\mathcal{L}}$ | 5                        | $\overline{\phantom{0}}$ | $\varsigma$    |  |  |  |  |

 **Tabla 4-3.** Comparación de resultados entre expertos

 **Realizado por:** Jorge Sampedro 2020

De esta manera queda demostrado que el sistema de procesamiento de imágenes funciona de forma adecuada ya que la opinión de los expertos coincide plenamente con los resultados obtenidos por la segmentación aplicada en este proyecto por lo que dichas octavas son correctas, cabe destacar que la variación del umbral puede o no variar las octavas dependiendo de cómo este sea manejado.

### **CONCLUSIONES**

- El sistema de procesamiento de imágenes, desarrollado, demostró ser exacto en la cuantificación de las octavas de las nubes mostrando una clara ventaja respecto del método que en la actualidad se utiliza en meteorología para determinar las octavas, método, que por ser puramente subjetivo es altamente inexacto.
- Las únicas obras publicadas científicas, disponibles, sobre el IUV de Riobamba han sido realizadas por el grupo de investigación GITCE de la ESPOCH por lo que esta tesis es un aporte sustancial al estado del arte del IUV de Riobamba.
- El uso de hardware como Raspberry y Arduino permitió implementar un sistema complejo que está en concordancia con los objetivos propuestos. El sistema, además, compuesto por una cámara y un sensor UV que trabajan en sincronía tiene capacidad de almacenar imágenes para su posterior procesamiento a través de MatLab.
- Se desarrollaron varios (siete) modelos matemáticos del IUV de Riobamba para cuatro tipos de nubosidad y cuatro tipos de nubes. Los modelos matemáticos fueron validados contrastando los valores de IUV calculados con los valores del IUV medidos. Se demostró que los modelos matemáticos representan adecuadamente al IUV de Riobamba.
- El sistema de procesamiento de imágenes se validó comparando los valores del IUV generado por este sistema con los valores del IUV medidos a través del sensor UV en tiempo real. Concluyendo que prácticamente no hubo diferencia entre estos valores.
- El sistema de procesamiento de imágenes desarrollado se puede utilizar para determinar el CFM en cualquier lugar de la tierra y no solo para Riobamba pues este sistema es independiente del lugar geográfico donde se utilice.

## **RECOMENDACIONES**

- Por la importancia que tiene el IUV para la humanidad se recomienda desarrollar más investigaciones sobre este tema pues el estudio de la radiación ultravioleta, en Ecuador, apenas ha empezado a desarrollarse.
- Puesto que la tarea de determinar el tipo de nube es una tarea sumamente complicada se podría realizar algún tipo de software que lo facilite, este tema presenta variaciones por lo que es difícil conocer todos los tipos de nubes con una simple observación.
- Para estudiar el comportamiento tanto de la nubosidad como del IUV, se debería tomar y almacenar datos diariamente de tal forma que se vaya teniendo información de todos los años venideros.

## **BIBLIOGRAFÍA**

**ARDUINO**, 2020. Arduino Nano | Arduino Official Store. In : [en línea]. 2020. [Consulta: 22 abril 2020]. Disponible en : https://store.arduino.cc/usa/arduino-nano.

**BALDEÓN LÓPEZ, Wilson, MORA CHUNLLO, Verónica & BARZAGA, Angel**, 2018. Sistema electrónico que predice el índice de radiación ultravioleta para Riobamba. 2018. p. 9.

**CANDEL VILA, Rafael**, 1998. Atlas Temático Meteorología. *2 edición*. 1998.

**DEDIOS MIMBELA, Ninell Janett**, 2016. Radiación ultravioleta. Análisis de su comportamiento

estacional en diferentes sectores de la región Piura. Costa Norte del Perú. *Ingenierías USBmed*. 2016. Vol. 7, n° 1, p. 26. DOI 10.21500/20275846.2020.

**DEL MAR BECERRA MAYOR, María, ANTONIO, José & ARJONA, Aguilar**, 2001. Radiobiología Revista electrónica Radiación ultravioleta y cáncer de piel. Consejos preventivos. *Radiobiología* [en línea]. 2001. Vol. 1, p. 15–17. [Consulta: 4 septiembre 2019]. Disponible en : http://www-rayos.medicina.uma.es/rmf/radiobiologia/revista/radiobiologia.htmhttp://wwwrayos.medicina.uma.es/rmf/radiobiologia/revista/numeros/RB1.

**DELGADO VALLEJO, Luis**, 2003. Indice Ultravioleta. [en línea]. 2003. p. 72. Disponible en: http://intranetua.uantof.cl/crea/indice\_UV\_\_para\_publicar\_en.pdf.

**EPA**, 2001. El sol , la radiación radiación ultracioleta y usted: Guía SunWise para la exposición al sol. In : *Sunwise* [en línea]. 2001. [Consulta: 29 agosto 2019]. Disponible en: www.epa.gov/sunwise.

**FAHEY, David W**, 2002. VEINTE PREGUNTAS Veinte Preguntas y Respuestas sobre la Capa de Ozono Evaluación Científica del Agotamiento de Ozono: 2002 Organización Meteorológica Mundial (WMO) Programa de las Naciones Unidas para el Medio Ambiente (PNUMA) Administración Nacional Oceá. [en línea]. 2002. Disponible en : https://www.miteco.gob.es/es/calidad-y-evaluacion-ambiental/temas/atmosfera-y-calidad-delaire/20\_faq\_sp 2002\_tcm30-183324.pdf.

**GARCÍA, Ivan**, 2008. *Visión Artificial y Procesamiento Digital de Imágenes usando Matlab* [en línea]. [Consulta: 30 octubre 2019]. Disponible en : https://isbn.cloud/9789942017901/vision-artificial-y-procesamiento-digital-de-imagenesusando-matlab/.

**MALACARA, Daniel**, 1998. *Óptica Tradicional Y Moderna* [en línea]. [Consulta: 30 octubre 2019]. Disponible en : http://bibliotecadigital.ilce.edu.mx/sites/ciencia/volumen2/ciencia3/084/htm/optica.htm.

**MARÍN, María Jos**é, 2007. Estudio de la irradiancia solar ultravioleta B y eritemática en la Comunidad Valenciana. [en línea]. 2007. [Consulta: 28 agosto 2019]. Disponible en : http://roderic.uv.es/handle/10550/15490.

**OMS**, 2019. *Organización Mundial de la Salud Organización Meteorológica Mundial Programa de las Naciones Unidas para el Medio Ambiente Comisión Internacional de Protección contra la Radiación no Ionizante* [en línea]. [Consulta: 28 agosto 2019]. Disponible en : http://www.who.int/uv.

**PAGÈS, DAVID; CALBÓ, JOSEP; GONZÁLEZ, Josep Abel**, 2001. Método para el análisis de la cobertura nubosa. aplicación a girona. *Asociación Española de Climatología* [en línea]. 2001. p. 187–197. [Consulta: 19 septiembre 2019]. Disponible en : https://repositorio.aemet.es/handle/20.500.11765/9208.

**RASPBERRY PI**, 2020. Raspberry Pi 3 Model B – Raspberry Pi. [en línea]. 2020. [Consulta: 22 abril 2020]. Disponible en : https://www.raspberrypi.org/products/raspberry-pi-3 model-b/.

**SECRETARÍA DE AMBIENTE MDMQ**, 2019. Escala UV para Quito. [en línea]. 2019. [Consulta: 11 noviembre 2019]. Disponible en : http://www.quitoambiente.gob.ec/ambiente/index.php/escala-uv-para-quito.

**TAQUÍA-GUTIÉRREZ, José Antonio**, 2017. El procesamiento de imágenes y su potencial aplicación en empresas con estrategia digital. *Interfases*. 2017. Vol. 0, n° 010, p. 11. DOI 10.26439/interfases2017.n10.1767.

**THE MATHWORKS, Inc**, 2019. Image Processing Toolbox - MATLAB. In : *2019* [en línea]. 2019. [Consulta: 20 noviembre 2019]. Disponible en : https://la.mathworks.com/products/image.html#imseg.

### **ANEXOS**

### ANEXO A: DATASHEET TARJETAS DE DESARROLLO

#### Raspberry Pi 3 model B  $\bullet$

### **Technical Specification:**

#### Processor

· Broadcom BCM2387 chipset.

- 1.2GHz Quad-Core ARM Cortex-A53 (64Bit)

#### 802.11 b/g/n Wireless LAN and Bluetooth 4.1 (Bluetooth Classic and LE)

- IEEE 802.11 b / g / n Wi-Fi. Protocol: WEP, WPA WPA2, algorithms AES-CCMP (maximum key length of 256 bits), the maximum range of 100 meters.
- IEEE 802.15 Bluetooth, symmetric encryption algorithm Advanced Encryption Standard (AES) with 128-bit key, the maximum range of 50 meters.

#### **GPU**

- Dual Core Video Core IV® Multimedia Co-Processor. Provides Open GL ES 2.0, hardware-accelerated Open VG, and 1080p30 H.264 high-profile decode.
- Capable of 1Gpixel/s, 1.5Gtexel/s or 24GFLOPs with texture filtering and DMA infrastructure
- Memory
- $-1GB$  LPDDR2

#### **Operating System**

- Boots from Micro SD card, running a version of the Linux operating system or Windows 10 IoT **Dimensions**
- $\cdot$  85 x 56 x 17mm

Power

· Micro USB socket 5V1, 2.5A

#### Connectors:

#### **Ethernet**

- 10/100 BaseT Ethernet socket

#### **Video Output**

- HDMI (rev 1.3 & 1.4)
- Composite RCA (PAL and NTSC)

#### **Audio Output**

- · Audio Output 3.5mm jack
- $-$  HDMI
- · USB 4 x USB 2.0 Connector
- **GPIO Connector**
- $\bullet$  40-pin 2.54 mm (100 mil) expansion header: 2x20 strip
- Providing 27 GPIO pins as well as +3.3 V, +5 V and GND supply lines
- **Camera Connector**
- 15-pin MIPI Camera Serial Interface (CSI-2)
- **Display Connector**
- · Display Serial Interface (DSI) 15 way flat flex cable connector with two data lanes and a clock lane

#### **Memory Card Slot**

- Push/pull Micro SDIO

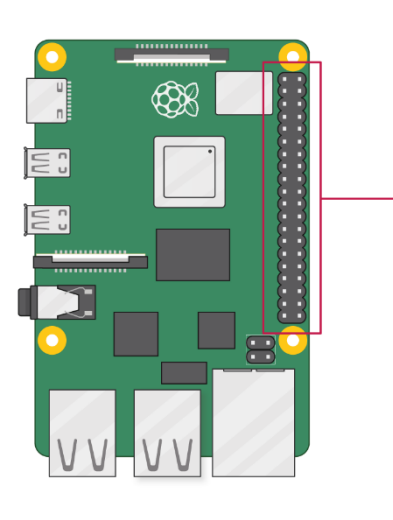

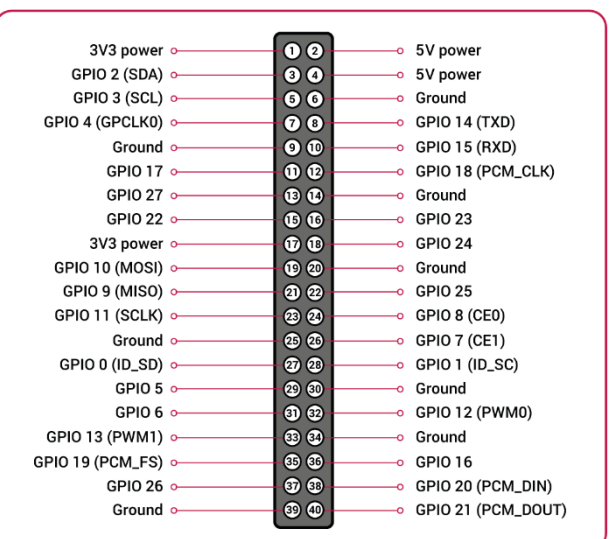

Arduino nano  $\epsilon$ 

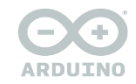

**ARDUINO NANO** 

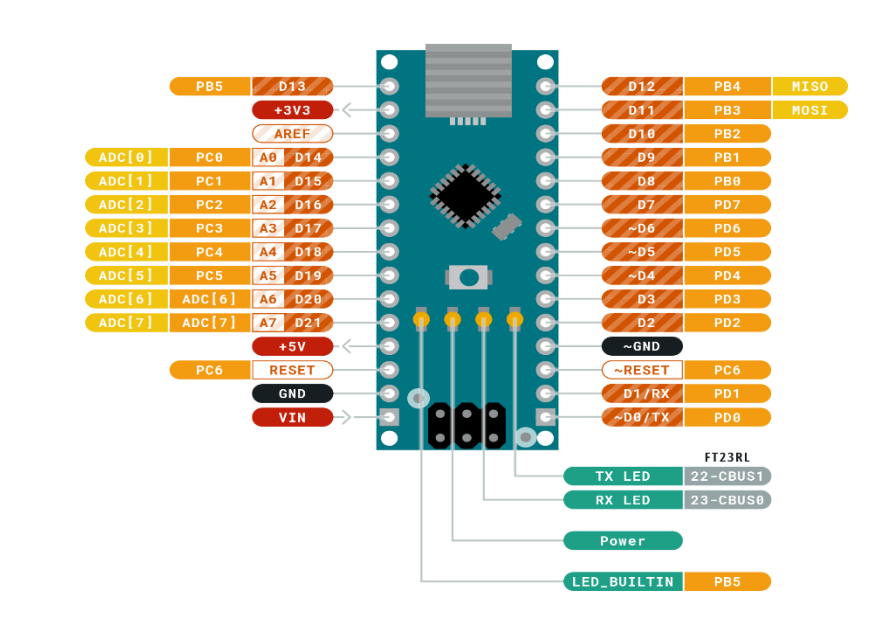

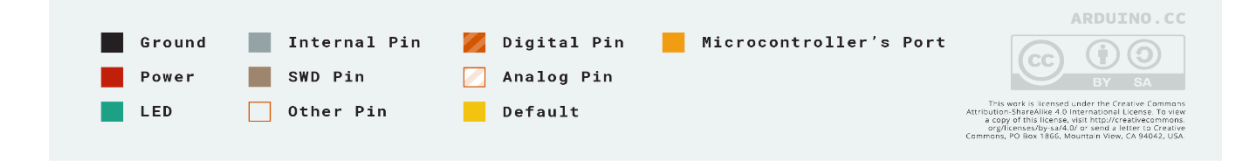

## **ANEXO B:** EVIDENCIA MEDICIONES E IMÁGENES ALMACENADAS

DOCUMENTOS  $\Box$  FOTOS **LECTURAS** 

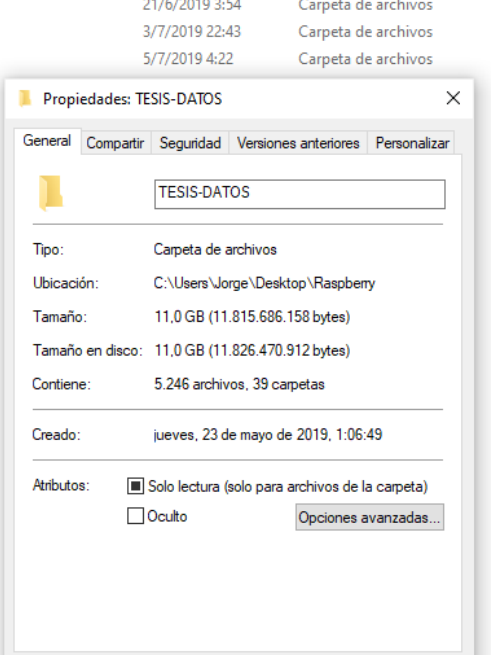

 $01 - 06 - 19$ 02-06-19 03-06-19 04-06-19 05-06-19 06-06-19 07-06-19 08-06-19 09-06-19 10-06-19 11-06-19  $12 - 06 - 19$ 13-06-19 14-06-19 15-06-19  $16 - 06 - 19$ 17-06-19 18-06-19  $19-06-19$ 20-06-19 21-06-19 22-05-2019 22-06-19 23-05-2019 11/7/2019 23:18 15/7/2019 12:50 22/11/2019 3:26 15/7/2019 19:54 16/7/2019 23:26 22/7/2019 23:42 23/7/2019 2:06 23/7/2019 2:06 25/7/2019 20:58 25/7/2019 20:57 25/7/2019 22:16 29/7/2019 16:34 29/7/2019 19:50 29/7/2019 21:17 30/7/2019 2:11 31/7/2019 1:24 31/7/2019 4:42 5/8/2019 22:37 6/8/2019 3:57 6/8/2019 21:58 8/8/2019 3:34 23/5/2019 1:07 9/8/2019 2:07 29/5/2019 0:10

Carpeta de archivos Carpeta de archivos Carpeta de archivos

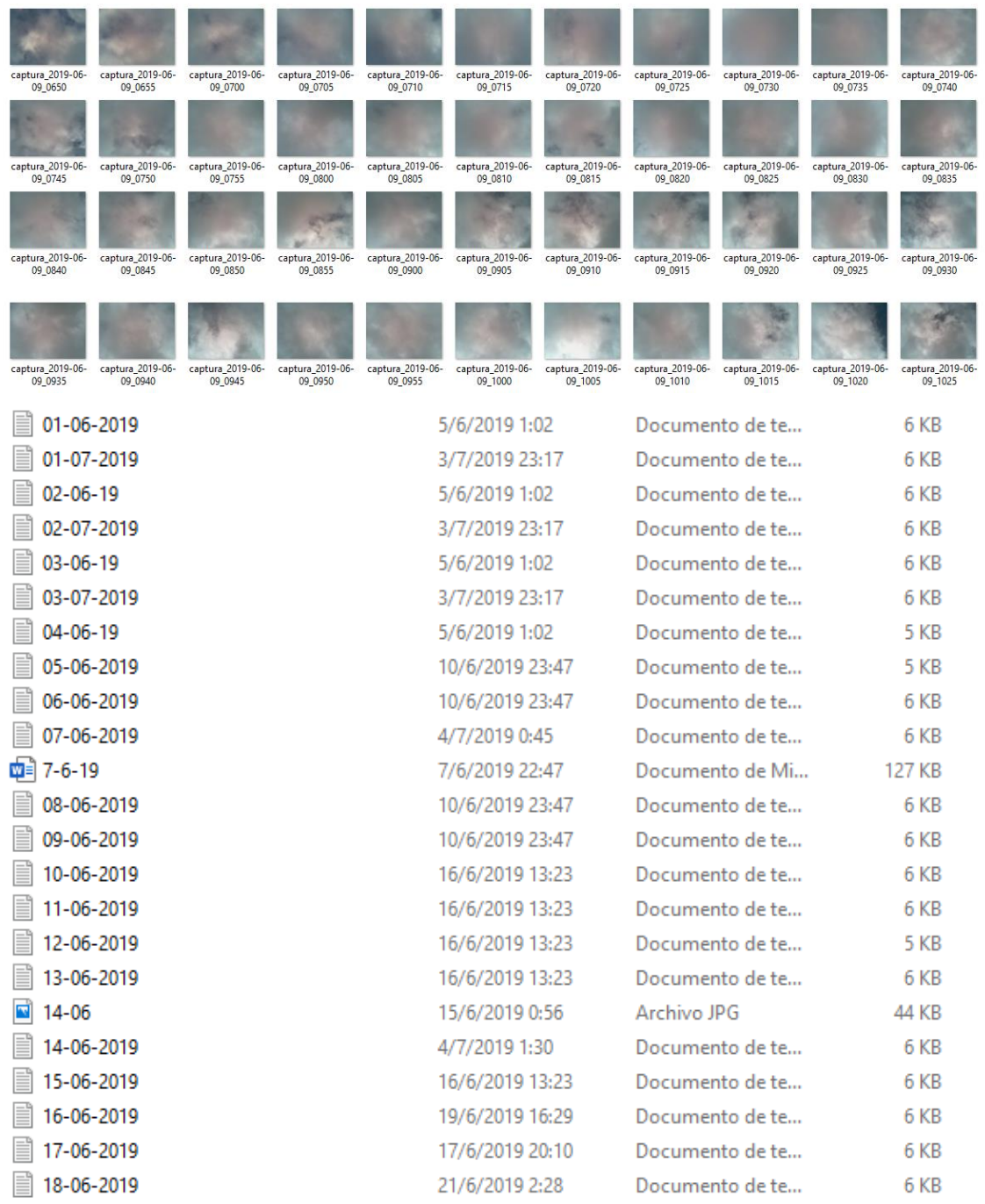

## **ANEXO C: RESULTADOS ENCUESTAS**

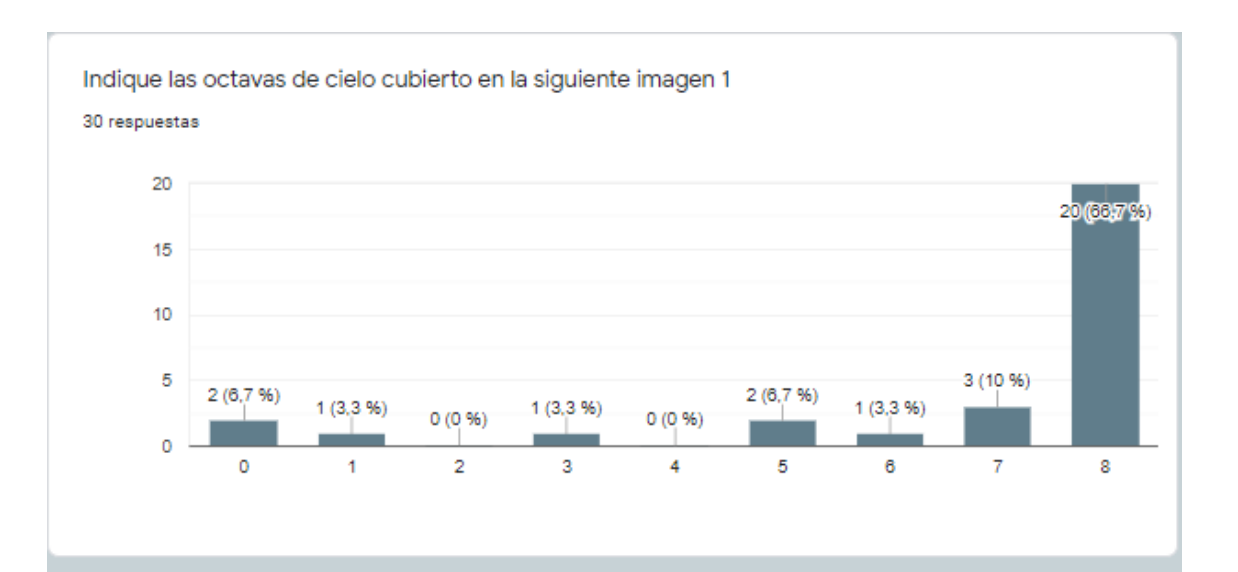

Indique las octavas de cielo cubierto en la siguiente imagen 2

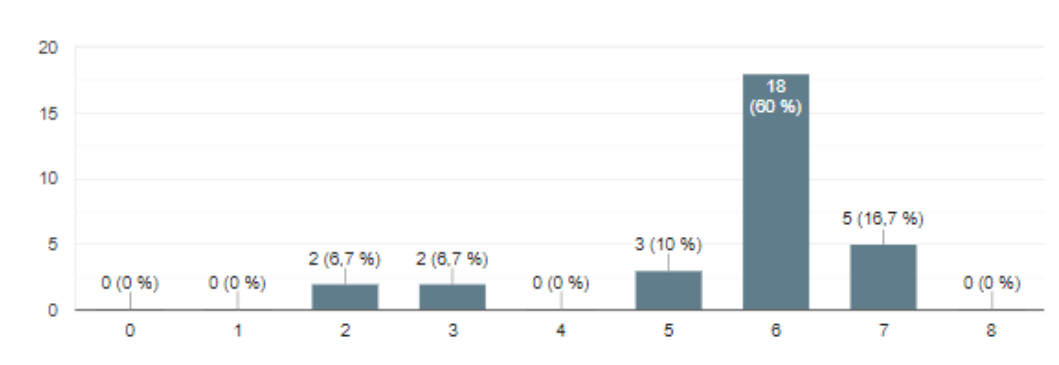

30 respuestas

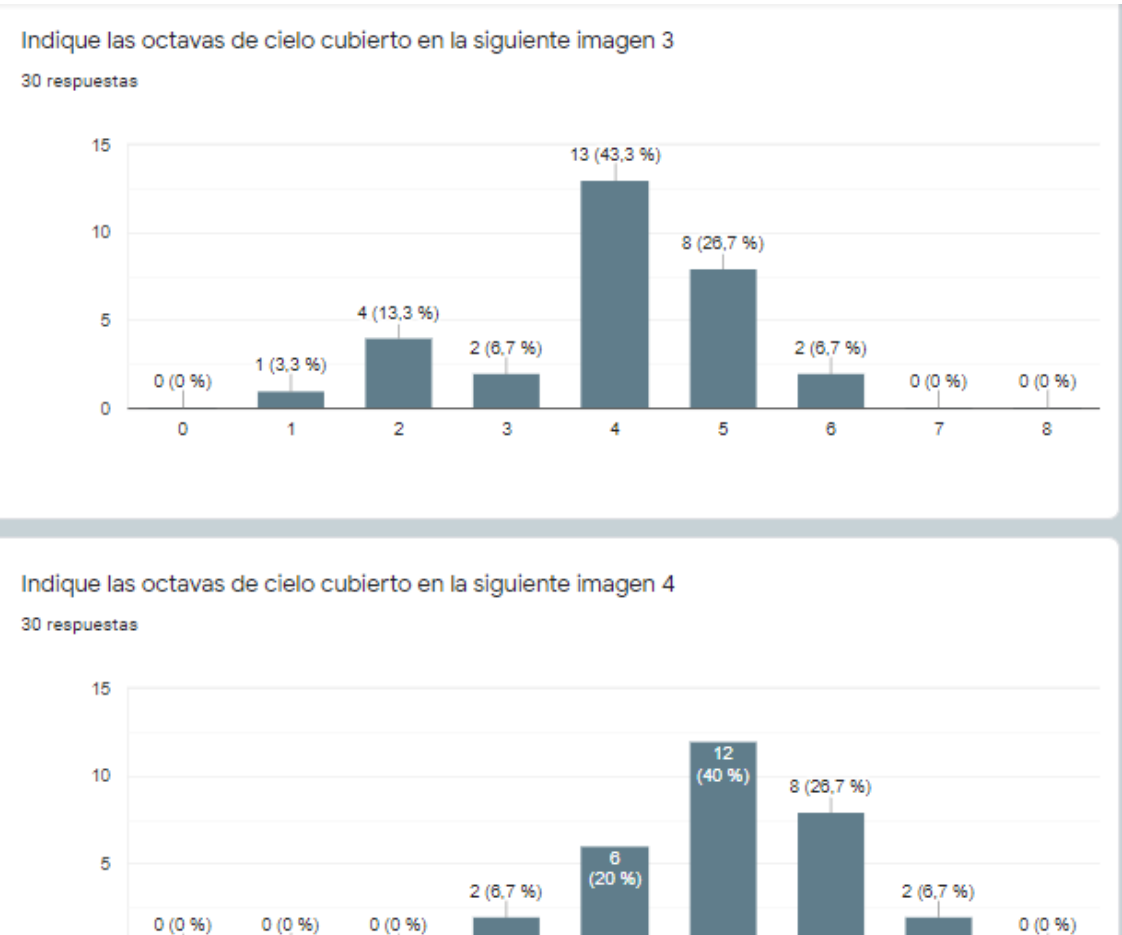

 $\overline{4}$ 

 $\overline{\mathbf{5}}$ 

 $\overline{\mathbf{6}}$ 

 $\overline{\tau}$ 

 $\overline{\mathbf{8}}$ 

 $0(0, 96)$  $0(0.96)$  $0(0.96)$  $0^{-1}$  $\overline{\bullet}$  $\overline{1}$  $\overline{2}$  $\overline{\mathbf{3}}$ 

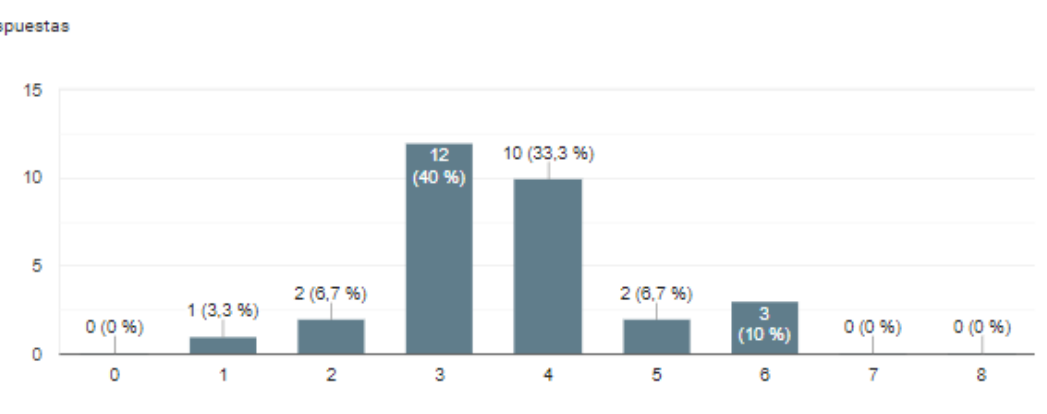

Indique las octavas de cielo cubierto en la siguiente imagen 5 30 respuestas

Indique las octavas de cielo cubierto en la siguiente imagen 6

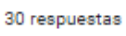

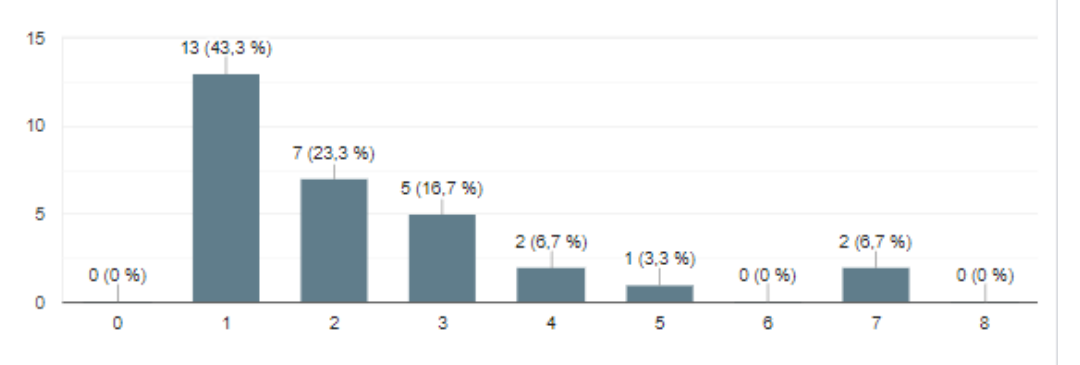

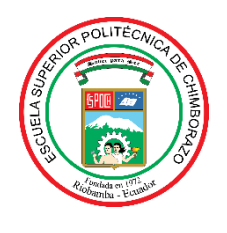

# **ESCUELA SUPERIOR POLITÉCNICA DE CHIMBORAZO**

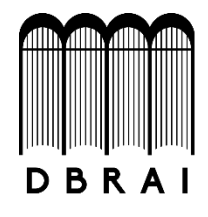

# **DIRECCIÓN DE BIBLIOTECAS Y RECURSOS PARA EL APRENDIZAJE Y LA INVESTIGACIÓN**

## **UNIDAD DE PROCESOS TÉCNICOS**

REVISIÓN DE NORMAS TÉCNICAS, RESUMEN Y BIBLIOGRAFÍA

**Fecha de entrega:**23 / 06 /2020

**INFORMACIÓN DEL AUTOR/A (S)**

**Nombres – Apellidos:** Jorge Gabriel Sampedro Ocaña

**INFORMACIÓN INSTITUCIONAL**

**Facultad:** Ingeniería en Electrónica, Telecomunicaciones y Redes

**Carrera:** Ingeniería Electrónica Control y Redes Industriales

**Título a optar:** Ingeniero en Electrónica, Telecomunicaciones y Redes

**f. Analista de Biblioteca responsable:** Lic. Luis Caminos Vargas Mgs.

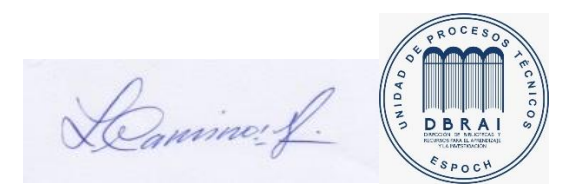

23/06/2020 0052-DBRAI-UPT-2020